# **Mercenary Reloaded**

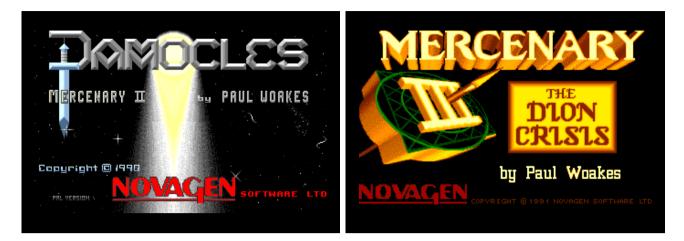

# **Table of Contents**

| 1. About                                  | 2  |
|-------------------------------------------|----|
| 2. Usage                                  | 3  |
| 3. Mercenary II: Damocles                 |    |
| 3.1 Manual                                |    |
| 3.2 Planets and Moons of the Gamma System |    |
| 3.3 Chart D.1745                          |    |
| 4. Mercenary III: The Dion Crisis         |    |
| 4.1 Manual                                |    |
| 4.2 Planets and Moons of the Gamma System |    |
| 4.3 Chart D.1747                          |    |
| 4.4 Public Transport Schedule             |    |
| 4.5 Mission Briefing                      |    |
| 5. Damocles Mission Disks                 |    |
| 5.1 Mission Disk 1                        | 55 |
| 5.1.1 Mission 1                           |    |
| 5.1.2 Mission 2                           | 56 |
| 5.1.3 Mission 3                           |    |
| 5.1.4 Mission 4                           |    |
| 5.1.5 Mission 5                           |    |
| 5.2 Mission Disk 2                        |    |
| 5.2.1 Mission 1                           |    |
| 5.2.2 Mission 2                           |    |
| 5.2.3 Mission 3                           |    |
| 5.2.4 Mission 4                           |    |
| 5.2.5 Mission 5                           |    |
| 6. Compiling from source                  |    |
| 7. How it was done                        |    |

# 1. About

"Mercenary Reloaded" in the early stage was an emulator that only emulated parts of the Amiga hardware to run the "Mercenary" games: "Damocles" and "The Dion Crisis" on modern PC. The CPU is emulated as well as some hardware access to control video, audio, disk and input devices.

After improvement of the emulator, the rendering of the original game execution is tracked, so vertices, polygons, lines, points, planets, sky, ground and other elements are stored in a structure that describes a rendered frame. This structure is used to render the frame with OpenGL and also to interpolate motion between subsequent frames. The games runs at high resolution with smooth motion now.

The VR version (Oculus Rift) uses this frame structure to render both eyes at different location with different field-of-view. Rotation and movement of the headset (tracking) is possible without touching the game itself. Controllers allow the player to walk on planets or control space craft without a joystick. Instead, the an XBox-Controller or Oculus Touch Controller is used. A virtual keyboard is rendered and used to emulate an Amiga keyboard in VR.

# 2. Usage

Run the executable "mecenary2.exe" or "mercenary3.exe" if you use Windows. If you have installed them on Linux from source code, just enter "mercenary2" or "mercenary3" in a terminal.

The first thing you will see is a window with the game's splash screen. This is the same picture that is shown during loading on the Amiga or Atari. Press any key to get to the "help" screen. The "help" screem will tell you what keys you need to press in order to control emulation. Also it will give you the keys to control the game. Press "Pause" key to toggle between game and "help" screen. If you run the VR version, a second "help" screen will give you information on how to control the game with controllers. Whenever you need to read the "help" screen again, press "Pause" key.

Most keys are same as for the original game. Because there is no "HELP" key on a PC keyboard, use the "Insert" key instead. Use the cursor keys to emulate the joystick and the "End" key to emulate the joystick's fire button. In the original game, the cursor keys are used to control the inventory (pickup, drop, select items). Hold "Shift" key while using the cursor key to control the inventory. All these keys are described on the "help" screen.

By default, the frames are rendered via OpenGL. To toggle between classic mode and OpenGL mode, hold "Ctrl" key while pressing the "R". To toggle between fast rendering and original speed, hold "Ctrl" key while pressing "S" key. To get a greater field-of-view, hold "Ctrl" key while pressing "B" button. Benson (control panel) shrinks and the FOV is set to 80 degrees.

To toggle between full screen mode and window mode, hold "Ctrl" key while pressing "F" key.

You can use a joystick to control the game. If multiple joysticks are available or the controls are not assigned correctly, use command line option "-h" to get help on joystick settings.

Mercenary 2 has two special options: Hold "Ctrl" key while pressing "I" key to skip the into. Afterwards you have just landed on Eris Space Port. Hold "Ctrl" key while pressing "1", "2" or "0" key to insert mission disk 1, mission disk 2 or remove mission disk. The mission disks are read-only and built into the emulation.

There are several command line options to alter the game. Some of them run the game at different initial mode, others change rendering and are used for debugging. Use command line option "--help" or "-h" to get a list of options. On Windows, drag the executable onto the command line window. Add the command line option "-h" and press enter.

Some rendering can be improved via command line option. Some of them are enabled and some are disabled by default.

# 3. Mercenary II: Damocles

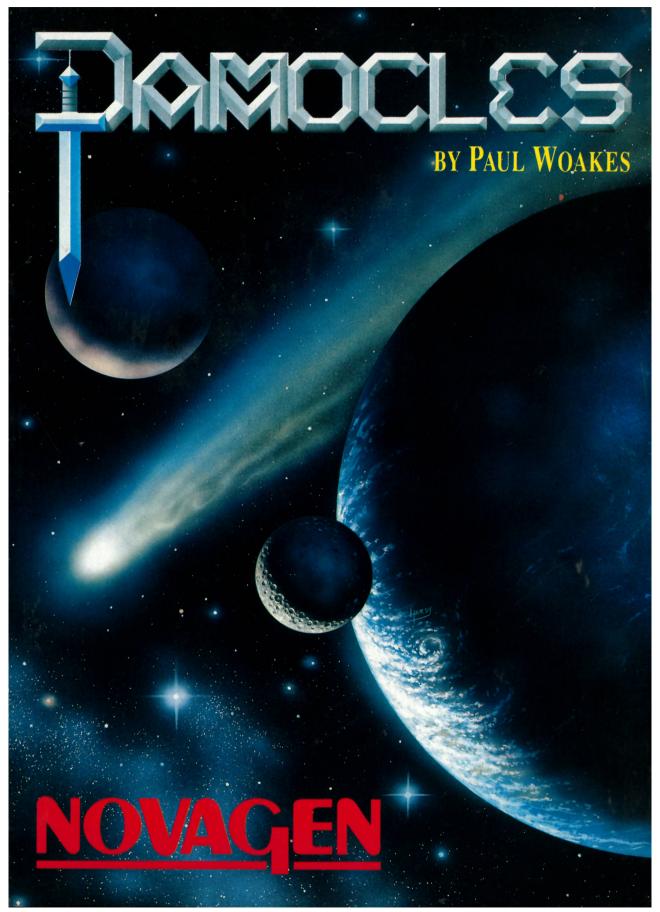

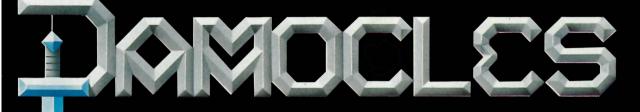

# DAMOCLES - (DA'MOCLES) -

n. Sword of – Imminent danger.

Visiting Dionysius, King of Syracuse, Damocles expressed his admiration of what he imagined to be a most gratifying experience, the ruling of a kingdom. Dionysius was later to provide a powerful demonstration of his own view of the reality of kingship. Whilst seated at a feast, Damocles discovered that a sword had been suspended directly above his head. It was held only by a single human hair.

Eris is the fifth planet in the Gamma solar system of nine planets and their nineteen moons around the star Dialis. The comet, Damocles, in its present trajectory will collide with Eris in just a few hours.

Damocles is author Paul Woakes sequel to his world-wide hit Mercenary. His creation this time: a complete-solar system. Fly among the planets and moons. Land and explore the bases, towns and cities. Go into buildings and find the objects and clues that will lead you through to a number of solutions to this gripping challenge.

You are not alone in this task. Benson, your 9th generation PC, is your guide and mentor whose wry humour punctuates countless hours of absorbing play. The game-save facility is invaluable in your battle against the relentless decay of real time. It's almost inevitable that you will view the spectacular consequences of failure. But, what immense satisfaction awaits your ultimate success.

With brilliant programming, using fast solid 3-dimensional graphics, Paul Woakes has pushed forward the frontiers of technical achievement once more. Your 'first-person' view throughout this massive playfield, crammed with intricate detail, affords a unique experience. And the master of 'real environment' adds the thrill of 'real-time' to the dramatic scenario of this truly interactive game.

Damocles offers you an artificial universe within your computer. With so many features to discover, you'll return time and time again.

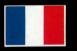

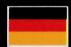

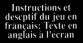

Deutsche Anleitung und Spielbeschreibung: englische Bildschirmtexte

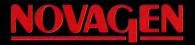

# MERCENARY II - BY PAUL WOAKES

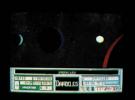

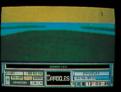

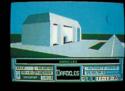

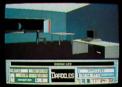

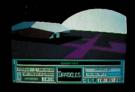

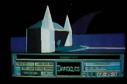

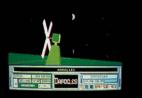

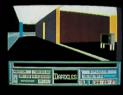

PACK CONTENTS:

- Game Disk (Single loàd, memory resident)
- Full colour 'Gamma System' wallchart
- Detailed Game Description and Instructions

Copyright  $\odot$  1990 Novagen Software Ltd "Damocles" and "Mercenary" are trademarks of Novagen Software Ltd

Cover Illustration - David Hardy

#### MADE IN ENGLAND

# 3.1 Manual

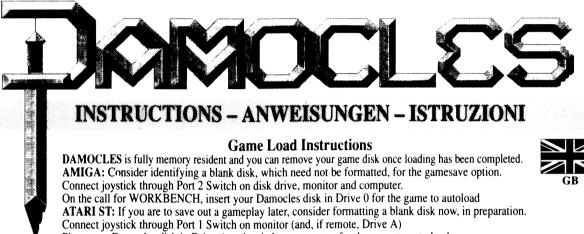

Place your Damocles disk in Drive A and switch on computer for the game to auto load.

## **Das Ladeverfahren**

DAMOCLES lädt alle verfügbaren Daten ein, so daß Sie die Game-Diskette nach dem Einlesen aus dem Laufwerk nehmen können.

AMIGA: Benützen Sie bitte eine formatierte Leerdiskette, um einzeine Spielstände speichern zu können. Der stick gehört - in Port 2. Nun das Laufwerk, den Monitor und den Rechner einschalten. Nach der WORKBENCH -Aufforderung

bitte die DAMOCLES-Diskette ins Laufwerk 0 schieben. Es bootet automatisch.

ATARI ST: Falls Siewährend des Games einen bestimmten Spielstand speichern möchten, empfiehlt es sich, eine Leerdiskette zu formatieren, die später dann zum Einsatz kommt.

Den Stick stöpsein wie in Port 1. Monitor einschalten (eventuell auch externes Laufwerk) und die DAMOCLES -Diskette in die Floppy stecken. Danach dem Computer Saft geben - und das Game bootet automatisch.

#### Mise en route

DAMOCLES est complétement résident en mémoire et vois pouvez retirer votre disquette une fois le chargment accompli.

AMIGA: Préparez : e disquette vierge pas nécessairement formatée pour la sauvegarde du jeu.

Connectez le joystick sur le port 2. Allumez le lecteur, le moniteur et l'ordinateur. A l'appel du WORKBENCH, insérex votre disquette Damoclès dans le lecteur.

O pour charger le jeu automatiquement.

ATARI ST: Si vous souhaitex sauvegarder un jeu ultérieurement formatex une disquette vierge dès maintenant. Brancher le joystick sur le port 1.

Allumer le moniteur (et si vous avex un lecteur externe placer votre disquette dans le lecteur A.)

Places votre disquette Damoclès dans le lecteur A et allumez l'ordinateur pour charger le jeu.

## Istruzioni per il caricamento di gioco

DAMOCLE è un programma totalmente residente in memoria; quindi, non appena caricato, puoi rimuovere e riporre il dischetto.

AMIGA: Tenere a portata di mano un disco etichettato e formattato, per l'opzione di memorizzazione della partita. Collegare il joystick alla Porta 2.

Accendere l'unità disco, il monitor e il computer.

Alla richiesta WORKBENCH, inserire il dischetto Damocle nell'unità 0: il programma effettuerà il caricamento in memoria automaticamente.

ATARI ST: Tenere a portata di mano un disco etichettato e formattato, per l'opzione di memorizzazione della partita. Collegare il joystick alla Porta 1.

Accendere il monitor (e, se esterno, l'unità disco A).

Inserire il disco Damocle nell'unità A e accendere il computer; il caricamento del programma avverrà automaticamente.

PAGE 1

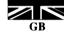

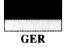

FRA

ITAL

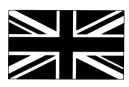

#### **Game Description**

Damocles is a game of exploration and discovery in which you are a 21st century soldier of fortune – a mercenary. Your fight, should you choose to take on the challenge, is against the forces of nature. Your objective, in any event, is to gain a fortune in return for your endeavour.

You have been invited, by the State President, to the planet Eris for work that offers a rich reward, if you succeed. The comet Damocles, in its present trajectory, is on a collision course with Eris and will destroy the planet. You will be asked to prevent this catastrophe.

When those originally charged with finding a solution were seen to be failing, the President called for your assistance. Unfortunately, you were unexpectedly delayed en-route and now, on your arrival, there are only a few hours remaining before the comet hits!

And so the game begins – with you having landed at Eris Capital City Spaceport. Your car awaits. The key, which you need to pick up, is in the spaceport building. Board the car and drive along the exit road. The State Office is the first building along this road that you can see. For a full briefing, walk in. It's up to you. In Damocles, you choose the action!

#### Gameplay

In Damocles, the player is never 'killed'. Your ability to play the game never ends, even if the comet hits Eris or, through you own doing, something worse happens! Although you could conceivably be left with nothing to play with – or you could possess everything worth playing for, you choose your end of game.

#### Playfield

The Damocles playfield is the Gamma solar system of nine planets and their nineteen moons in orbit around the star Dialis. All of the planets and moons are accessible to you by flying to them in a suitable spacecraft. Some have seas and islands, others are barren but are cratered or have other features, some are featureless and there are two gas giants on which you are not able to land.

#### Transport

You arrive in the game able to walk from you interstellar craft, which is not refitted for further flight. A car awaits you, which you can only use after you have collected the key from the spaceport building. All transport in the game requires you to be holding its matching key for you to be able to use the vehicle. (There is one exception with the 'Quit' option – see later.)

There are three types of craft: 1. Cars and other ground based vehicles 2. Aircraft, which are restricted to the planet or moon that they are on and 3. A number of spacecraft for interplanetary flight. All craft have varying capabilities, some are good, some not so good.

#### **Objects:**

Your interaction with the game is principally through the objects that are to be found. Many of these have a use. You can pick up and hold objects to relocate or use at any time by taking these into your inventory. You can generally hold up to a maximum of ten objects at a time.

Please note that there is no limit to the number of objects that you can drop in any one place but an excessive concentration of objects will significantly slow down the game graphics.

#### Clues:

Following from the 'State Office' briefing, there is a straight forward 'trail' that leads to a solution, for which you are suitably rewarded. It is rewarding to play and affords a useful insight and experience of some of the gameplay available, but occupies only about 20% of the full gameplay installed. There are a number of interlinked ways to varying solutions and remembering that your objective is to maximise your fortune, the experienced player will want to investigate these other options.

#### **Exploration:**

The Damocles playfield is vast. You can of course explore everywhere, and might eventually find all that there is to find. However, this approach is not recommended: for example, there are over sixteen million individually numbered but identical pyramids on Midas. Even the most ardent adventurer would find a simple search of these somewhat tedious.

In exploring, look for differences. Certainly significant buildings are well worth a look inside, but also a structure that may be commonplace elsewhere, if sited individually, could also be interesting. Similarly, one pink building among many of the same type in green would have a purpose.

#### Trading:

An important feature of the gameplay is the value of many of the objects that you can find. You must sell an object to be credited with its value.

This can be accomplished at any of the Trading Posts that you can find that do not already have an object for sale in the window. You can of course buy the displayed object, if you can afford it. The price is shown on the wall panel. Where you can sell, the money shown on the panel is that offered at these premises for the object currently selected in your inventory. Drop the object and leave the room for the transaction to be complete.

#### Time:

Your panel clock is tuned to the time countdown to Damocles' impact with Eris. If Eris continues to exist when this clock reaches zero, you'll have succeeded.

Your space travel around the system is at speeds near to the speed of light. Very quick and convenient for you, but note the rapid decay of your Eris based time clock!

Compared to the speeds that you can attain, the planet and moon rotations and even the comet, appear to move at a leisurely pace. But beware! This can be misleading. The comet is moving relentlessly on.

#### **In–Flight Effects:**

In space flight, an ecliptic plane lock operates to encourage your flight to remain within the plane of the system. During rapid space flight, Benson, your in helmet PC, affords a playable view by compensating for the effects of acceleration and for relativistic distortions.

Similarly to provide you with simple flight controls, in space your engine speed and direction are regulated to take account of gravitational fields and appropriate deceleration is applied for you to enter above the planets and moons. Above their surfaces, you will move faster at high altitudes. A red panel light shows with ground proximity.

#### Controls

Benson's Panel: (Please turn to centre pages)

#### **Communication:**

With Benson in communication mode, you may be asked to respond. This is indicated by a question mark (?) following text. Press "O" to respond "OK – YES", otherwise NO is assumed.

FORWARD LEFT

TURN LEFT

BACKWARD LEFT

CLIMB RIGHT

#### Walking:

Walking is initiated by use of the joystick as shown:

You are able to RUN by pressing 'R'. To return to walking pace, press 'R' again. A white panel light indicates 'run' mode.

#### Transport:

To BOARD a vehicle or craft, walk near to it and press 'B'

To LEAVE parked transport (to walk away) press 'L'

POWER forward is selected by pressing a number key on the main keyboard (not the Keypad) from 1 through 9 with  $0 = \max$ . For reverse, select a Function Key F1 – F10. For fine adjustment to selected speed, press keypad ')' or '(' keys. To stop, or for hover in flight, press (SPACE BAR).

GROUND VEHICLES are steered by the joystick as shown:

AIRCRAFT need sufficient speed to take off. Landing too heavily will result in a crash! On the ground they behave as ground vehicles (above) but are controlled for direction in flight as shown:

SPACECRAFT are flown as for aircraft, but can attain escape velocity. To activate escape sequence, in flight, press (ESC KEY)

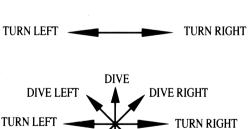

CLIMB

FORWARD

BACKWARD

FORWARD RIGHT

**TURN RIGHT** 

**BACKWARD RIGHT** 

CLIMB LEFT

#### **Elevators:**

Elevators (lifts) in building are generally indicated by a floor number being shown. Stand centrally and select a floor number on

main keyboard keys 1-9, 'B' for a basement and 'G' to return to ground level. If the number selected does not exist as a floor number, the lift will not operate.

#### **Objects and Inventory:**

All object and inventory controls are through the Keypad and the cursor control keys.

To pick up an object, stand near to it and press the  $\uparrow$  key. Provided you have inventory capacity available, its name will be shown on your inventory display panel. To review names of objects held, toggle the  $\leftarrow$  or  $\rightarrow$  keys. To drop an object, select its name to be shown in the inventory display panel and press the  $\downarrow$  key.

Where an object has a player controllable use, it can be activated if it is shown selected in the inventory display window and the  $\langle ENTER \ KEY \rangle$  is pressed. An auxiliary central 'use panel' will scroll on giving instructions to operate the object via the keypad keys. This use panel will remain activated unless the object is dropped, or an alternative object is activated.

#### Combat:

Craft have a defensive missile capability. In general play, you do not have an enemy, but if you do provoke an attack, this is relentless. Unless you can destroy the enemy ship, it will ultimately find you and home in for the kill. Depress the joystick 'fire' button missile.

#### **Quit Situation:**

In all events, bar one untenable situation, you can extricate yourself from any difficulty (eg. the loss of a craft) by quitting. You will be re-located near to Dialis in a craft (that does not require a key).

Press (HELP) key.

Benson response: 'F1=SAVE F2=LOAD F10=QUIT OTHER=RETURN TO GAME' Press FUNCTION KEY F10

## SAVE GAME FACILITY

**Important** ENSURE THAT YOUR DAMOCLES GAME DISK (WHICH SHOULD IN ANY EVENT ALWAYS BE WRITE-PROTECTED) IS REMOVED FROM DRIVE. NOTE THAT A SAVE WILL WRITE TO **ANY** ENABLED DISK AND WILL CORRUPT EXISTING DOS FILES. USE ONLY A 'SAVES' DISK THAT YOU IDENTIFY ACCORDINGLY.

You can save out a current gameplay status to pick up later from where you left off. At any point in the game:

Insert your 'saves' disk, write enabled. Press (HELP) Benson response 'F1=SAVE F2=LOAD F10= QUIT OTHER=RETURN TO GAME' Press Function Key F1 Benson response: 'SAVE NUMBER 0 – 9 ' Press a single number to identify the file. Benson response: 'PRESS RETURN WHEN READY' Press (RETURN) – Any other key to abort.

# TO RELOAD GAMESAVE

At any point in the game, to re-load a previously saved gameplay:

Insert your 'saves' disk in drive. Press (HELP) Benson response: 'F1=SAVE F2=LOAD F10=QUIT OTHER=RETURN TO GAME' Press Function Key F2 Benson response: 'LOAD NUMBER 0 – 9' Press required file number Benson response: 'PRESS RETURN WHEN READY' Press (RETURN) – Any other key to abort.

# 'MERCENARY' GAMESAVES

If you have a winning gamesave from 'Mercenary – Escape from Targ' that is in the same computer format, this can be loaded into Damocles. Your inventory holdings will then reflect your previous inventory, and the author will know a thing or two about you.

You can only load your Mercenary Save before your Damocles gameplay is commenced. On arrival at Capital City Spaceport, **before** you pick up the car key: Follow the re-load gamesave procedure as above but instead of selecting F2, press Function Key F3 for an 'Escape From Targ' save and F4 for a 'Second City' save.

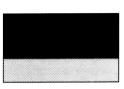

# Eine kurze Übersicht

DAMOCLES ist, grob gesagt, ein Spiel, wo es um Erforschung und Entdeckung geht. In diesem Part spielen Sie die Rolle eines erfahrenen Glücksritters im nicht mehr fernen 21. Jahrhunderts – einen Söldner (Mercenary). Ihr Kampf falls Sie die Herausforderung annehmen möchten, richtet sich gegen die Mächte der Natur. Ihre Aufgabe: Wo es nur irgend geht, aus den Errungenschaften eigenes Kapital zu schlagen.

Sie wurden vom amtierenden Staatspräsidenten zum Planeten Eris eingeladen, um einen Job zu verrichten, der viel Geld einbringen kann, wenn man erfolgreich zur Sache geht. Der Komet DAMOCLES befindet sich in seiner augenblicklichen

Umlaufbahn auf direktem Kollisionskurs mit dem Planeten Eris, der bei einem Zusammanstoß völlig zerstört werden wird. Man wird Sie damit beauftragen, diese Katastrophe zu verhindern.

All' jene, die vom Präsidenten eingesetzt wurden, konnten keine Lösung des Problems erarbeiten. Die haben versagt, also müssen Sie als Spezialist ran! Leider sind Sie unerwarteterweise auf Ihrer Route aufgehalten worden, so daß Ihnen noch noch ein paar Stunden bleiben, bevor der Komet auf den Planeten trifft. Eile ist geboten!

Und genau hier beginnt das Spiel; mit Ihrer Landung im Eris-Stadt-Space-Hafen. Ihr Wagen wartet bereits auf Sie. Die Autoschlüssel dagegen befinden sich im Spacehafengebäude. Holen Sie die Dinger, und steigen Sie in den Wagen. Benützen Sie die Ausfahrtstraße. Das erste Gebäude, das Sie an der Straße entdecken, ist das des Außenministeriums. Falls Sie sich bestens und ausführlich über die Lage der Dinge informieren möchten, so gehen Sie dort rein. Es hängt ganz von Ihnen ab. Sie können's auch angesichts der prekären Lage lassen. Was bei DAMOCLES zählt, ist Action und schnelles Handeln!

#### **Der Spielablauf**

Bei DAMOCLES wird der Spieler zu keiner Zelt "getötet" . Ihre Möglichenkelten, das Game erfolgreich zu spielen, enden im eigentlichen Sinne nicht; auch dann nicht, wenn der Komet mit Eris kollidieren solite. Wenn Sie sich vertun, geschieht unter Umständen etwas Verhängnisvolles. Aber: Egal, ob Sie mit leeren Händen da stehen oder das erreicht haben, was Sie sich erträumten, Sie allein bestimmen im Grunde das Ende des Abenteuerall!

#### Das "Spielfeld"

In DAMOCLES befinden wir uns aufdem "Terrain" des Gamma-Sonnensystems-mit neun Planeten und 19 Monden – im Orbit um den Stern Dialis. Alle Gestirne können durch den Spiler mit den entsprechenden Fluggeräten angeflogen werden. Einige sind voll von Seen, Ozeanen und insein; andere sind während es zwei Gestirne gibt, die als riesige Gas-Landschaften gelten, wo man nicht landen kann.

#### Die Transportmittel

Sie beginnen das Spiel, indem Sie aus Ihrem interstelleren Flugerät auffteigen und sich dem Wagen zuwenden, der für Sie bereitgestellt wurde. Diesen können Sie nur starten, wenn Sie sich zuvor die Schlüssel aus dem Spacehafen-Gebäude geholt haben. Alle weiteren "Transportmittel" (Fluggeräte) werden mit besagtem Schlüssel in Gang gesetzt. Also, das Teil immer bei sich tragen! Es gibt da eine Ausnahme, die wir unter der "QUIT" Funktion näher beschrieben haben!

Wir finden hier in Eris drei verschiedene Fortbewegungsmittel vor: 1. Autos und andere, sich "am Boden bewegende" Fahrzeuge 2. Flugzeuge, die sich nur für den innerplanetaren Flug eignen. All' diese verfügen über verschiedene Möglichkeiten. Manche der Gurken sind gut; andere dagegen erweisen sich als nicht brauchbar.

#### Gegenstände/Dinge:

Ihre Einflusznahme im Gesamten Spiel hängt hauptfächlich von den Gegenständen ab, die Sie finden und einsetzen müssen. Viele der Dinge haben Ihren spezifischen Nutzen. Sie können die Objekte aufnehmen, diese behalten oder zu jeder Zeit zu anderen Zwecken verwenden, wenn Sie diese in Ihr Inventar "abgelegt" haben. Bis zu zehn verschiedene Gegenstände oder Objekte können Sie mit sich führen.

Bitte beachten Sie, daß es keinerlei Beschränkung in Sachen Objektaufnahme gibt, die Sie auch wieder irgendwo ablegen können. Dagegen aber wird die Menge der mitgeschleppten Dinge zu einem Verlangsamen der Spielgeschwindigkeit (schwer) führen.

Es gibt einige Einschränkungen, wo manch' ein Ding nicht zum Einsatz gebracht werden kann – beispielsweise in Lifts, Eingängen oder geschlossenenen Räumen.

#### Hinweise:

Der versiegelte Umschlag, den Sie nutzen sollten, enthält einige nützliche Hinweise und Tips, die Ihnen eine Art von Einbahnstraßen-Lösung ermöglichen, genau die Art, die "Glücksritter" bevorzugen. Allerdingf sollte man sich von dieser Art ein wenig weg bewegen, weil man letzendlich nur etwa 20 Prozent der denkbar einfachen Punktzahl (und der Gage) ergattern kann. Es gibt eine Vielzahl von verschachtelten Wegen, um der Lösung des Problems wesentlich "effektiver" näher zu kommen; und somit sollten Sie stets bemüht sein, Ihren Job so gut (und schwierig) wie möglich zu machen, um an das ganz große Geld ranzukommen. Der erfahrene Spieler wird keine Chance auslassen, um auf etwaigen Umwegen zu mehr Knete zu kommen.

#### Das Erforschen:

Das DAMOCLES - "Spielfeld" ist einfach riesig. Sie können natürlich versuchen, alles zu untersuchen und zu erforschen, und Sie werden sicherlich auch einiges Brauchbares finden. Doch: Diese Vorgenhensweise ist beileibe nicht sinnvoll. So kann man beispielsweise über 16 Millionen (!) verschiedene Pyramiden auf Midas, zwar numeriert, aber identisch ausschauend, erforschen. Sogar der eifrigste Adventure-Freund wird diese Art von simpler Erkundung sehr schnell ziemlich öde finden.

Wenn Sie also schon erkunden, dann tun Sie es gründlich; schauen Sie sich die unterschiedlichen Institutionen an. Die offensichtlich bedeutfamen Gebäude sind es wert, genauer untersucht zu werden. Aber auch ein "gemeines" Objekt, welches irgendwe "individuell" abseitf des Geschehens liegt, sollte man genauestens in Augenschein nehmen. So spielt z.B. ein rosafarbenes Gebäude inmitten vieler grüner vielleicht eine bedeutende Rolle...

#### Der Handel:

Ein eminent wichtiger Bestandteil des Spiels macht die Wertigkeit der zahlreichen Gegenstände aus, die man aufspüren kann. Man muß einige Dinge gut (und schnell) nach momentaren Wert verkaufen, um an die begehrten Taler ranzukommen. Dies bewerkstelligt man, indem man die sogenannten "Trading Posts" (Handelsplätze), die man ausfindig gemacht hat, mit Zeugf beliefert, weil sich noch nichts im "Schaufenster" befindet. Natürlich können Sie auch Gegenstände aus der Auslage kaufen, falls sich dort etwas befindet und Sie es sich leisten können. Die Preise erfahren Sie in der Anzeige. Wenn Sie verkaufen möchten, wird der Preis für das in Ihrem Inventar befindliche Objekt angezeigt. Legen Sie nun das Objekt ab, verlassen Sie den Raum - und die Transaktion ist vollbracht.

#### Zeitlicher Ablauf:

Die Uhr in Ihrem"Armaturenbrett" ist zu Beginn des Spieles auf die Zeit eingestellt, die noch bleibt, bis Damocles mit dem Planeten Eris aufprallt. Falls Eris immer noch Eris ist, wenn die Uhr gegen Null strebt, so haben Sie Ihre Aufgabe erfolgreich beendet.

Ihre Reisegeschwindigkeit in diesem Sonnensystem ist nahe an der Lichtgesgeschwindigkeit. Also, sehr schnell und "angenehm" für Sie. Man beachte allerdings, daß die Uhren dort unten auf Eris "schneller" gehen!

Verglichen mit den enormen Geschwindigkeiten, die Sie erreichen können, scheinen die Rotationen des Planeten und der Monde, ja sogar der Komet selbst, ganz gemächlich vonstatten zu gehen. Aber Achtung! Dies kann zu einem fatalen irrtum führen, denn der Komet nähert sich unerbittlich, erbarmungf - und aufhaltlos seinem Ziel...

#### Besonderheiten während des Fluges:

Wenn Sie mit Ihrem Gleiter unterwegs sind, schaltet sich ein automatisches Sicherheitssystem zu, das gewährleistet, daß Sie mit Ihrem Fluggerät das System nicht verlassen können. Während eines rasanten Fluges gewährt Ihnen "Benson", Ihr Helm-PC, ein klares Bild, das ohne den Computer nicht möglich wäre. Die Effekte der enormen Beschleunigung und der entsprechend verzerrten Darstellung werden von "Benson" kompensiert.

Ähnliche Hilfen werden Ihnen durch einfach zu bedienende Bordinstrumente geboten, so daß Sie sich eigentlich nur am "Tacho" orientieren müssen. Im All wird die Geschwindigkeit und die Flugrichtung reguliert, um Gravitationsfelder oder ein angemessenes Abbremsen - kurz vor der Landung auf einem Planeten oder Mond - sicherzustellen. Erst einmal in die Atmosphären der Gestirne eingetaucht, werden Sie in einer bestimmten Höhe wieder sehr schnell fliegen können. Ein rotes Lämpchen in der Armatur zeigt Ihnen an, daß Sie sich dem Boden stark nähern.

#### Kontrollinstrumente & Steuerung

Benson's Bedienung: (siehe ganz vorn unter "Benson's Befehlfsstruktur")

#### Kommunikation:

Wenn Benson sich im Kommunikationsmodus befindet, können Sie mit ihm in Verbindung treten. Dies wird durch ein Fragezeichen (?) angezeigt; es folgt Text. Drücken Sie nun bitte 'O' für JA; ansonsten wird NEIN angenommen. Per Pedes: VORWÄRTS Sie können sich mit Hilfe des Sticks VORWÄRTS NACH LINKS VORWÄRTS NACH RECHTS folgendermaßen bewegen (laufen): Wenn Sie 'R' drücken, sind Sie in der Lage zu LINKSDREHUNG RECHTSDREHUNG rennen. Um wieder in die Schrittgeschwindigkeit zurückzukommen, drücken Sie abermals '**R**'. Ein weißes Lämpchen zeigt an, daß wir uns im RENN- Modus befinden. RÜCKWÄRTS NACH LINKS RÜCKWÄRTS NACH RECHTS **Transportmittel:** RÜCKWÄRTS Um in ein Fahr- oder Flugzeug einzusteigen ('BOARD'), bewegt man in der unmittelbaren Nahe von (nahe bei) und drückt 'B' Sie müssen die entsprechende Taste gedrückt halten. Sie verlassen das geparkte Vehikel ('LEAVE'), um zu Fuß weiter zu gehen, indem Sie 'L' drücken. In Gegenden, wo's recht "feindselig" zugeht, sollte man ein paar brauchbare Gegenstände bei sich tragen. Volle Pulle ('POWER') nach vorn erreichen Sie mittels der oberen Zahlenreihe auf der Tastatur. 'I' (langsam) bis '0' (Maximum). Um zurückzugehen, muß man die Funktionstasten benützen (entsprechend von 'F1' bis 'F10'. Eine Feineinstellung für die Geschwindigkeit läßt sich mit den Tasten '(' und ')' erreichen. Stoppen oder den Vogel in der Luft "hängenlassen" kann mit der LEERTASTE. Alle BODENFAHRZEUGE werden mit dem Stick gesteuert. Hier die Übersicht: STURZFLUG LINKSDREHUNG - RECHTSDREHUNG STURZFLUG NACH RECHTS STURZFLUG NACH LINKS Die FLUGGERÄTE brauchen immer einen ausreichenden Speed, um abzuheben. Ein schnelles und abruptes Landen LINKSDREHUNG RECHTSDREHUNG endet meist mit einem Crash! Wenn Sie erstmal am Boden sind, verhalten sie sich auch wie Bodenfahrzeuge (siehe oben!), STEIGFLUG NACH LINKS STEIGFLUG NACH RECHTS werden aber, wei folgt, beim Flug so gesteuert: STEIGFLUG PAGE 6

RAUMGLEITER werden genauso geflogen wie die Flugzeuge. Der Unterschied: Man kann eine "Fluchtgeschwindigkeit" erreichen. Um diese während des Raümflugs zu aktivieren, muß man die (ESC) – Taste betätigen.

#### Aufzüge (Lifts):

Aufzüge (Lifts) innerhalb von Gebäuden sind immer mit der entsprechenden Nummer des Stockwerkes gekennzeichnet. Man stelle sich mittig vor die Tür und wähle das Stockwerk aus. Dies geschieht über die Tasten 'I' bis '9'; während 'B' uns in den Keller führt. Mit 'G' gelangen wir wieder ins Erdgeschoß. Falls die gewünschte Zahl nicht "existiert" funktioniert bzw. bewegt sich der Lift auch nicht.

#### Objekte, Gegenstände und das inventar:

Alle Dinge, die das Aufsammein, Ablegen oder Umherschieben im Inventar betreffen, werden mittels Cursor-Tasten vorgenommen. Wer ein Objekt aufnehmen möchte, stellt sich nah genug davor und drückt die 1-Taste. Mai vorausgesetzt, Sie haben noch Kapazitäten in Ihrem inventar frei, so wird die Bezeichnung des Objekts oder Gegenstands in der Anzeige dargestellt. Um sich die aufgesammelten Dinger näher anzuschauen, benützt man die  $\leftarrow$  oder  $\rightarrow$  -Tasten. Natürlich kann man auch Gegenstände ablegen: Man sucht sich zunächst den "Begriff" heraus und drückt hernach die  $\downarrow$  -Taste.

Wenn ein Gegenstand vom Spieler direkt "benutzt" werden kann, muß das Ding erst einmal aktiviert werden. Hierzu auf den Namen fahren und die (ENTER) - Taste bestätigen. Ein zusätzliches Hilfsmenü gibt dem Spieler an, wie er mit dem betreffenden Objekt umzugehen hat. Dies geschieht meist über die Zehner-Tastatur. Diese Anzeige bleibt so lange im Schirm, bis Sie das Objekt ab- oder zurückgelegt haben oder ein anderes aktiviert wurde.

#### Luftkämpfe:

Älle Fluggeräte in DAMOCLES haben nur sogenannte "defensive Waffen" (Missiles). Im gesamten Spiel hat man keinen eigentlichen Feind. Falls Sie aber einen Angriff provozieren, so wird das feindliche Schiff nicht eher ruhen, bis es Sie gestellt und vernichtet hat.

#### **Die Ouit-Funktion:**

In allen Passagen des Spiele können Sie aus der augenblicklichen (fatalen) Situation aussteigen. Sie werden danach wieder zurückversetzt in die Nähe von Dialis, wo Sie sich in einem Raumgleiter wiederfinden (hierzu ist keine Taste zu betätigen). Jetzt drücken Sie die (HELP)

-Taste, und Benson meldet sich zu Wort. Er befragt Sie nach Ihren Wünschen. Diese sind; 'F1' speichern; 'F2' laden; 'F10' aussteigen; IRGENDEINE TASTE – zurück ins Spielgeschehen. Sie drücken also, falls gewünscht, die FUNKTIONSTASTE F10.

#### SPIELSTÄNDE ABSPEICHERN

Wichtig: ACHTEN SIE DARAUF, DASS SIE IHRE DAMOCLES-SPIELDISKETTE (DIE EH IMMER SCHREIBGESCHÜTZT SEIN SOLLTE) NICHT MEHR IM LAUFWERK HABEN. BEACHTEN SIE AUCH, DASS EIN ABSPEICHERN AUF DIE ORIGINALDISKETTE BESTIMMTE DOS-FILES ZERSTÖREN KANN. BENUTZEN SIE DESHALB AUSSCHLESLLLICH EINE FORMATIERTE LEERDISKETTE, WENN SIE EINEN SPIELSTAND SICHERN MÖCHTEN – UND: BESCHRIFTEN SIE DIESE!

Sie sind in der Lage, jeden nur möglichen Spielstand abzuspeichern und auf diesen später zurückzugreifern. Und dies geht so:

Legen Sie Ihre persönliche "Speicher" - Diskette ein; entfernen Sie vorher den Schreibschutz.

#### Drücken Sie (HELP)

Benson meldet sich 'F1=abspeichern F2=laden F10= aussteigen; IRGENDEINE TASTE =zurück ins Spielgesohehen. Sie betätigen die FUNKTIOSTASTE F1

Daraufhin meldet sich Benson: 'ABSPEICHERN unter den NUMMERN 0 - 9 oder den BUCHSTABEN A - Z.

Suchen Sie sich nun eine beliebige Zahl oder einen Buchstaben aus... Benson vermeldet: 'DRÜCKEN SIE RETURN' Betätigen Sie darauf nun (**RETURN**) – mit jeder anderen Taste können Sie den Vorgang abbrechen.

#### SPIELSTÄNDE EINLADEN

STIELS I ANDE EINLADEN Zu jeder Zeit während des Spiels (nach der Landung auf dem Eris-Spacehafen) können Sie gespeicherte Spielstände wieder einladen: Legen Sie Ihre "Speicher" -Diskette ins Laufwerk. Drücken Sie (HELP)

Benson meldet sich: 'F1=abspeichern F2=laden F10= aussteigen; IRGENDEINE TASTE =zurück ins Spielgeschehen. Drücken Sie nun die FUNKTIONSTASTE F2

Benson meldet sich erneut: 'EINLADEN die NUMMERN 0 – 9 oder die BUCHSTABEN A – Z'

Sie Drücken nun die entsprechende Zahl oder den Buchstaben. Benson's Meldung: 'DRÜCKEN SIE RETURN'

Betätigen Sie nun mit (RETURN) – jede andere Taste läßt das Verfahren abbrechen.

# 'EINLADEN VON "MERCENARY" DATEN

Falls Sie eine brauchbare Speicher-Diskette vom DAMICLES-Vorganger MERCENARY haben - vom gleichen Rechnertyp und in der gleichen Sprache-, so können Sie diese Daten auch in DAMOCLES einladen. Ihre Gegenstände im Inventar werden nun ausgespukt, so daß sich der 'Autor" etwas mehr über Ihre Qualitaten erfährt.

Sie können allerdings die MERCENARY-Disk erst dann einladen, wenn Sie mit dem DAMOCLES-Spiel begonnen haben. Dies tun Sie nach der Ankunft in der Haupstadt von Eris, BEVOR Sie die Autoschlüssel abholen:

Beachten Sie hierzu die Verfahrensweise wie bei "SPIELSTÄNDE EINLADEN" (siehe oben!); Sie betätigen anstelle von 'F2' nun die FUNKTIONSTASTE 'F3'. 'F3' betätigen Sie, um MERCENARY "Escape from Targ" einzuladen, Während Sie Daten von "Second City" mit 'F4' in Damocles einladen können.

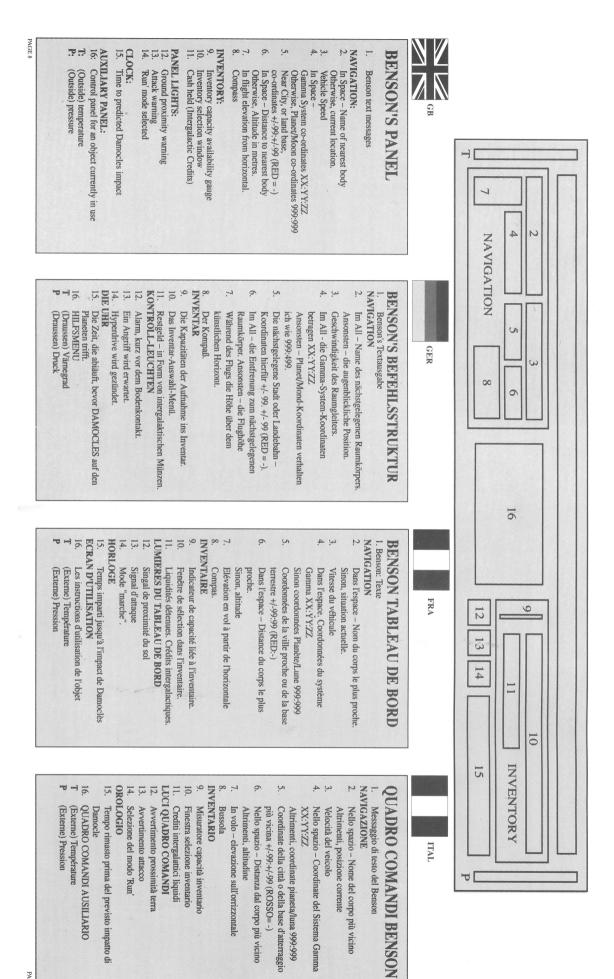

PAGES

13

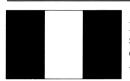

#### La description de jeu

Damoclès est un jeu d'exploration et de découverte dans lequel vous êtes un soldat de fortune du 21 ême siècle –un mercenaire. Si vous choisissez de relever le défi, vous combattrez les forces de la nature. Votre objectif, quel que soit l'événement, est de gagner une fortune en échange de vos efforts.

Vouse êtes invité par le Chef de l'Etat sur la planète Eris pour un travail qui vous rapportera une grosse récompense si vouse reússissez. La comète Damoclès sur sa trajectoire actuelle entrera en collision avec Eris et détruira cette planète. Il vous est demandé d'empêcher cette catastrophe.

Après avoir constaté que les personnes chargées en premier lieu de trouver une solution ont échoué, le Président vous demande de l'aider. Malheureusement, vous avez été inopinément retardé sur votre route et maintenant, à votre arrivée, il ne reste plus que quelques heures avant que la comète ne téléscope Eris.

Enfin le jeu commence – vous atterrissez à la station spatiale de la capitale de Eris. Une voiture vous y attend. Les clés que vous avez besoin d'aller chercher sont dans le bâtiment de la station spatiale. Montez dans la voiture et roulez sur la route de sortie. L'administration est dans le ler batiment que vous allez voir le long de cette route. Pour recevoir les instructions, entrez. C'est â vous de décider. Dans Damoclès, vous choisissez l'action!

#### Le jeu

Dans Damoclès, le joueur n'est jamais "tué". Votre aptitude à jouer le jeu ne finit jamais, même si la comète heurte Eris et si à cause de votre propre intervention, quelque chose de pire arrive. Néanmoins, que vous n'ayez plus rien pour jouer ou que vous ayez tout en mains pour jouer, il peut arriver que vous choisissiez d'arrêter le jeu.

#### Le champ d'action:

Le champ d'action de Damoclès est le système solaire Gamma composé de neuf planètes et de leur dix-neuf lunes en orbite autour de l'étoile Dialis. Toutes les planètes et lunes vous sont accessibles en volant dans un vaisseau spatiel approprié. Sur certaines il y a des mers et des îles; d'autres sont désertiques mais ont des cratères ou d'autres particularités, et il y en a deux géantes constituées de gaz sur lesquelles vous ne pouvez atterrir.Le transport:

#### Le transport

Vous arrivez dans le jeu capable de vous déplacer à partir du vaisseau interplanétaire qui n'est pas remis en état pour un vol ultérieur. Une voiture vous attend que vous ne pouvez utiliser qu'après avour pris les clés au bâtiment de la station spatiale. Tous les moyens de transports que vous aurez à emprunter dans le jeu nécessiteront que vous ayez la cléodéquote pour pouvoir utiliser le véhicule. (il y a une exception avec le 'Quit' option – voir ci – aprés).

Il y a 3 types de moyens de transport:

1) Les voitures et autres véhicules basés au sol.

2) Les avions réservés aux déplacements sur les planètes ou lunes sur lesquels ils se trouvent.

3) Un nombre d'engins spatiaux pour les vols interplanétaires. Chaque moyen de transport a des capacités différentes, certains sont valables, d'autres le sont moins.

#### Les objets:

Votre interaction avec le jeu se situe principalement à travers les objets qu'il y a à trouver. Beaucoup d'entre eux ont une utilité. Vous pouvez aller chercher et garder les objets à déplacer ou à utiliser à tout moment en les mettant dans votre inventaire. Vous ne pouvez pas en général prendre plus de 10 objets à la fois.

Notez s'il vous plaît qu'il n'y a pas de limite au nombre d'objets que vous pouvez laisser tomber dans un endrout mais une concentration excessive d'objets ralentira sensiblement les graphismes du jeu.

Vous ne pouvez placer les objets n'importe où sans rectriction, comme par exemple dans les ascenseurs, devant les portes ou dans certains espaces restreints.

#### Les indices:

L'enveloppe cachetée dans la boîte du jeu vous fournit des indices qui vous font avancer sur la "piste" qui mène à la solution, pour laquelle vous serez convenablement récompensé. Jouer vous procure de la satisfaction et vous permet d'acquérir la perspicacité et l'expérience utiles dans quelques jeux disponibles, mais nécessaires dans seulement 20% environ du jeu complet actuel. Il y a un certain nombre de voies intercommunicantes qui mènent à des solutions variées et qui vous rappellent que votre objectif est de maximiser votre fortune. Le joueur expérimenté voudra tester ces autres options.

#### L'exploration:

Le champ d'action de Damoclès est immense. Vous pouvez bien sûr explorer partout et peut être même trouver tout ce qu'il y a à trouver. Cependant, cette approche n'est pas recommandée: par exemple, il y a plus de 16 millions de pyramides sur Midas recensées individuellement mais qui sont identiques. Même l'aventurier le plus téméraire trouverait la simple recherche de – ci quelque peu ennuyeuse.

En explorant, cherchez les différences. Certains bâtiments typiques valent un coup d'oeil à l'intérieur mais une structure pouvant être banale ailleurs peut néanmoins être intéressante si elle est placée individuellement. De la même manière, un bâtiment rose oparmi d'autres bâtiments sembiables de couleur verte aurait aussi une signification.

#### Le commerce:

Une importante caractéristique du jeu est la valeur de la plupart des objets que vous pouvez trouver, vous devez vendre un objet pour en connaître sa valeur. Cette opération peut se faire à n'importe quel comptoir de commerce que vous pouvez trouver s'il n'y a pas déjà un objet à vendre la vitrine. Vous pouvex bien sûr acheter l'objet an exposition si vous pouvex vous l'uffrir. Le prix est affiché sur le panneau mural. Si vous pouvex acheter, la somme d'argent affichéesur le panneau est celle offerte dans ces locaux pour l'objet présentement sélectionné dans votre invenaire. Laissex tomber l'objet et quittez la pièce pour compléter la transaction.

#### L'heure:

L'horloge est réglée sur l'heure du compte à rebours de la rencontre de damoclèc avec Eris. Si Eris existe encore quand l'horloge atteint zéro, vous aurez réussi.

Votre voyage spatial autour du système se fait à une vitesse proche de celle de la lumière. Très rapide et pratique pour vous, mais remarquez la rapide diminution du temps qui vous est imparti sur votre horloge, basée sur l'heure d'Eris!

Comparées aux vitesses que vous pouvez atteindre, planètes, lunes et même comète paraissent se déplacer à une allure tranquille. Mais attention! Ceci peut être trompeur. La comète se déplace snas relâche.

#### Les effets en vol:

En vol spatial, un correcteur de plan écliptique maintient votre vol dans le plan du système. Pendant les vols spaciaux rapides, Benson, votre ordinateur de bord, vous montre une vue corrigée, éliminant les effets de l'accélération et des déformations dûes à la relativité.

De même, afin de contrôler simplement le vaisseau, pendant que vous pilotez le paramètre de vitesse globale, dans l'espace, votre vitesse et direction sont contôlées pour prendre en compte les champs gravitationnels. La décélération adéquate est appliquée pour atteindre les planètes et lunes. Sur leur surface, votre vitesse sera plus élevée en haute altitude. Un signal lumineux rouge indique la proximité du sol.

# Commandes

Le Tableau de bord de Benson: (revenir aux pages centrales SVP)

#### **Communication:**

Avec Benson en mode communication, il se peut que l'on vous demande de répondre. Ceci est indiqué par un point d'interrogation (?) suivant le texte. Appuyer sur "0" pour repondre oui, sinon NON est enregistré.

#### Marche:

La marche est mise en action par l'utilisation du joystick comme suit:

vous pouvez courir en appuyant sur 'R'. Pour retourner à une allure de march, appuyer à nouveau sure 'R'. Une lumière blanche sur le tableau de bord indique le mode "course".

#### Le transport:

comme suit.

Pour MONTER dans un véhicule ou dans un appareil spatial, marchez jusqu'à son centre et appuyer sur 'B'.

Vous avez à détenir la clé adéquate pour le faire.

Pour QUITTER le moyen de transport une fois garé appuyer sur 'L'.

Dans les endroits hostiles vous surez besion d'articles de protection.

Pour avancer, appuyer sur une touche numérique sur le clavier principal (et non sur le clavier numérique) de 1 (allure lente) jusqu'à 9 avec 0=allure maximale.

TOURNER A GAUCHE

Pour faire machine arrière, appuyez sur une touche fonction de Fl à F10. Pour sélectionner précisément la vitesse, appuyez sur les touches pour arrêter, ou pour pianer, appuyer sur (SPACE BAR) (barre d'espacement). ')' ou '('

LES VEHICULES TERRESTRES sont guidés par le joystick comme suit:

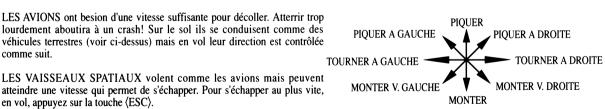

LES VAISSEAUX SPATIAUX volent comme les avions mais peuvent atteindre une vitesse qui permet de s'échapper. Pour s'échapper au plus vite, en vol, appuyez sur la touche  $\langle ESC \rangle$ 

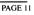

- TOURNER A DROITE

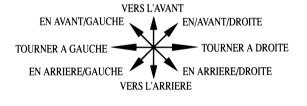

#### Ascenseurs:

Les ascenseurs dans les bâtiments sont indiqués en général par un numéro d'étage. Placez-vous au centre et sélectionnez l'étage sur le clavier principal - touche 1 à 9, 'B' pour le sous-sol et 'G' pour retourner au rez-de-chaussée. Si le chiffre sélectionné n'existe pas comme étage, l'ascenseur ne marche pas.

#### **Objets et inventaire:**

Toutes les commandes pour les objets et l'inventaire se font avec le clavier numérique et les touches de contrôle du curseur.

Pour aller chercher un objet, placez-vous près de lui et appuyer sur la touche ↑. A condition, que vous ayez une capacité d'inventaire disponible, son nom apparaîtra sur l'écran de l'inventaire. Pour revoir les noms des objets que vous possédez, appuyez sur les touches  $\leftarrow$  ou  $\rightarrow$ . Pour laisser tomber un objet, selectionner son nom sur l'écran de l'inventaire et appuyer sur la touche  $\downarrow$ .

Quand un objet a une utilisation contrôlable par le joueur, et s'il apparaît sélectionné dans la fenêtre écran de l'inventaire, il peut être activé en pressant la touch (ENTER). Un écran d'utilisation auxiliaire défilera pour vous donner les instructions d'utilisation de l'objet, via les touches du clavier numérique. Cet écran d'utilisation se maintiendra jusqu'à ce que vous laissiez tomber l'objet ou qu'un autre objet soit activé.

#### Combat:

Les appareils peuvent avoir des missiles de défense. En général dans le jeu, vous n'avez pas d'ennemi, mais si vous provoquez une attaque, l'issue sera impitovanble. A moins que vous ne détruisiez le vaisseau ennemi, il vous retrouvera finalement et vous poursuivra pour vous tuer.

#### Pour quitter le jeu:

Dans tous les événements, à l'exception d'une situation insoutenable, vous pouvez vous sortir vous-même de toute difficulté (ex: la perte d'un appareil) en quittant.

Vous serez replacer près de Dialis dans un appareil (qui ne nécessite pas une clé). Appuyer sur la touche (HELP) (aide). Benson répond: F1=SAVE (sauvegarde) F2=LOAD (charger) F10=QUIT (quitter) AUTRES=Retour au jeu Appuyer sur la touche fonction F10.

#### SAUVEGARDE DE JEU

Important: assurez vous que votre disquette Damoclès (QUI DEVRAIT TOUJOURS ETRE PROTEGEE EN ECRITURE) est enlevée du lecteur. Remarquez qu'une sauvegarde s'inscrira sur toute disquette appropriée et altérera les dossiers DOS existants. Utiliser seulement une "disquette de SAUVEGARDE" que vous identifiez en conséquence.

Vous pouves sauvegarder le jeu en cours pour le reprendre plus tard au point où vous l'avez quitté. A n'importe quel endroit du jeu:

Introduisez votre "disquette de sauvegarde" non protégée en écriture. Appuyer sure (HELP) (aide)

Benson répond F1=SAVE (sauvegarde) F2= LOAD (charger) F10=QUIT (quitter) Autres=Retour au jeu

Appuyer sur la touche fonction F1

Benson répond: SAVE (sauvegarde) - chiffre 0-9 ou A-Z

Appuyer sur un chiffre ou une lettre pour identifier le dossier.

Benson répond: "PRESS RETURN WHEN READY" (appuyer sur (RETURN) quand vous êtes prêt)

Appuyez sur (RETURN) (retour) – sur n'importe quelle autre touche pour abandonner l'opération.

#### POUR RECHARGER LA SAUVEGARDE

A n'importe quel moment du jeu (après votre atterrissage à la Station Spatiale de Eris) pour rechager un jeu préalablement sauvé. Introduisez votre disquette de sauvegarde dans le lecteur.

Appuyer sur (HELP) (aide) Benson répond F1=SAVE (sauvegarde) F2=LOAD (charger) F10=QUIT (quitter) Autres=Retour au jeu

Appuyer sur la touche fonction F2

Benson répond: CHARGER - CHIFFRE 0-9 ou A-Z

Appuyer sur un chiffre ou une lettre du dossier demandé.

Benson répond: "Appuyer sur (RETURN) - Sur toute autre touche pour abandonner l'opération.

#### LES SAUVEGARDE DU "MERCENAIRE"

Si vous avez une partie gagnante du précédent jeu "Mercenary - Escape from Targ" qui est dans le même format d'ordinateur et la même version de langage, celle-ci peut être chargée dans Damoclès. Ce que vous avez dans votre inventaire reflètera alors votre inventaire précédent et l'auteur connaîtra une chose ou deux vous concernant.

Vous ne pouvez charger votre sauvegarde de Mercenaire qu'avant le début de votre jeu Damoclès.

A votre arrivée à la Station Spatiale de la Capitale avant de prendre la clé de la voiture" suivez la procédure de rechragment comm il est indiqué ci-dessus mais au lieu d'appuyer sur F2, appuyer sur la touche-fonction F3.

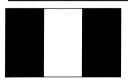

#### Descrizione del gioco

Damocle è un gioco di esplorazione e di scoperta e tu sei un soldato di ventura del ventunesimo secolo – un mercenario, Se raccogli la sfida, il tuo compito é quello di combattere contro le forze della natura; In ogni caso, in combio dei tuoi sforzi, sarai premiato con un cospicuo bottino.

Sei stato invitato, dal capo di Stato, sul pianeta Eris, per una missione che ti sarà lautamente ricompensata, nel caso tu dovessi riuscire. La cometa Damocle, nella sua traiettoria attuale, si trova in rotta di collisione con Eris e distruggerà il pianeta. Il tuo compito sarà di evitare la catastrofe.

Coloro che erano stati incaricati di trovare una soluzione hanno fallito e il presidente ha richiesto la tua collaborazione. Purtroppo, però, degli inconvenienti hanno ritardato la tua corsa, per cui, al tuo arrivo, sono rimaste solo poche ora prima del disastro finale!

Il gioco comincia col tuo arrivo nello spazioporto della capitale. La tua macchina ti sta aspettando. La chiave che devi prendere si trova nell'edificio dello spazioporto. Sali a bordo e dirigiti lungo la strada di uscita. Il Palazzo del Governo è il primo edificio che puoi vedere lungo questa strada. Per avere tutte le informazioni dettagliate sulla tua missione entra nell'edificio. In Damocle, scegli l'azione!

#### Svolgimento del gioco

In Damocle, il giocatore non viene mai 'ucciso'. La tua abilità nel giocare non ha mai fine, anche se la cometa colpisce Eris o se, a causa delle tue decisioni, accade qualcosa di peggio! Anche se non possiedi più niente con cui continuare nella missione – oppure se hai tutto ciò per cui valga la pena giocare – sei tu che scegli il finale.

#### Terreno di gioco

Il terreno di gioco di Damocle è il sistema solare Gamma formato da nove pianeti e dalle loro diciannove lune in orbita attorno alla stella Dialis. Tutti i pianeti e le stelle sono accessibili se scegli la giusta navicella spaziale. Alcuni hanno mari e isole, altri sono luoghi spogli ma con crateri o sono caratterizzati da elementi di diversa natura. Alcuni non honno nessuna caratteristica e ce ne sono un paio – due giganti gassosi – su cui non potrai atterrare.

#### Transporti

Quando arrivi puoi camminare dalla tua navicella interstellare, che però non viene riapprontata per continuare il volo. C'è una macchina ad attenderti che puoi usare solo dopo aver preso la chiave che si trova nell'edificio dello spazioporto. Per avvalerti di qualsiasi mezzo di trasporto presente nel gioco devi prima entrare in possesso della chiave corrispondente. (L'unica eccezione riguarda l'opzione 'Quit' – di cui si parla in seguito).

Tre sono i tipi di veicoli: 1. Macchine e altri veicoli terrestri. 2. Velivoli, limitati al pianeta o alla luna su cui si trovano e 3. Un certo numero di navicelle spaziali per voli interplanetari. Ogni veicolo ha prestazioni diverse dall'altro: alcuni sono buoni, altri meno.

#### **Oggetti:**

La tua interazione con il gioco avviene principalmente tramite gli oggetti che devi trovare. Molti hanno un uso preciso. Puoi prendere oggetti e portarli altrove o usarli in qualsiasi momento, mettendoli nel tuo inventario. In genere puoi detenere fino a un massimo di 10 oggetti alla volta.

Devi notare però che non c'è alcun limite per quanto riguarda il numero di oggetti che puoi lasciare in un posto; anche se una concentrazione eccessiva di oggetti rallenterà notevolmente la grafica del gioco.

Ci sono alcune restrizione riguardanti i posti in cui puoi posizionare gli oggetti, ad esempio, negli ascensori, nei vani delle porte o in spazi limitati.

## Indizi:

La busta chiusa contenuta nel pacco racchiude degli indizi e dei suggerimenti su un 'sentiero' diretto che porta alla soluzione, per la quale sarai adeguatamente ricompensato. Vale la pena giocarla perché ti consente di entrare nel merito del problema e di sperimentare parte del gioco, anche se interessa solo un 20% del gioco completo installato. Ci sono diversi modi interconnessi fra di loro a seconda delle soluzioni; ricordati però che l'obbiettivo è quello di massimizzare il tuo patrimonio. Un giocatore esperto vorrà cimentarsi in tutte le prove.

#### **Esplorazione:**

Damocle ha un vasto terreno di gioco. Naturalmente sei libero di esplorare dove vuoi e potresti alla fine aver scoperto tutto quello che c'era da scoprire. Tuttavia, non è questo l'approccio consigliato: ad esempio, ci sono oltre sedici milioni di piramidi su Mida, numerate singolarmente ma identiche. Anche l'avventuriero più intraprendente troverà questa ricerca un po' tediosa.

Quando vai in esplorazione, fai attenzione alle differenze. Senza dubbio, edifici significativi valgono bene un'occhiata più da vicino, ma anche una struttura che può essere comune altrove, se situata da sola, potrebbe rivelarsi interessante. In modo analogo, un edificio rosa fra molti dello stesso tipo ma in verde, ha un suo scopo specifico.

#### **Commercio:**

Un elemento importante del gioco è il valore di molti degli oggetti che puoi trovare. Per accreditarti il valore di un oggetto devi prima venderlo, e questo puoi farlo presso una qualsiasi delle Stazioni Commerciali che trovi e che non hanno già un oggetto in vendita in vetrina. Naturalmente puoi comprare gli oggetti esposti, se puoi permettertelo. Il prezzo è indicato nel pannello a muro. Nei posti in cui puoi vendere, la cifra in denaro indicata sul pannello è quella offerta in questi locali per l'oggetto attualmente selezionato nel tuo inventario. Affinchè la transazione sia completa, devi deporre l'oggetto e lasciare la stanza.

L'orologio del quadro è sincronizzato col conto alla rovescia dell'impatto di Damocle su Eris. Se, quando questo orologio sarà arrivato a zero, Eris esiste ancora, sarai riuscito nella tua missione.

Il tuo viaggio spaziale attorno al sistema procede a una velocità prossima a quella della luce. Vai molto veloce, e questo è sicuramente un vantaggio, ma osserva quanto scorre rapidamente anche il tempo dell'orologio sincronizzato su Eris!

Rispetto alle velocità che puoi raggiungere, la rotazione del pianeta e della luna e anche la cometa, sembrano spostarsi in tutta tranquillità. Fai attenzione, però. Potresti essere tratto in inganno. La cometa continua infatti a spostarsi senza tregua.

#### Effetti di volo:

Nel volo spaziale, un dispositivo di bloccaggio del piano eclittico cerca di far si che il tuo volo rimanga all'interno del piano del sistema. Durante il volo spaziale veloce, Benson, il tuo PC da casco, ti consente di avere una visione pulita – malgrado gli effetti dell'accelerazione e delle distorsioni relativistiche.

In modo analago, per darti dei comandi di volo semplici, mentre governi il parametro di velocità generale, nollo spazio la velocità del motore e la direzione sono regolate in modo da tener conto dei campi gravitazionali. Viene applicata la decelerazione appropriata per consentirti di passare sopra ai pianeti e alle lune. Al di sopra delle loro superfici, ti sposterai più rapidamente a grandi altezze. Quando sei in prossimità del suolo, si accende una luce rossa sul pannello di comando.

#### Comandi

Quadro di comando del Benson (consulta le pagine centrali).

#### **Comunicazione:**

Quando il Benson è in modo comunicazione, ti verrà forse chiesto di dare delle risposte. Questa condizione è segnalata da un punto interrogativo (?) dopo il testo. Premi 'S' per SI. In caso contrario la risposta presunta è NO.

#### Comminare:

Puoi camminare usando il joystick, come mostrato:

Puoi correre premendo 'R'. Per tornare a camminare, premi un'altra volta 'R'. Una luce bianca sul quadro comandi indica il modo 'RUN', "corsa".

#### Transporto

Per salire a bordo di un veicolo, cammina fino al suo centro e premi 'B'. Potrai entrare, però, solo se in possesso della chiave giusta. Per abbandonare il mezzo di trasporto in parcheggio, premi 'L'. In ambienti ostili bisogno di protexioni adeguate.

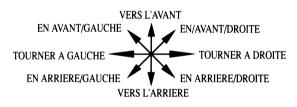

La marcia avanti viene selezionata premendo un tasto numerico posto sulla tastiera principale (non sul tastierino numerico) da 1 (bassa) a 9, con 0 = massimo. Per la retromarcia, seleziona un tasto Funzione da F1 a F10. Per le regolazioni fini della velocità selezionata, premi sul tastierino i tasti ')' o '('. Per fermarti, o per librarti in volo, premi (SPACE BAR), la barra spazio.

I VEICOLO A TERRA sono manovrati tramite il joystick, come mostrato:

I VELIVOLI hanno bisogno di una velocità sufficiente, per decollare. Un atterraggio troppo brusco finirà con un disastro! A terra si comportano come veicoli terrestri (sopra) ma la direzione di volo è controllata come mostrato:

I VELIVOLT SPAZIALI vengono pilotati come gli aerei, ma possono raggiungere una velocità di fuga. Per attivare la sequenza di fuga, in volo, premere il tasto  $\langle ESC \rangle$ .

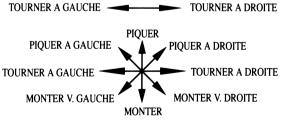

#### Ascensori:

Gli ascensori degli edifici in genere sono corredati dall'indicazione del numero di piano. Portati in posizione centrale e scegli il numero di un piano sulla tastiera principale, fra 1 e 9, 'B' per il seminterrato e 'G' per ritornare al piano terra. Se il numero scelto non esiste come numero di piano, l'ascensore non funzionerà.

#### **Oggetti e Inventario:**

Tutti i comandi degli oggetti e dell'inventario vengono dati con il tastierino e i tasti per il controllo del cursore.

Per prendere un oggetto, portati vicino ad esso e premi il tasto. Se hai posto nell'inventario, ill suo nome comparirà sul pannello di visualizzazione dell'inventario stesso. Per passare in rassegna i nomi degli oggetti in tuo possesso, premi i tasti o. Per lasciare un oggetto, seleziona il suo nome elencato nel pannello di visualizzazione dell'inventario e premi il tasto.

Gli oggetti che possono essere controllati dal giocatore, possono essere attivati selezionandoli nella finestra di visualizzazione dell'inventario e premendo il tasto (ENTER). Un quadro comandi centrale ausiliario comincerà a scorrere dando le istruzioni per l'azionamento degli oggetti, che potrà essere effettuato da tastierino. Questo quadro comandi rimarrà in funzione fino a che l'oggetto non viene lasciato, o fino a che non viene attivato un oggetto alternativo.

#### Combattimento:

I velivoli hanno una capacità missilistica difensiva. Nel gioco normale non hai nemici, ma se provochi un attacco non avrai tregua. La navicella nemica alla fine ti rintraccerà e ti arriverà addosso per ucciderti... se non sei riuscito a distruggerla prima!

#### Situazione di abbandono partita:

In ogni caso, tranne qualora si tratti di una situazione insostenibile, puoi districarti da qualsiasi difficoltà scegliendo l'abbandono (ad esempio, la perdita di un velivolo). Sarai riportato su un velivolo vicino a Dialis (non è richiesto a tal fine l'azionamento di alcun tasto). Premi il tasto (HELP). Ecco la risposta del Benson: 'F1=SAVE F2=LOAD F10=QUIT OTHER=RETURN TO GAME' (F1=Salva F2=Carica F3=Abbondona Altri=Ritorna al gioco) Premi IL TASTO FUNZIONE F10.

## **OPZIONE DI MEMORIZZAZIONE DELLA PARTITA**

**Importante.** ASSICURATI DI TOGLIERE DALL'UNITA' IL DISCHETTO DEL GIOCO DAMOCLE (QUEST'ULTIMO DEVE SEMPRE ESSERE TENUTO CON PROTEZIONE DALLA SCRITTURA). RICORDATI CHE UNA MEMORIZZAZIONE COMPORTA LA SCRITTURA SU QUALSIASI DISCHETTO ABILITATO E DANNEGGERA' I FILE DOS ESISTENTI. USA SOLO UN DISCHETTO PREPARATO PER LA MEMORIZZAZIONE E QUINDI CONTRASSEGNALO.

Puoj memorizzare uno stato corrente della partita per riprenderla successivamente dal punto in cui l'avevi abbandonata. In un qualsiasi momento del gioco:

Inserisci il dischetto preparato per la memorizzazione, abilitato per la scrittura.

Premi (HELP)

Benson risponde "F1=SAVE F2=LOAD F10 QUIT OTHER=RETURN TO GAME'.

Premi IL TASTO FUNZIONE F1. Benson risponde: 'SAVE – NUMBER 0-9 OR LETTERE A-Z'

("Salva – Numeri 0-9 o Lettere A-Z")

Premi un numero o una lettera per identificare il file.

Benson risponde: 'PRESS RETURN WHEN READY' ('Premi il Taston RETURN quando pronto')

Premi (RETURN) - Qualsiasi altro tasto per interrompere.

#### CARICAMENTO DEL CIOCO MEMORIZZATO

In un punto qualsiasi del gioco (dopo che sei atterrato nello spazioporto di Eris), se vuoi ricaricare una partita precedentemente memorizzata: Inserisci il dischetto per la memorizzazione nell'unità disco;

Premi (HELP) Benson risponde: 'F1=SAVE F2=LOAD F10=QUIT OTHER=RETURN TO GAME'.

Premi IL TASTO FUNZIONE F2.

Benson risponde: LOAD - NUMBER 0-9 OR LETTERE A-Z'.

Premi il numero o la lettera di identificazione del file.

Benson risponde: 'PRESS RETURN WHEN READY

Premi (RETURN) - Qualsiasi altro tasto per interrompere.

#### MEMORIZZAZIONE DELLA PARTITA 'MERCENARIA'

Se hai memorizzato una partita vincente dal gioco precedente a Damocle 'Mercenario – Escape from Targ' nello stesso formato e nella stessa versione di linguaggio, puoi caricarla in Damocle. Il contenuto del tuo inventario rifletteranno quello che avevi precedentemente, così che l'autore saprà qualche cose sul tuo conto.

Puoi caricare la tua Memorizzazione Mercenario solo prima di iniziare la partita Damocle. Quando arrivi nello spazioporto della capitale, prima di prendere la chiave della macchina: segui la procedura di ricaricamento della partita memorizzata, come indicato sopra, ma invece di selezionare F2, premi il tasto funzione F3 per la memorizzazione di 'Escape from Targ' e F4 per la memorizzazione 'Second City'

| USA K                                                                                                    | (RETURN)                                                  |                                                                                       | (HELLP)                                                                              | (SPACE)         | *                                 | 0<br>F1-F10                                | 1-9                  |                                             | G                      | 8<br>1-9                                 |                                       |                               |                                                  | (ENTER)                                               | ↑<br>↓                                 | ÷                                                 | 7                                          |                                          | •               | 30                          | ×                                   | 0                            | KEYBOA<br>K=KEIPAD C                                      |
|----------------------------------------------------------------------------------------------------|-----------------------------------------------------------|---------------------------------------------------------------------------------------|--------------------------------------------------------------------------------------|-----------------|-----------------------------------|--------------------------------------------|----------------------|---------------------------------------------|------------------------|------------------------------------------|---------------------------------------|-------------------------------|--------------------------------------------------|-------------------------------------------------------|----------------------------------------|---------------------------------------------------|--------------------------------------------|------------------------------------------|-----------------|-----------------------------|-------------------------------------|------------------------------|-----------------------------------------------------------|
| Note: Keys are specified to<br>USA Keyboard configuration                                                                                                    | To pause game                                             | F2 Re-load a gamesave<br>F10 Quit current situation                                   | Then select option key:<br>F1 Save current gameplay                                  | stop power      | K Fine adjust power               | Max, forward power<br>Select reverse power | Select forward power | IN VEHICLE                                  | Return to ground floor | Select floor number<br>Select basement   | IN ELEVATOR                           | sclected from investory       |                                                  | K To reveal control panel                             | C Select inventory item                | C Drop object                                     | C Pick up object                           | Leave venicle                            | •<br>•          | Board vehicle               | Toggles Run/Walk                    | Answer 'OK - YES'            | KEYBOARD SUMMARY                                          |
| (RETURN)                                                                                                    | E                                                         | 2                                                                                     | FI                                                                                   | (HELP)          | (LEERTASTE)                       | )( K                                       | FI-FI0               | 1-9                                         |                        | ¢                                        | B                                     | -                             |                                                  |                                                       | (ENTER) K                              | ¢<br>↓                                            | •<br>↓                                     | ↑ c                                      | F               | B                           | R                                   | 0                            | TASTATURBELE(<br>K=ZEHNERTASTATUR<br>C=CURSOR F=FUNKTION  |
| KoSie das Spiel eintrieren                                                                                                    | F10Das "Aussteigen" aus<br>dem momentanen<br>Spielverhauf |                                                                                       | gewunsenen Oppostasien<br>zu drücken:<br>Abspeichern des                             | Danach sind die | Power stoppen                     | Feineinstellung der                        | Auswahl der          | Power nach vorne                            | IM VEHIKEL             | Zurück zum<br>Erdgeschoß                 | in den Keller fahren                  | IM AUFZUG                     | benützi werden können.                           | Anzeige für Objekte, die<br>vom Spieler aktiviert und | Sichtbarmachen der                     | Objekte im Inventar<br>auswählen                  | Objekt ablegen                             | Objekt aufnehmen                         | Aussteigen      | Einsteigen                  | Rennen/laufen                       | Umschalter/OK-YES'           | TASTATURBELEGUNG                                          |
| Remarque                                                                                                    | And the second                                            |                                                                                       | F1<br>F2                                                                             |                 | (HELP)                            | (SPACE)                                    | )( K                 | FI-FIB                                      |                        | 1-9                                      |                                       | 0                             | a î                                              |                                                       |                                        | (ENTER) K                                         |                                            | 1 f                                      |                 | -                           |                                     | <b>×</b> 0                   | LE CLA                                                    |
| Remarque: touches spócifiques au<br>clavier américain.                                                                                                    |                                                           | COULD.                                                                                | F1 Sauver ie jeu en cours<br>F2 Recharge une sauvegarde<br>F10Oniner la situation en | touche option:  | Sélectionner alors une            | Anti                                       | Réglage précis de la | Sélectionner la marche<br>arrière (vilesse) | Vitesse maximale       | Sélectionnerla marche<br>avant (vinesse) | DANS UN VEHICULE                      | Retour au rez-de-<br>chaussée | Sélectionner l'étage<br>Sélectionner le sous-sol | DANS LASCENSEUR                                       | contrôler un objet choisi              | Pour faire apparaître<br>l'écran de contrôle pour | article dans<br>l'inventaire               | Laisser tomber Fobjet<br>Sélectionner un | Prandre l'objet | vehicule                    | Course/Marche<br>Monter h bord d'un | Répanse "OK -OUI"<br>Boutans | LE CLAVIER<br>K=CLAVIER NUMÉRIQUE<br>C=CURSEUR F=FONCTION |
| (RETURN)                                                                                                    |                                                           |                                                                                       | (ATBH)                                                                               | (SPACE)         | ) (                               | 11-110                                     |                      | •                                           | 1-9                    | (                                        | R                                     | W                             | 1-9                                              |                                                       |                                        | (ENTER)                                           | 1                                          | ÷                                        | **              |                             | 20                                  | 0 INDIAN                     | RIASSUN<br>TEDESCO                                        |
| TURN) Per fare una paesa<br>darunte la partita<br>darunte la partita<br>dar l'assi sono specificati in fuzzione della<br>tati l'assi sono specificati in fuzzione della<br>configurazione della tustiera americana | memorizzata<br>F10 Abbandana la<br>situazione corrente    | <ul> <li>Memorizza la partita<br/>corrente</li> <li>F2 Ricarica la partita</li> </ul> | Quindi selezions il<br>tasto opzione:                                                | Arresto motori  | A regenzione ime cena<br>velocità |                                            | massima velocità     | Marcia avanti                               | Seleziona velocità di  |                                          | sominternato<br>Romana al mismo terro | cet pano<br>Seleziona         | Seleziona il numero                              | dall'invenario.<br>NELL'ASCENSORE                     | di oggetti utilizzabili<br>selezionati | K Per visualizzare il<br>parmello di controllo    | C Scieziona un articolo<br>dell'inventario |                                          |                 | Sali a bordo del<br>velcolo | Commutatori<br>Cont/Cammins         | Nit:<br>Risposta 'OK – SI'   | SCO FRANCESE                                              |

# 3.2 Planets and Moons of the Gamma System

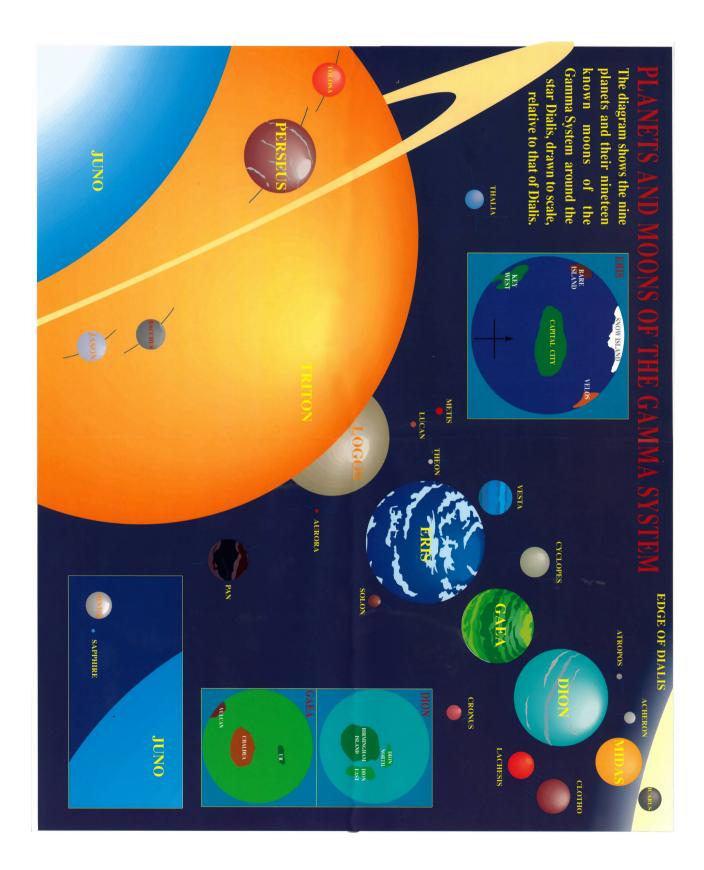

# 3.3 Chart D.1745

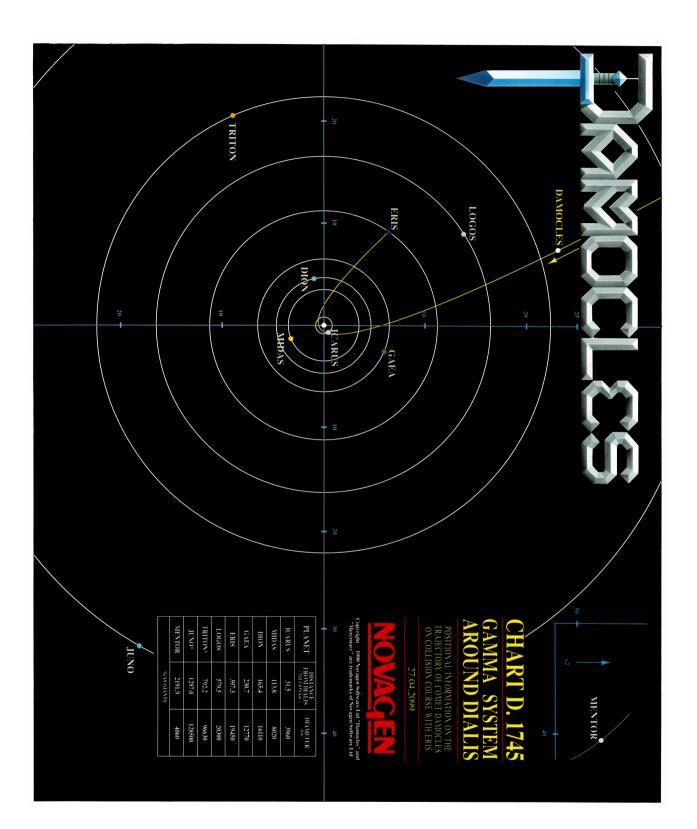

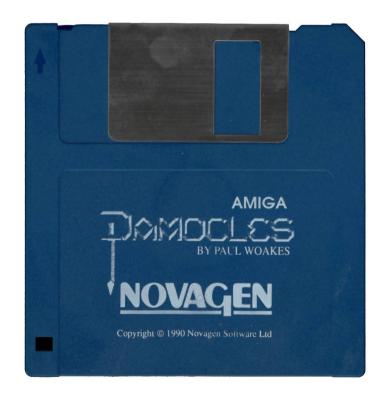

# 4. Mercenary III: The Dion Crisis

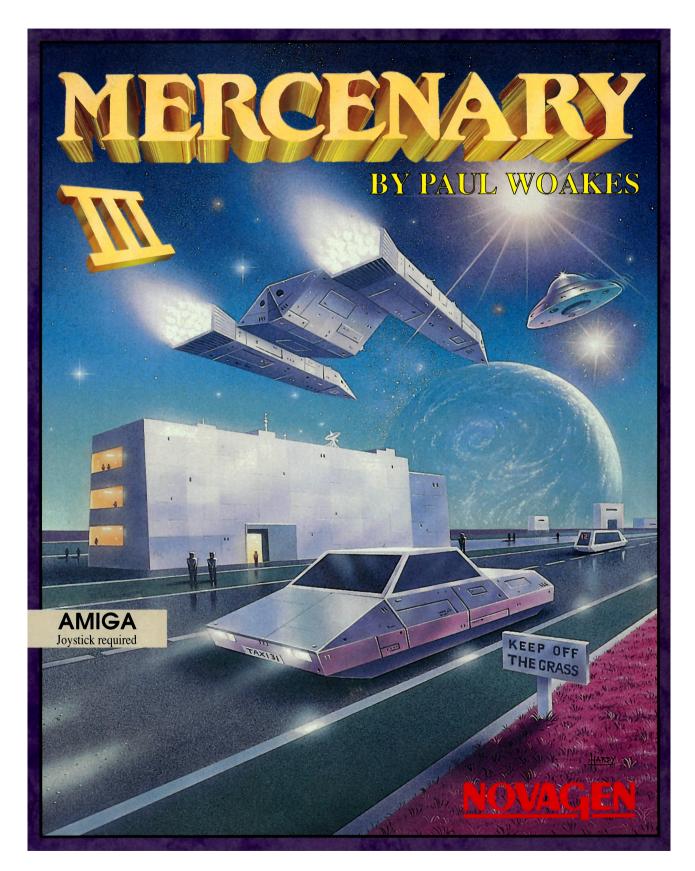

# PAUL WOAKES MERCENAR

With the threat of Damocles averted (in Mercenary II), the peoples of the Gamma solar system have resumed a peaceful existence; free to continue their life of commerce, politics and the pursuit of pleasure.

You've had some time away from it all. but on your return, you find that all is not well. A sinister character has risen to prominence – the enigmatic P C Bil. You see beneath his guise of benevolence a boundless ambition that needs to be checked!

Things here have changed. With concern for the environment, new public transport systems have been introduced. Your old friend, the President, has concluded her term of office. There's to be an election. Her legacy, a new economic order. Society is expected to be more self-reliant. But you should be well placed in this scheme of things. You are wealthy enough to go your own way.

# The Dion Crisis

# In Mercenary III, author Paul Woakes has extended his mastery of on-screen virtual reality.

From his creation of a believable world in Mercenary – Escape From Targ to the dramatic advances in technical achievement that gave stunning realism to the gripping scenario of Damocles, his innovation is legend. His unique combination of freedom of movement through a fully integrated playfield using a range of functioning objects and vehicles in a challenging quest, now takes on a wholly new dimension:

## Meet the characters!

"The Dion Crisis' introduces interactive gameplay with intelligent characters responding to the action. From a friendly informative taxi-driver or pilot to a meeting with your adversary and his assistants or in a tangle with bureaucracy, it's face to face!

If you're a Mercenary fan, welcome once more. You'll want no more than to get into this – the latest and greatest of the series. And if you're new to us, there's no better place to start – all you need is a weird sense of humour!

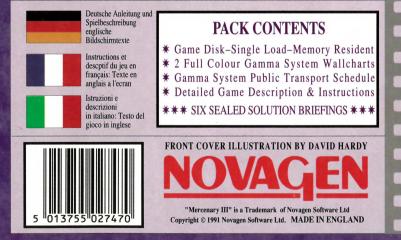

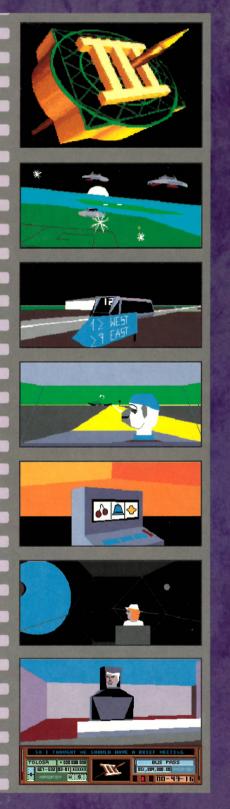

PAGE 1

26

# 4.1 Manual

# **INSTRUCTION – ANWEISUNGEN – ISTRUZIONI**

# **Game Load Instructions**

MERCENARY III is fully memory resident and you can remove your game disk once loading has been completed.

AMIGA: Consider identifying a blank disk, which need not be formatted, for the gamesave option. Connect joystick through Port 2, Swith on disk drive, monitor and computer. On the call for WORKBENCH, insert your Mercenary III disk in Drive 0 for the game to autoload

ATARI ST: If you are to save out a gameplay later, consider fromatting a blank disk now, in preparation.

Connect joystick through Port 1, Switch on monitor (and, if remote, Drive A)

Place your Mercenary III disk in Drive A and switch on computer for the game to auto load.

# **Das Ladeverfahren**

MERCENARY III lädt alle verfügbaren Daten ein, so daß Sie die Game-Diskette nach dem Einlesen aus dem Laufwerk nehmen können.

AMIGA: Benützen Sie bitte eine formatierte Leerdiskette, um einzeine Spielstände speichern zu können.

Der stick gehört - in Port 2. Nun das Laufwerk, den Monitor und den Rechner einschalten. Nach der WORKBENCH -

Aufforderung bitte die Mercenary III-Diskette ins Laufwerk 0 schieben. Es bootet automatisch.

ATARI ST: Falls Siewährend des Games einen bestimmten Spielstand speichern möchten, empfiehlt es sich, eine Leerdiskette zu formatieren, die später dann zum Einsatz kommt.

Den Stick stöpsein wir in Port 1. Monitor einschalten (eventuell auch externes Laufwerk) und die Mercenary III - Diskette in die Floppy stecken. Danach dem Computer Saft geben – und das Game bootet automatisch.

# Mise en route

MERCENARY III est complétement résident en mémoire et vois pouvez retirer votre disquette une fois le chargment accompli.

AMIGA: Préparez une disquette vierge pas nécessairement formatée pour la sauvegarde du jeu.

Connectez le joystick sur le port 2. Allumez le lecteur, le moniteur et l'ordinateur. A l'appel du WORKBENCH, insérex votre disquette Mercenary III dans le lecteur.

O pour charger le jeu automatiquement.

ATARI ST: Si vous souhaitex sauvegarder un jeu ultérieurement formatex une disquette vierge dès maintenant. Brancher le joystick sur le port 1.

Allumer le moniteur (et si vous avex un lecteur externe placer votre disquette dans le lecteur A.)

Places votre disquette Mercenary III dans le lecteur A et allumez l'ordinateur pour charger le jeu.

# Istruzioni per il caricamento di gioco

MERCENARY III è un programma totalmente residente in memoria; quindi, non appena caricato, puoi rimuovere e riporre il dischetto.

AMIGA: Tenere a portata di mano un disco etichettato e formattato, per l'opzione di memorizzazione della partita.

Collegare il joystick alla Porta 2.

Accendere l'unità disco, il monitor e il computer.

Alla richiesta WORKBENCH, inserire il dischetto Mercenary III nell'unità 0: il programma effettuerà il caricamento in memoria automaticamente.

ATARI ST: Tenere a portata di mano un disco etichettato e formattato, per l'opzione di memorizzazione della partita. Collegare il joystick alla Porta 1.

Accendere il monitor (e, se esterno, l'unità disco A).

Inserire il disco Mercenary III nell'unità A e accendere il computer; il caricamento del programma avverrà automaticamente.

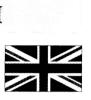

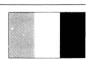

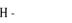

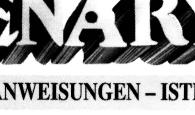

# **Game Description**

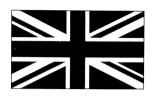

Mercenary III places you in the virtual worlds of the Gamma solar system. It assumes (although this is by no means necessary to play this game) that you ere the hero that averted the threat of the comet Damocles (in Merceanry III). It must have been you, as you now hold the reward money; a massive 50,000,000+ Intergalactic Credits.

Your usual objective, as a soldier-of-fortune is to gain money. However, in this scenario it may well be a case of hanging on to what you've got, as it seems that everyone wants to nibble away at your fortune. but you may still come across one or two 'nice little earners'.

As ever in Mercenary, you are free to choose the action. But, the main gameplay does assume that you will take up the fight for the forces of good against evil, and specifically the evil represented by the enigmatic P C Bil. His projected mining operation on the rural island of Dion North will wreak havoc with the environment. One way or another, he has to be stopped!

# Gameplay

In Mercenary III, you are never 'killed'. Your ability to play the game never ends. But, at particular points in time, your adversary will make progress, unless his plans are foiled. And if he achieves his objective, you can count yourself as having lost the battle, if not the war! If you do foil his plans, and there are several ways to do this, then the measure of your additional success is the extent of your personal fortune. If this exceeds 500,000,000 within 24 Hours, you've done the best day's work possible in Mercenary III.

## Transport

You arrive in the game apparently at the mercy of public transport. Availing yourself of Bil's kind offer of a meeting gives you a free sample of the taxi and space-flight services. Most usefully it also gives you access to the Transporter System to move you around pre-set locations on some of the nine planets and nineteen moons of the Gamma System. But generally, from these points, your onwards travel is by taxi, bus, Inter-City or Space Flights. For this purpose, you will probably find the enclosed Transport Schedule invaluable.

But there are self-drive craft available to you. A hire car or a hire aircraft gives you some freedom, at a cost! There are space–craft for sale, at widely ranging prices which could well suit you in providing the ultimate freedom of travel. And what of the craft you posessed in the Damocles saga?

Unfortunaately, previous players will find that there has been one significant economy. A free craft is no longer given on invoking the 'Quit' option!

## People:

You can meet taxi-drivers, pilots, receptionists, clerks, officials and even your adversary. All will talk to you through your 'Benson Panel' text display. Mixing idle chatter and information with crucial clues and often relating what's said to what you are perceived to be doing, they are a key element of the gameplay.

## **Objects:**

Considerable interaction with the game can be achieved through many of the objects that can be found. some operate to effect just by their possession. Others have a controllable use or provide text-file information on call. You can pick up and hold objects to relocate or use at any time by taking these into your inventory. You can generally hold up to a maximum of ten objects at a time.

#### **Exploration:**

The Mercenary III playfield is as vast as the Gamma solar system. You can of course explore everywhere and might eventually find all that there is to find. But generally, limit your search to obviously significant or named locations or in following up a specific clue. There's no guarantee that all such places will feature in the play, but the odds are in favour of their being relevant.

#### Trading:

With the new generation of entrepreneurs, Trading Posts in the game are more likely to want to deal in commodities or major items rather than in trivia, although most items do have a value. If an object is on display, it is for sale at a price shown on the wall panel. To buy it, if you can afford it, pick it up and leave the room. Where nothing is on display, you can sell an object. The buying price offered for an object currently displayed in your inventory, is shown on the wall panel. To make a sale, drop the object. A transaction os only completed once you leave the room.

# Time

Your panel clock records your time into the game. Note that space travel around the system is at speeds near to the speed of light and will accelerate accordingly the passage of the 'real time' display on your clock.

#### Combat

Your adversary can be keenly interested in what you are doing. You may from time to time spot his Observer-Craft checking on you. These craft are not fitted for hostilities. However, in the event that they detect you in an act of hostility towards their commander-in-chief or, of course, if he receives any other direct evidence, or if you travel without permission into his protected areas, his Battle-Craft will be deployed against you.

# Controls

Benson's Panel: (Please turn to centre pages)

## **Communication:**

With Benson in communication mode, you may be asked to respond. This is indicated by a que-tion mark (?) following text. Press "O" to respond "OK - YES", otherwise NO is assumed.

Walking:

Walking is initiated by use of the joystick as shown:

You are able to RUN by pressing 'R'. To return to walking pace, press 'R' again. A white panel light indicates 'run' mode.

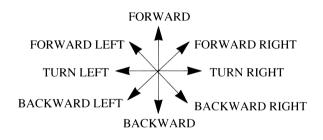

## **Transport:**

in flight, press (ESC KEY)

To BOARD a vehicle or craft, walk near to it and press 'B' To LEAVE parked transport (to walk away) press 'L'

POWER forward is selected by pressing a number key on the main keyboard (not the Keypad) from I through 9 with O = max. For reverse, select a Function Key F1 - F10. For fine adjustment to selected speed, press keypad ')' or '(' keys. To stop, or for hover in flight, press (SPACE BAR).

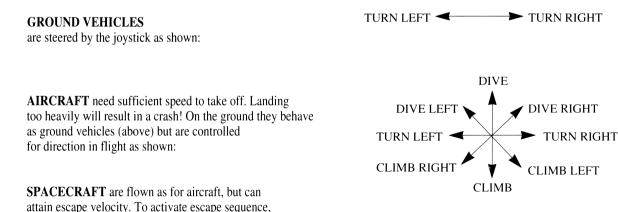

#### **Elevators:**

Elevators (lifts) in building are generally indicated by a floor number being shown. Stand centrally and select a floor number on main keyboard keys 1-9, 'B' for a basement and 'G' to return to ground level. If the number selected does not exist as a floor number, the lift will not operate.

## **Objects and Inventory:**

All object and inventory controls are through the Keypad and the cursor control keys.

To pick up an object, stand near to it and press the  $\uparrow$  key. Provided you have inventory capacity available, its name will be shown on your inventory display panel. To review names of objects held, toggle the  $\leftarrow$  or  $\rightarrow$  keys. To drop an object, select its name to be shown in the inventory display panel and press the  $\downarrow$  key.

Where an object has a player controllable use, it can be activated if it is shown selected in the inventory display window and the (ENTER KEY) is pressed. An auxiliary central 'use panel' will scroll on giving instructions to operate the object via the keypad keys. This use panel will remain activated unless the object is dropped, or an alternative object is activated.

#### Combat:

Craft have a defensive missile capability. In general play, you do not have an enemy, but if you do provoke an attack, this is relentless. Unless you can destroy the enemy ship, it will ultimately find you and home in for the kill. Depress the joystick 'fire' button missile..

## **Quit Situation:**

Press (HELP) key. Benson response: 'FI=SAVE F2=LOAD F10=QUIT OTHER=RETURN TO GAME' Press FUNCTION KEY F10

# SAVE GAME FACILITY

Important ENSURE THAT YOUR GAME DISK (WHICH SHOULD IN ANY EVENT ALWAYS BE WRITE-PROTECTED) IS REMOVED FROM DRIVE. NOTE THAT A SAVE WILL WRITE TO ANY ENABLED DISK AND WILL CORRUPT EXISTING DOS FILES. USE ONLY A 'SAVES' DISK THAT YOU IDENTIFY ACCORDINGLY.

You can save out a current gameplay status to pick up later from where you left off. At any point in the game: Insert your 'saves' disk, write enabled. Press (HELP) Benson response 'Fl=SAVE F2=LOAD F10= QUIT OTHER=RETURN TO GAME' Press Function Key F1 Benson response: 'SAVE NUMBER O - 9 ' Press a single number to identify the file. Benson response: 'PRESS RETURN WHEN READY' Press (RETURN) - Any other key to abort.

# TO RELOAD GAMESAVE

At any point in the game, to re-load a previously saved gameplay:

Insen your 'saves' disk in dnve. Press (HELP) Benson response: 'FI=SAVE F2=LOAD F10=QUIT OTHER=RETURN TO GAME' Press Function Key F2 Benson response: 'LOAD NUMBER O - 9' Press required file number Benson response: 'PRESS RETURN WHEN READY' Press (RETURN) - Any other key to abort.

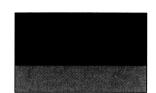

Spielbeschreibung

Mercenary III versetzt Sie in die virtuellen Welten des Sonnensystems Gamma. Es wird angenommen, daß Sie der Held waren, der die Gefahr des Kometen Damokles (in Mercenary II) abgewendet hat, (obwohl dies keineswegs eine Voraussetzung dafür ist, dieses Spiel zu spielen). Sie müssen es wohl gewesen sein, denn Sie sind nunmehr im Besitz der Belohnung: der enormen Summe von 50.000.000 intergalaktischen Pluspunkten.

Als Söldner ist es für gewöhnlich Ihr Ziel, sich zu bereichern. Diesmal dagegen scheint es eher so zu sein, daß Sie alles daransetzen müssen, das zu behalten, was Sie haben, weil offensichtlich alle darauf aus sind, ein Stück von Ihrem Vermögen abzuknabbern. Dennoch bietet sich Ihnen möglicherweise hier oder da eine Chance, die Ihnen ganz schön was einbringen könnte.

Wie üblich bei Mercenary können Sie sich frei entscheiden, was Sie tun wollen. Der Hauptteil des Spiels geht jedoch davon aus, daß Sie die Herausforderung annehmen, um auf der Seite des Guten gegen das Böse zu kämpfen, insbesondere gegen das Böse, das von dem geheimnisvollen Herrn P.C. Bil verkörpert wird. Sein geplanter Bergwerksbetrieb auf der ländlichen Insel Dion North würde verheerende Folgen für die Umwelt haben. Dies muß so oder so verhindert werden.

# **Das Spiel**

In Mercenary III werden Sie nie "getötet". Sie verlieren nie Ihre Fähigkeit, weiterzuspielen. An bestimmten Punkten im Spiel wird jedoch Ihr Gegner Fortschritte machen, wenn seine Pläne nicht durchkreuzt werden. Sollte er sein Ziel erreichen, dann haben Sie die Schlacht garantiert verloren, wenn nicht sogar den ganzen Krieg! Wenn Sie seine Pläne durchkreuzen, und dazu gibt es verschiedene Mittel und Wege, dann wird Ihr zusätzlicher Erfolg in der Größe Ihres persönlichen Vermögens bemessen. Wenn dies innerhalb von 24 Stunden den Betrag von 500.000.000 überschreitet, haben Sie die beste Tagesleistung erbracht, die in Mercenary III möglich ist.

## Transport

Zu Beginn des Spiels scheinen Sie auf die öffentlichen Verkehrsmittel angewiesen zu sein. Wenn Sie von Herrn Bils freundlichem Angebot Gebrauch machen, ihn zu treffen, kommen Sie gratis in den Genuß, den Taxi- und Raumfahrtverkehr auszuprobieren. Und, was besonders hilfreich ist, es gibt Ihnen Zugang zum Transportersystem, mit dem Sie sich zwischen bestimmten Punkten auf einigen der neun Planeten und neunzehn Monde des Gammasystems hin- und herbewegen können. Von diesen Punkten aus bewegen Sie sich jedoch in der Regel per Taxi, Bus, Intercity oder Raumschiff fort. Sie werden daher sicher den beiliegenden Fahrplan außerordentlich wertvoll finden.

Es gibt jedoch auch Fahrzeuge, die Sie selbst steuern können. Ein Mietauto oder ein Mietflugzeug geben Ihnen eine gewisse Bewegungsfreiheit. Aber das wird Sie einiges kosten! Es stehen auch Raumschiffe zum Verkauf, zu sehr unterschiedlichen Preisen. Das könnte genau das Richtige für Sie sein, es würde Ihnen vollkommene Bewegungsfreiheit geben. Und was ist mit dem Schiff, das Sie in der Damokles-Sage hatten?

Frühere Spieler werden leider feststellen müssen, daß eine entscheidende Einsparung vorgenommen wurde. Beim Anruf der "Quit"-Option (d.h. "Abbrechen") wird jetzt kein Schiff mehr kostenlos ausgegeben!

#### Personen

Sie können auf Taxifahrer, Piloten, Empfangsdamen, Angestellte, öffentliche Vertreter, ja selbst Ihren Gegner treffen. Alle Personen sprechen über das Textfeld ihrer "Benson-Anzeigetafel" mit Ihnen. Sie werden von ihnen eine Mischung aus leerem Geschwätz, Informationen und entscheidenden Hinweisen hören, oft wird auch das Gesagte zu dem in Beziehung gesetzt, was Sie offensichtlich gerade tun. Die Personen stellen ein Schlüsselelement des Spiels dar.

#### GegenStände

Ein erheblicher Einfluß auf das Spiel kann auch über viele der Gegenstände ausgeübt werden, die es zu finden gibt. Einige üben ihre Wirkung bereits durch den reinen Besitz aus. Bei anderen wiederum kann man den Gebrauch steuern, oder sie zeigen auf Anruf Informationen aus der Textdatei. Gegenstände können zu beliebigen Zeitpunkten aufgehoben und gehalten werden, zwecks Umplazierung oder Gebrauch, und zwar werden sie dazu einfach ins Inventar aufgenommen. Sie können im allgemeinen bis zu zehn Gegenstände gleichzeitig halten.

#### ErforSchung

Das Spielfeld von Mercenary III ist so riesig wie das Sonnensystem Gamma selber. Sie können natürlich alles erforschen und finden vielleicht letztendlich auch alles, was es zu finden gibt. Allgemein ist es jedoch zu empfehlen, die Suche auf Gebiete zu beschränken, die offensichtlich eine besondere Bedeutung haben oder speziell genannt worden sind, bzw. Gebiete, in die Sie bestimmte Hinweise geführt haben. Es kann nicht garantiert werden, daß all diese Orte auch im Spiel vorkommen, es spricht jedoch einiges dafür, daß sie relevant sind.

#### Handel

Seit dem Aufkommen der neuen Generation von Unternehmern neigen die Handelsposten dazu, den Handel in Rohstoffen oder Gegenständen von Bedeutung dem in Trivialitäten vorzuziehen, aber die meisten Gegenstände haben irgendeinen Wert.

Wenn ein Gegenstand auf der Anzeige erscheint, ist er zu dem Preis zu kaufen, der auf der Anzeigetafel an der Wand zu sehen ist. Um ihn zu kaufen, wenn Sie es sich leisten können, brauchen Sie den Gegenstand nur an sich zu nehmen und den Raum zu verlassen. Wenn die Anzeige leer ist, haben Sie die Gelegenheit, etwas zu verkaufen. Der Kaufpreis, der für einen Gegenstand geboten wird, der sich in Ihrem Inventar befindet, ist auf der Anzeigetafel an der Wand ablesbar. Um einen Verkauf zu tätigen, müssen Sie den Gegenstand fallen lassen. Eine Transaktion ist erst dann abgeschlossen, wenn Sie den Raum verlassen haben.

#### Zeit

Die Uhr auf der Anzeigetafel gibt an, wie weit Sie zeitlich bisher im Spiel fortgeschritten sind. Hierzu ist zu bemerken, daß das Reisen im All fast mit Lichtgeschwindigkeit vor sich geht. Die "Echtzeit", die von der Uhr angezeigt wird, vergeht also entsprechend schneller.

#### Kämpfe

Ihr Gegner kann reges Interesse an Ihren Handlungen zeigen. Von Zeit zu Zeit werden Sie vielleicht sein Beobachtungs-Schiff bemerken, wenn es Ihnen nachspioniert. Dieses Schiff ist nicht für Feindseligkeiten eingerichtet. Wenn es Sie jedoch bei einer feindseligen Handlung gegen seinen Oberbefehlshaber erwischt oder wenn andere direkte Beweise gegen Sie vorliegen oder wenn Sie ohne Genehmigung in seinen geschützten Gebieten unterwegs sind, dann wird das Kampfschiff gegen Sie entsandt.

# Kontrollinstrumente & Steuerung

Benson's Bedienung: (siehe ganz vorn unter "Benson's Befehlfsstruktur")

#### Kommunikation:

Wenn Benson sich im Kommunikationsmodus befindet, können Sie mit ihm in Verbindung treten. Dies wird durch ein Fragezeichen (?) angezeigt; es folgt Test. Drücken Sie nun bitte 'O' für JA; ansonsten wird NEIN angenommen. **Per Pedes:** Sie können sich mit Hilfe des Sticks folgendermaßen bewegen (laufen): Wenn Sie '**R**' drücken, sind Sie in der Lage zu rennen. Um wieder in die Schrittgeschwindigkeit zurückzukommen, drücken Sie abermals '**R**'. Ein

weißes Lämpchen zeigt an, daß wir uns im RENN-Modus befinden.

#### **Transportmittel:**

Um in ein Fahr-oder Flugzeug einzusteigen ('BOARD'), bewegt man in der unmittelbaren Nahe von (nahe bei) und drückt 'B' Sie müssen die entsprechende Taste gedrückt halten. Sie verlassen das geparkte Vehikel ('LEAVE'), um zu Fuß weiter zu gehen, indem Sie 'L' drücken. In Gegenden, wo's recht "feindselig" zugeht, sollte man ein paar brauchbare Gegenstände bei sich tragen. Volle Pulle ('POWER') nach vorn erreichen Sie mittels der oberen Zahlenreihe auf der Tastatur. '1' (langsam) bis '0' (Maximum). Um zurückzugehen, muß man die Funktionstasten benützen (entsprechend von 'F1' bis 'F10'. Eine Feineinstellung für die Geschwindigkeit läßt sich mit den Tasten '('und')' erreichen. Stoppen oder den Vogel in der Luft "hängenlassen" kann mit der LEERTÄSTE. STURZELUG Alle BODENFAHRZEUGE werden mit dem Stick gesteuert. STURZELUG NACH RECHTS STURZFLUG NACH LINKS Hier die Übersicht: LINKSDREHUNG ► RECHTSDREHUNG RECHTSDREHUNG LINKSDREHUNG -Die FLUGGERÄTE brauchen immer einen ausreichenden Speed, um abzuheben. Ein schnelles und abruptes Landen STEIGFLUG NACH RECTS STEIGFLUG NACH LINKS endet meist mit einem Crash! Wenn Sie erstmal am Boden STEIGFLUG sind, verhalten sie sich auch wie Bodenfahrzeuge (siehe oben!),

PAGE 6

werden aber, wei folgt, beim Flug so gesteuert:

RAUMGLEITER werden genauso geflogen wie die Flugzeuge. Der Unterschied: Man kann eine "Fluchtgeschwindigkeit"erreichen. Um diese während des Raümflugs zu aktivieren, muß man die <ESC> - Taste betätigen.

#### Aufzüge (Lifts):

Aufzüge (Lifts) innerhalb von Gebäuden sind immer mit der entsprechenden Nummer des Stockwerkes gekennzeichnet. Man stelle sich mittig vor die Tür und wähle das Stockwerk aus. Dies geschieht über die Tasten 'I' bis '9'; während 'B' uns in den Keller führt. Mit 'G' gelangen wir wieder ins Erdgeschoß. Falls die gewünschte Zahl nicht "existiert" funktioniert bzw. bewegt sich der Lift auch nicht.

#### Objekte, Gegenstände und das inventar:

Alle Dinge, die das Aufsammein, Ablegen oder Umherschieben im Inventar betreffen, werden mittels Cursor-Tasten worgenommen.

Wer ein Objekt aufnehmen möchte, stellt sich nah genug davor und drückt die  $\uparrow$  - Taste. Mai vorausgesetzt, Sie haben noch Kapazitäten in Ihrem inventar frei, so wird die Bezeichnung des Objekts oder Gegenstands in der Anzeige dargestellt. Um sich die aufgesammelten Dinger näher anzuschauen, benützt man die  $\leftarrow$  oder  $\rightarrow$  - Tasten. Natürlich kann man auch Gegenstände ablegen: Man sucht sich zunächst den "Begriff" heraus und drückt hernach die  $\downarrow$  - Taste.

Wenn ein Gegenstand von Spieler direckt "benutzt" werden kann, muß das Ding erst einmal aktiviert werden. Hierzu auf den Namen fahren und die **ENTER**> - Taste bestätigen. Ein zusätzliches Hilfsmenü gibt dem Spieler an, wie er mit dem betreffenden Objekt umzugehen hat. Dies geschieht meist über die Zehner-Tastatur. Diese Anzeige bleibt so lange im Schrim, bis Sie das Objekt ab- oder zurückgelegt haben oder ein anderes aktiviert wurde.

#### Luftkämpfe:

Älle Fluggeräte in DAMOCLES haben nur sogenannte "defensive Waffen" (Missiles). Im gesamten Spiel hat man keinen eigentlichen Feind. Falls Sie aber einen Angriff provozieren, so wird das feindliche Schiff nicht eher ruhen, bis es Sie gestellt und vernichtet hat.

#### **Die Quit-Funktion:**

Jetzt drücken Sie die <HELP> - Taste, und Benson meldet sich zu Wort. Er befragt Sie nach Ihren Wünschen. Diese sind; 'F1' speichern; 'F2' laden; 'F10' aussteigen; IRGENDEINE TASTE – zurück ins Spielgeschehen. Sie drücken also, falls gewünscht, die FUNKTIONSTASTE F10.

# SPIELSTÄNDE ABSPEICHERN

Wichtig: ACHTEN SIE DARAUF, DASS SIE IHRE MERCENARY III SPIELDISKETTE (DIE EH IMMER SCHREIBGESCHÜTZT SEIN SOLLTE) NICHT MEHR IM LAUFWERK HABEN. BEACHTEN SIE AUCH, DASS EIN ABSPEICHERN AUF DIE ORIGINALDISKETTE BESTIMMTE DOS-FILES ZERSTÖREN KANN. BENUTZEN SIE DESHALB AUSSCHLESLLLICH EINE FORMATIERTE LEERDISKETTE, WENN SIE EINEN SPIELSTAND SICHERN MÖCHTEN – UND: BESCHRIFTEN SIE DIESE!

Sie sind in der Lage, jeden nur möglichen Spielstand abzuspeichern und auf diesen später zurückzugreifern. Und dies geht so: Legen Sie Ihre persönliche "Speicher" - Diskette ein; entfernen Sie vorher den Schreibschutz.

# Drücken Sie <HELP>

Benson meldet sich 'F1=abspeichern F2=laden F10=aussteigen; IRGENDEINE TASTE=zurück ins Spielgesohehen. Sie betätigen die FUNKTIOSTASTE F1

Daraufhin meldet sich Benson: 'ABSPEICHERN unter den NUMMERN 0 -9 oder den BUCHSTABEN A-Z.' Suchen Sie sich nun eine beliebige Zahl oder einen Buchstaben aus... Benson vermeldet: 'DRÜCKEN SIE RETURN' Betätigen Sie darauf nun <**RETURN**> – mit jeder anderen Taste können Sie den Vorgang abbrechen.

# SPIELSTÄNDE EINLADEN

Zu jeder Zeit während des Spiels (nach der Landung auf dem Eris-Spacehafen) können Sie gespeicherte Spielstände wieder einladen: Legen Sie Ihre "Speicher" - Diskette ins Laufwerk.

Drücken Sie <**HELP**>

Benson Meldet sich: 'F1=abspeichern F2=laden F10=aussteigen; IRGENDEINE TASTE=zurück ins Spielgeschehen. Drücken Sie nun die FUNKTIONSTASTE F2

Benson meldet sich erneut: 'EINLADEN die NUMMERN 0 -9 oder die BUCHSTABEN A-Z'

Sie Drücken nun die entsprechende Zahl oder den Buchstaben. Benson's Meldung: 'DRÜCKEN SIE RETURN'

Betätigen Sie nun mit **«RETURN»** – jede andere Taste läßt das Verfahren abbrechen.

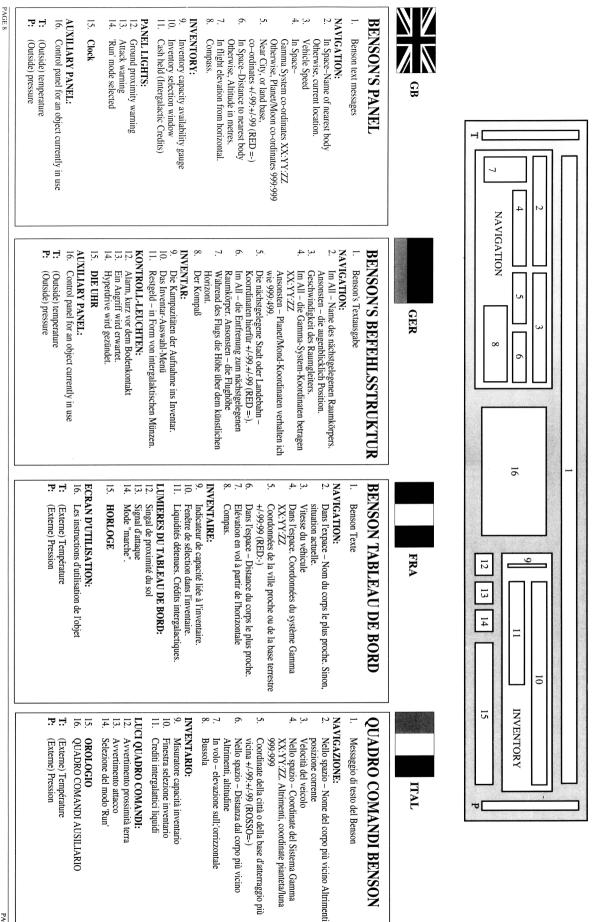

# **Description du jeu**

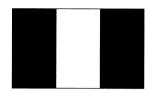

Dans le jeu Mercenary III, vous vous trouvez dans les mondes virtuels du système solaire Gamma. Il présume que vous êtes le héros qui a prévenu la menace de la comète Damoclès (dans le jeu Mercenary II), bien que cela ne soit aucunement nécessaire pour jouer à ce jeu. Cela a dû être vous, puisque vous êtes, dès maintenant, en possession de la somme de récompense; un montant énorme de 50.000.000+ Crédits Intergalactiques.

Votre objectif d'habitude, en tant que soldat de fortune, est d'obtenir de l'argent. Cependant, dans ce scénario, il se peut que ce soit une question de garder ce que vous avez déjà, car il semble que tout le monde veuille grignoter votre fortune. Mais il se peut que vous trouviez quelques moyens de "vous faire des sous".

Comme d'habitude dans le jeu Mercenary, vous êtes libre de choisir les actions. Le jeu principal présume bien, pourtant, que vous voudrez vous battre pour les forces du Bien contre le Mal, et expressément contre le Mal représenté par l'énigmatique M. P C Bil. Son projet d'exploitation minière sur l'île rurale de Dion North dévastera l'environnement. Coûte-que-coûte, il doit être arrêté !

# Règles du jeu

Dans le jeu Mercenary III, vous n'êtes jamais "tué". La possibilité de continuer à jouer au jeu ne cesse jamais. Cependant, à certains moments, votre adversaire fera des progrès, à moins que ses projets ne soient déjoués. Et s'il réussit à son objectif, vous pouvez vous considérer comme perdant de la bataille, sinon de la guerre! Si vous arrivez à déjouer ses projets - et il existe plusieurs façons de faire cela - la mesure de votre succès complémentaire est représentée par l'importance de votre fortune personnelle. Si cela dépasse 500.000.000 en 24 heures, vous avez fait le mieux possible dans le jeu Mercenary III au niveau du travail en une journée.

## Transport

Vous entrez dans le jeu apparemment à la merci du transport public. Vous servant de l'offre gentille de la part de Bil d'une réunion vous donne un échantillon gratuit des services du taxi et du voyage spatial. Cela vous donne également et très utilement accès au Système de Transport qui vous déplace aux endroits déterminés d'avance sur certaines des neuf planètes et des dix-neuf lunes du système Gamma. Mais en général, à partir de ces endroits, votre voyage en avant est fait en taxi, en bus, par l'Inter-City ou en vol spatial. Pour cet usage, vous trouverez sans doute inestimable le Programme de Transport ci-joint.

Mais vous avez à votre disposition des vaisseaux sans chauffeur. Une voiture ou un avion de location vous offre de la liberté, à un certain prix ! Quelques vaisseaux spatiaux sont à vendre, à des prix d'une gamme extensive, ce qui pourrait bien vous convenir pour ce qui est de pourvoir la liberté ultime en ce qui concerne le voyage. Et qu'est-il devenu, le vaisseau que vous possédiez dans l'aventure de Damoclès?

Malheureusement, les joueurs préalables trouveront qu'il y a eu une économie importante: un vaisseau n'est plus offert lors de la levée de l'option "Quit" !

## Personnes

Vous pouvez rencontrer des chauffeurs de taxi, des pilotes, des réceptionnistes, des commis, des officiels et même votre adversaire. Tous vous parleront à travers votre affichage de texte "Benson Panel". Ceux-ci représentent un élément clé du jeu, en mélangeant le bavardage oiseux avec des informations qui possèdent des indices critiques et souvent en établissant un rapport entre ce qui est dit et ce que vous êtes supposé faire.

#### Objets

Une interaction très importante avec le jeu peut être atteinte à travers beaucoup d'objets que vous pouvez trouver. Certains d'entre eux se mettent en marche uniquement grâce à la possession. L'utilisation d'autres peut être contrôlée ou bien des informations en fichier texte peuvent être pourvues sur la demande. Vous avez la possibilité de ramasser et de tenir des objets afin de changer de position ou de les utiliser à n'importe quel moment, en apportant ces objets à votre inventaire. Vous pouvez, en général, tenir un maximum de dix objets à la fois.

#### Exploration

Le terrain de jeu de Mercenary III est aussi vaste que le système solaire Gamma. Vous pouvez bien entendu explorer partout et il se peut que vous trouviez tout ce qu'il y a à trouver. Mais en général, limitez vos recherches à des endroits évidemment importants ou nommés ou à la suite d'un indice spécifique. Il n'y a pas de garantie que tous ces endroits fassent partie dans le jeu, mais il y a de fortes chances qu'ils soient significatifs.

# Commerce

En tenant compte de la nouvelle génération d'entrepreneurs, il est plus probable que les Comptoirs Commerciaux dans le jeu veuillent être dans le commerce des produits ou des articles majeurs plutôt que des bagatelles, bien que la plupart des articles aient bien une valeur.

Si un objet est en vitrine, il est à vendre au prix indiqué au panneau sur le mur. Pour l'acheter, si vous avez les moyens, ramassez-le et quittez la salle. Là où rien n'est en vitrine, vous pouvez vendre un objet. Le prix d'achat proposé d'un objet actuellement dans votre inventaire est indiqué au panneau sur le mur. Pour vendre, laissez tomber l'objet. Une transaction n'est effectuée que lorsque vous quittez la salle.

#### Temps

Votre chronomètre de tableau de bord enregistre le temps que vous avez passé au jeu. Notez que le voyage spatial autour du système a lieu à des vitesses qui approchent celle de la lumière et il accélérera en conséquence le passage du "temps réel" indiqué à votre chronomètre.

#### Combat

Votre adversaire peut être vivement intéressé à ce que vous faites. Il se peut que vous remarquiez de temps en temps que son Vaisseau Observateur vous surveille. Ces vaisseaux ne sont pas adaptés aux hostilités. Cependant, au cas où ils distinguent que vous agissez hostilement à leur commandant en chef ou, bien sûr, si celui-ci reçoit une preuve directe quoi qu'elle soit, ou que vous pénétriez ses endroits protégés sans permission, ses Vaisseaux de Bataille se déploieront contre vous.

# Commandes

Le Tableau de bord de Benson: (revenir aux pages centrales SVP)

#### **Communication:**

Avec Benson en mode communication, il se peut que l'on vous demande de répondre. Ceci est indiqué par un point d'interrogation (?) suivant le texte. Appuyer sur "0" pour repondre oui, sinon NON est enregistré.

#### Marche:

VERS L'AVANT La marche est mise en action par l'utilisation du joystick comme suit: vous pouvez courir en appuyant sur 'R'. Pour retourner à une allure de march, appuyer à nouveau sure 'R'. Une lumière blanche sur le EN AVANT/GAUCHE EN/AVANT/ DROITE tableau de bord indique le mode "course". TOURNER A GAUCHE TOURNER A DROITE Le transport: Pour MONTER dans un véhicule ou dans un appareil spatial, **EN ARRIERE/GAUCHJE EN ARRIERE/DROITE** marchez jusqu'à son centre et appuyer sur 'B'. VERS L'ARRIERE Vous avez à détenir la clé adéquate pour le faire. Pour QUITTER le moyen de transport une fois garé appuyer sur 'L'. Dans les endroits hostiles vous surez besion d'articles de protection. Pour avancer, appuyer sur une touch numérique sur le clavier principal (et non sur le clavier numérique) de 1 (allure lente) jusqu'à 9 avec 0=allure maximale. Pour faire machine arrière, appuyez sur une touche fonction de F1 à F10. Pour sélectionner précisément la vitesse, appuyez sur les touches ')' ou '(' pour arrêter, ou pour pianer, appuyer sur <SPACE BAR> (barre d'espacement). LES VEHICULES TERRESTRES sont guidés par le joystick comme suit: TOURNER A GAUCHE TOURNER A DROITE LES AVIONS ont besion d'une vitesse suffisante pour décoller. PIQUER Atterrir trop lourdement aboutira à un crash! Sur le sol ils se conduisent comme des véhicules terrestres PIQUER A DROITE PIQUER A GAUCHE (voir ci-dessus) mais en vol leur direction est contrôlée comme suit. TOURNER A GAUCHE TOURNER A DROITE LES VAISSEAUX SPATIAUX volent comme MONTER A DROITE les avions mais peuvent atteindre une vitesse qui permet MONTER A GAUCHE de s'échapper. Pour s'échapper au plus vite, MONTER en vol, appuyez sur la touche <ESC>.

#### Ascenseurs:

Les ascenseurs dans les bâtiments sont indiqués en général par un numéro d'étage. Placez-vous au centre et sélectionnez l'étage sur le claviers principal – touche 1 à 9, 'B' pour le sous-sol et 'G' pour retourner au rez-de-chaussée. Si le chiffre sélectionné n'existe pas comme étage, l'ascenseur ne marche pas.

#### **Objets et inventaire:**

Toutes les commandes pour les objets et l'inventaire se font avec le clavier numérique et les touches de contrôle du curseur.

Pour aller chercher un objet, placez-vous près de lui et appuyer sur la touche  $\uparrow$ . A condition, que vous ayez une capacité d'inventaire disponible, son nom apparaîtra sur l'écran de l'inventaire. Pour revoir les noms des objets que vous possédez, appuyez sur les touches  $\leftarrow$ ou  $\rightarrow$ . Pour laisser tomber un objet, selectionner son nom sur l'écran de l'inventaire et appuyer sur la touch  $\downarrow$ .

Quand un objet a une utilisation contrôlable par le joueur, et s'il apparaît sélecionné dans la fenêtre écran de l'inventaire, il peut être activé en pressant la touch <ENTER>. Un écran d'utilisation auxiliaire défilera pour vous donner les instructions d'utilisation de l'objet, via les touches du clavier numérique. Cet écran d'utilisation se mainteindra jusqu'â ce que vous laissiez tomber l'objet ou qu'un autre objet soit activé.

#### Combat:

Les appareils peuvent avoir des missiles de défense. En général dans le jeu, vous n'avez pas d'ennemi, mais si vous provoquez une attaque, l'issue sera impitoyanble. A moins que vous ne détruisiez le vaisseau ennemi, il vous retrouvera finalement et vous poursuivra pour vous tuer.

#### Pour quitter le jeu:

Appuyer sur la touche <HELP> (aide). Benson répond: F1=SAVE (sauvegarde) F2=LOAD (charger) F10=QUIT (quitter) AUTRES=Retour au jeu Appuyer sur la touche fonction F10.

# SAUVEGARDE DE JEU

Important: assurez vous que votre disquette Damoclès (QUI DEVRAIT TOUJOURS ETRE PROTEGEE EN ECRITURE) est enlevée du lecteur. Remarquez qu'une sauvegarde s'inscrira sur tout disquette appropriée et altérera les dossiers DOS existants. Utiliser seulement une "disquette de SAUVEGARDE" que vous identifiez en conséquence.

Vous pouves sauvegarder le jeu en cours pour le reprendre plus tard au point où vous l'avez quitté. A n'importe quel endroit du jeu:

Introduisez votre "disquette de sauvegarde" non protégée en écriture. Appuyer sure <HELP> (aide) Benson répond F1=SAVE (sauvegarde) F2=LOAD (charger) F10=QUIT (quitter) Autres=Retour au jeu Appuyer sur la touche fonction F1 Benson répond: SAVE (sauvegarde) - chiffre 0-9 ou A-Z Appuyer sur un chiffre ou une lettre pour identifier le dossier.

Benson répond: "PRESS RETURN ŴHEN READY" (appuyer sur <RETURN> quand vous êtes prêt) Appuyez sur <RETURN> (retour) – sur n'importe quelle autre touche pour abandonner l'opération.

# POUR RECHARGER LA SAUVEGARDE

A n'importe quel moment du jeu (après votre atterrissage à la Station Spatiale de Eris) pour rechager un jeu préalablement sauvé.

Introduisez votre disquette de sauvegarde dans le lecteur.

Appuyer sur <HELP> (aide)

Benson répond F1=SAVE (sauvegarde) F2=LOAD (charger) F10=QUIT (quitter) Autres=Retour au jeu

Appuyer sur la touche fonction F2

Benson répond: CHARGER - CHIFFRE 0-9 ou A-Z

Appuyer sur un chiffre ou une lettre du dossier demandé.

Benson répond: "Appuyer sur <RETURN> - Sur toute autre touche pour abandonner l'opération.

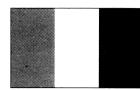

### **Descrizione del Gioco**

Il gioco Mercenary III ti trasporta nel mondo fantastico del sistema solare Gamma. Si presume (sebbene questo non sia assolutamente necessario per giocare) che tu sia stato l'eroe che è riuscito ad evitare la minaccia della cometa Damocles (nel gioco Mercenary II). Devi essere stato tu poichè adesso possiedi la somma della retribuzione: l'ingente totale di 50.000.000+ in Crediti Intergalattici.

Il tuo obiettivo usuale, in qualità di soldato di ventura, è guadagnare denaro. Tuttavia, in questo caso, potrebbe certamente trattarsi di cercare di non perdere la somma posseduta poichè sembra proprio che tutti si diano da fare per impossessarsi dei tuoi beni. Comunque c'è sempre la possibilità di venire incontro a qualche "metodo che frutta denaro".

Come sempre, nel gioco Mercenary, sei libero di scegliere quale azione intraprendere. Ma si suppone che tu decida di schierarti dalla parte delle forze del bene che lottano contro quelle del male, rappresentate particolarmente dall'enigmatico Mr P C Bil. L'operazione mineraria che sta pianificando sull'isola rurale Dion North causerà danni all'ambiente. In un modo o nell'altro dovrà essere ostacolato nel suo intento!

### **Regole del gioco**

Nel gioco Mercenary III, non potrai mai essere "ucciso". Ti sarà sempre possibile continuare nel gioco. Ma, durante punti particolari nel tempo, il tuo avversario farà dei progressi a meno che i suoi piani non vengano ostacolati. E se riuscisse a raggiungere il suo obiettivo, avrai perso la battaglia, se non la guerra!

Se riesci ad ostacolare i suoi piani, e ci sono parecchi metodi per fare questo, allora il tuo più grande successo sarà misurato dall'aumento dei tuoi beni personali. Se questi superassero 500.000.000 entro 24 ore, avrai portato a termine la migliore giornata lavorativa nel gioco Mercenary III.

### Metodo di Trasporto

In questo gioco dovrai spostarti, apparentemente, facendo uso dei trasporti pubblici. Grazie all'offerta gentile di un incontro da parte di Bil, potrai provare gratuitamente i servizi di taxi e di voli spaziali. Ti sarà anche possibile, cosa molto utile, accedere al Transporter System (Sistema per i Trasporti) per spostarti alle varie località predestinate su alcuni dei nove pianeti e su alcune delle diciannove lune del Sistema Gamma. Ma nella maggioranza dei casi continuerai il tuo viaggio, da queste località, su taxi, autobus, treni Inter-City o Voli Spaziali. A questo scopo, troverai certamente utilissimo l'Elenco Metodi di Trasporto qui allegato.

Ma sono anche a tua disposizione navicelle spaziali a noleggio. Una macchina o un velivolo a noleggio ti daranno un più alto livello di libertà di movimento, ma dovrai pagare per ottenerlo! Ci sono anche navicelle spaziali in vendita a gamme di prezzi molto varie che potrebbero rappresentare l'ideale per la libertà assoluta nei tuoi spostamenti. E cosa è successo alla navicella spaziale che possedevi durante l'avventura di Damocles?

Sfortunatamente i giocatori precedenti troveranno che è stata fatta un'economia significativa. Non è più a disposizione una navicella spaziale gratuita invocando l'opzione "Abbandono"!

### Gente

Potrai incontrare guidatori di taxi, piloti, receptionist, impiegati, funzionari e perfino il tuo avversario. Ti parleranno tutti attraverso la visualizzazione con testo "Benson Panel". Mescolando discorsi senza senso ad informazioni dall'importanza cruciale e spesso collegando quanto viene detto a quanto pensino tu stia facendo, rappresentano un elemento chiave del gioco.

### Oggetti

Si potrà ottenere un altissimo livello di interazione con il gioco attraverso molti degli oggetti trovati. Alcuni di essi potranno essere d'aiuto solo possedendoli. Si potrà fare uso di altri manovrandoli oppure forniranno informazioni dall'archivio testo a richiesta. Potrai prendere o tenere presso di te degli oggetti per spostarli o usarli in qualsiasi momento sistemandoli nelle tue scorte. Generalmente potrai tenere presso di te un massimo di dieci oggetti contemporaneamente.

### Esplorazione

Il campo da gioco del Mercenary III ha le stesse dimensioni del sistema solare Gamma. Potrai, naturalmente, esplorarlo in ogni angolo trovando eventualmente tutto quanto vi sia da scovare. Ma nella maggioranza dei casi dovresti limitare la tua ricerca a località menzionate o particolarmente significative oppure dovresti seguire una traccia specifica. Non è assolutamente garantito che tutte queste località facciano parte del gioco, ma potrebbero essere connesse ad esso.

### Commercio

Con la nuova generazione di imprenditori, i Punti Vendita del gioco tenderanno a commerciare in prodotti o articoli importanti invece che in oggetti banali, sebbene quasi tutti gli articoli abbiano un valore individuale.

Quando un oggetto è in vendita, viene venduto al prezzo illustrato sul pannello a muro. Per acquistarlo, se hai abbastanza denaro per il pagamento, prendilo ed esci dal locale. Quando non ci sono articoli esposti potrai fare tu la vendita di un oggetto. Il prezzo d'acquisto offerto di un articolo che è attualmente esposto nelle tue scorte, è illustrato sul pannello a muro. Per portare a termine la vendita, dovrai lasciare cadere l'oggetto. Le operazioni di vendita non sono concluse fino a quando tu non abbia lasciato il locale.

### Tempo

L'orologio sul pannello registra il tempo impiegato durante il gioco. Da notare che i viaggi spaziali attraverso il sistema sono fatti ad una velocità simile a quella della luce e potranno accelerare nei tenpi a seconda del passaggio della visualizzazione "tempo reale" sull'orologio.

### ComBattimento

Il tuo avversario sarà molto interessato nei tuoi spostamenti. Di tanto in tanto, potrai vedere la sua Navicella d'Osservazione che sta controllando i tuoi movimenti. Queste navicelle non sono equipaggiate per il combattimento. Tuttavia, se percepissero che tu stia per attaccare il loro comandante o, naturalmente, qualsiasi altra evidenza diretta, o se tu stessi viaggiando in una zona protetta senza aver chiesto il permesso, allora il tuo avversario userebbe contro di te le sue Navicelle da Battaglia.

### Comandi

Quandro di comando del Benson (consulta le pagine centrali)

### **Comunicazione:**

Ouando il Benson è in modo comunicazione, ti verrà forse chiesto di dare delle risposte. Questa condizione è segnalata da un punto interrogativo (?) dopo il testo. Premi 'S' per SI. In caso contrario la risposta presunta è NO.

### **Comminare:**

Puoi camminare usando il joystick, come mostrato:

Puoi correre premendo 'R'. Per tornare a camminare, premi un'altra volta 'R'. Una luce bianca sul quadro comandi indica il modo 'RUN', "corsa".

### Transporto

Per salire a bordo di un veicolo, commina fino al suo centro e premi 'B'. Potrai entrare, però, solo se in possesso della chiave giusta. Per abbandonare il mezzo di trasporto in parcheggio, premi 'L'. In ambienti ostili bisogno di protexioni adeguate.

La marcia aventi viene selzionata premendo un tasto numercio posto sulla tastiera principale (non sul tastierino numercio) da 1 (bassa) a 9, con 0 = massimo. Per la retromarcia, seleziona un tasto Funzione da F1 a F10. Per le regolazioni fini della velocità selezionata, premi sul tastierino i tasti ')' o '('. Per fermarti, o per librarti in volo, premi <SPACE BAR>, la barra spazio.

I VEICOLO A TERRA sono manovrati tramite il joystick, come mostrato:

I VELIVOLI hanno bisogno di una velocità sufficiente, per decollare. Un atterraggio troppo brusco finirà con un disastro! A terra si comportano come veicoli terrestri (sopra) ma la direzione di volo è controllata come mostrato:

I VELIVOLT SPAZIALI vengono pilotati come gli aerei, ma passono raggiungere una velocità di fuga. Per attivare la sequenza di fuga, in volo, premere il tasto <ESC>.

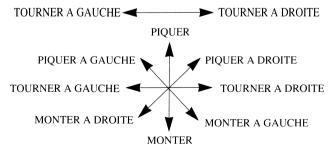

PAGE 14

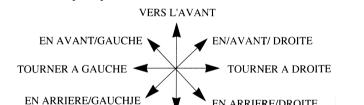

VERS L'ARRIERE

EN ARRIERE/DROITE

### Ascensori:

Gli ascensori degli edifici in genere sono corredati dall'indicazione del numero di piano. Portati in posizione centrale e scegli il numero di un piano sulla tastiera principale, fra 1 e 9, 'B' per il seminterrato e 'G' per ritornare al piano terra. Se il numero scelto non esiste come numero di piano, l'ascensore non funzionerà.

### **Oggetti e Inventario:**

Tutti i comandi degli oggetti e dell'inventario vengono dati con il tastierino e i tasti per il controllo del cursore.

Per prendere un oggetto, portati vicino ad esso e premi il tasto. Se hai posto nell'inventario, ill suo nome comparirà sul pannello di visualizzazione dell'inventario stess. Per passare in rassegna i nomi degli oggetti in tuo possesso, premi i tasti o. Per lasciare un oggetto, seleziona il suo nome elencato nel pannello di visualizzazione dell'inventario e premi il tasto.

Gli oggetti che possono essere controllati dal giocatore, possono essere attivati selezionandoli nella finestra di visualizzazione dell'inventario e premendo il tasto <ENTER>. Un quadro comandi centrale ausilario comincerà a scorrere dando le istruzioni per l'azionamento degli oggetti, che potrà essere effettuato da tastierino. Questo quandro comandi rimarrà in funzione fino a che l'oggetto non viene lasciato, o fino a che non viene attivato un oggetto alternativo.

### Combattimento:

I velivoli hanno una capacità missilistica difensiva. Nel gioco normale non hai nemici, ma se provchi un attacco non avrai tregua. La navicella nemica alla fine ti rintraccerà e ti arriverà addosso per ucciderti... se non sei riuscito a distruggerla prima!

### Situazion di abbandon partitia:

Premi il tasto <HELP>.

Ecco la risposta del Benson: 'F1=SAVE F2=LOAD F10=QUIT OTHER=RETURN TO GAME (F1=Salva F2=Carica F3=Abbondona Altri=Ritorna al gioco) Premi IL TASTO FUNZIONE F10.

### **OPZIONE DI MEMORIZZAZIONE DELLA PARTITA**

**Importante**. ASSICURATI DI TOGLIERE DALL'UNITA' IL DISCHETTO DEL GIOCO MERCENARY (QUEST'ULTIMO DEVE SEMPRE ESSERE TENUTO CON PROTEZIONE DALLA SCRITTURA). RICORDATI CHE UNA MEMORIZZAZIONE COMPORTA LA SCRITTURA SU QUALSIASI DISCHETTO ABILITATO E DANNEGGERA' I FILE DOS ESISTENTI. USA SOLO UN DISCHETTO PREPARATO PER LA MEMORIZZAZIONE E QUINDI CONTRASSEGNALO.

Puio memorizzare uno stato corrente della partita per reprenderla successivamente dal punto in cui l'avevi abbandonata. In un qualsiasi momento del gioco:

Inserisci il dischetto preparato per la memorizzazione, abilitato per la scrittura. Premi <HELP> Benson risponde "F1=SAVE F2=LOAD F10=QUIT OTHER=RETURN TO GAME. Premi IL TASTO FUNZION F1. Benson risponde: 'SAVE – NUMBER 0-9 OR LETTERE A-Z' ("Salva – Numeri 0-9 o Lettere A-Z") Premi un numero o una lettera per identificare il file. Benson risponde: 'PRESS RETURN WHEN READY' ('Premi il Taston RETURN quando pronto') Premi <RETURN> – Qualsiasi altro tasto per interrompere.

### CARICAMENTO DEL CIOCO MEMORIZZATO

In un punto qualsiasi del gioco (dopo che sei atterrato nello spazioporto di Eris), se vuoi ricaricare una partita precedentemente memorizzta: Inserisci il dischetto per la memorizzazione nell'unità disco; Premi <HELP> Benson risponde: 'F1=SAVE F2=LOAD F10=QUIT OTHER=RETURN TO GAME.' Premi IL TASTON FUNZIONE F2. Benson risponde: LOAD-NUMBER 0-9 OR LETTERE A-Z'.

Premi il numero o la lettera di identificazione del file.

Benson risponde: 'PRESS RETURN WHEN READY'

Premi <RETURN> – Qualsiasi altro tasto per interrompere.

PAGE 15

| spécifiques au<br>icain.                    | Remarque: touches spécifiques au clavier américain.       | < <b>RETURN&gt;</b> Kösie das Spiel<br>einfrieren                    | USA Keyboard configuration                       | USA                               |
|---------------------------------------------|-----------------------------------------------------------|----------------------------------------------------------------------|--------------------------------------------------|-----------------------------------|
|                                             | CIII                                                      | normentanen Spielverlauf                                             | Note: Keys are specified to                      | No                                |
| Kösie das Spiel                             | <return> Kös</return>                                     | -                                                                    | <ul> <li>To pause game</li> </ul>                | <return></return>                 |
| F10 Quitter la situation en cours.          | F10 Quitte<br>cours.                                      | F1 Anospectation was<br>momentanen Spielstandes<br>F2 Finladen eines | F10 Quit current situation                       |                                   |
| Recharge une sauvegarde                     | F2 Rech                                                   | Optiostasten zu drücken:                                             |                                                  |                                   |
| Sauver le jeu en cours                      | F1 Sauv                                                   | gewünschten                                                          | F1 Save current gameplev                         |                                   |
| touche option:                              |                                                           | <help> Danach sind die</help>                                        | Then select ontion key.                          | ALLEN D                           |
| Sélectionner alors une                      |                                                           | <leertaste> Power Stoppen</leertaste>                                | oup power                                        | STACE?                            |
|                                             | <space> Arrêt</space>                                     |                                                                      | A rine adjust power                              |                                   |
|                                             | -                                                         | ) ( <b>K</b> Feineinstellung der                                     |                                                  | FI-FIO                            |
| Réglage précis de la                        | )( K Régl                                                 |                                                                      | Max. torward power                               | 0                                 |
| arrière (vitesse)                           |                                                           | F1-F10 Auswahl der                                                   | Select forward power                             | 1-9                               |
| Vitesse maximale                            | 0 Vite                                                    | 1-9 Power nach vorne                                                 | IN VEHICLE                                       |                                   |
| avant (vitesse)                             | avan                                                      | IM VEHIKEL                                                           |                                                  | d                                 |
| Sélectionner la march                       | 1-9 Sélec                                                 | Erdgeschols                                                          | Return to ground floor                           | ם ה                               |
| DANS UN VEHICULE                            | DAN                                                       | G Zurück zum                                                         | Select floor number                              | a<br>€-1                          |
| ISSÉ                                        |                                                           | B In den Keller fahren                                               | IN ELEVATOR                                      | 2                                 |
| Retour au rez-de-                           |                                                           | 1-9 Stockwerk auswählen                                              |                                                  |                                   |
| Sélectionner le sous-sol                    |                                                           | IM AUFZUG                                                            | selected from inventory                          |                                   |
| DANS L'ASCENSEUR                            | 1-9 Séle                                                  | benützt werden können.                                               |                                                  |                                   |
| dans l'inventaire                           | dans l                                                    | Anzeige für Objekte, die                                             | K To reveal control nanel                        | ~ENTER>                           |
| contrôller un objet chooisi                 | cont                                                      | <b><enter></enter></b> K Sichtbarmachen der                          | C Select inventroy item                          | $\stackrel{\uparrow}{\downarrow}$ |
| l'écran de contrô.e pour                    | и                                                         | aauswählen                                                           | C Drop object                                    | ÷                                 |
| dans l'inventaire                           | FUTERS K Pour                                             | $\leftrightarrow \rightarrow C$ Objekte im Inventar                  |                                                  | _                                 |
| Sélectionner un article                     |                                                           | $\downarrow$ <b>C</b> Objekt ablegen                                 | C Pick up object                                 | <b>→</b>                          |
| Laaisser tomber l'objet                     | $\downarrow$ C Laa                                        | ↑ C Objeckt aufnehmen                                                | Leave vehicle                                    | L                                 |
| Quitter le véhicule                         |                                                           | L Aussteigen                                                         |                                                  | Ð                                 |
| cle                                         | véhicle                                                   | B Einsteigen                                                         | Doord vahiala                                    | Ð                                 |
| Boutons Course/Marche<br>Monter à bord d'un | B Mont                                                    | R Rennen/laufen                                                      | Toggles Run/Walk                                 | R                                 |
| Réponse "OK-OUI"                            |                                                           | 0 Umschalten 'OK-YES'                                                | Answer 'OK – Yes'                                | 0                                 |
| E C=CURSEUR                                 | LE CLAVIER<br>K=CLAVIER NUMÉRIQUE C=CURSEUR<br>F=FONCTION | I AS I A LUKBELEGUNG<br>K=ZEHNERTASTATUR C=CURSOR<br>F=FUNKTION      | KEYBOARD SUMMARY<br>K=KEYPAD C=CURSOR F=FUNCTION | KEYBOA<br>K=KEYPAD                |
|                                             |                                                           | TASTATIBBEI ECHNIC                                                   |                                                  |                                   |

### 4.2 Planets and Moons of the Gamma System

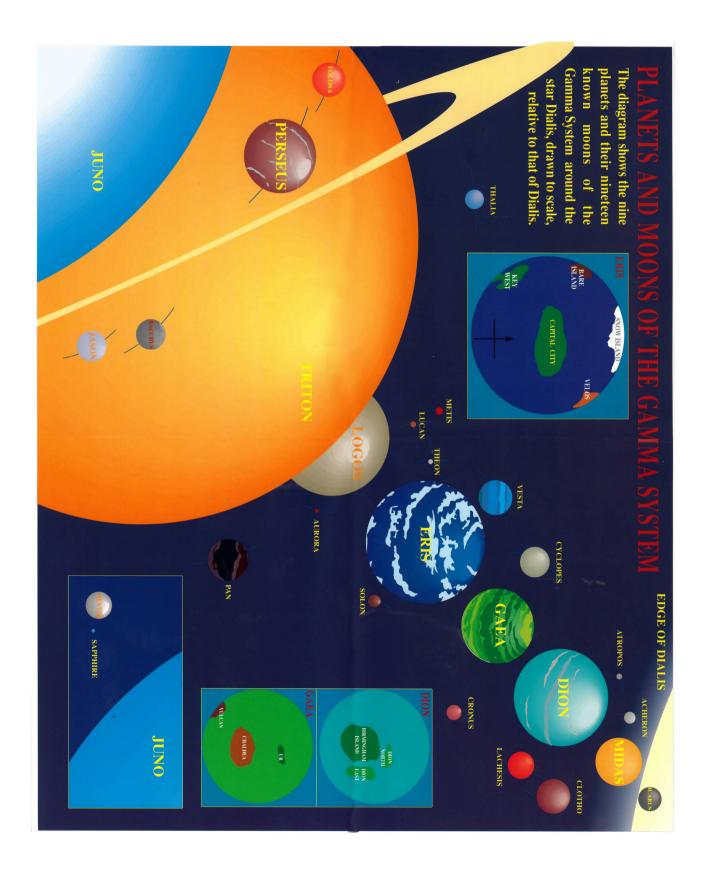

### 4.3 Chart D.1747

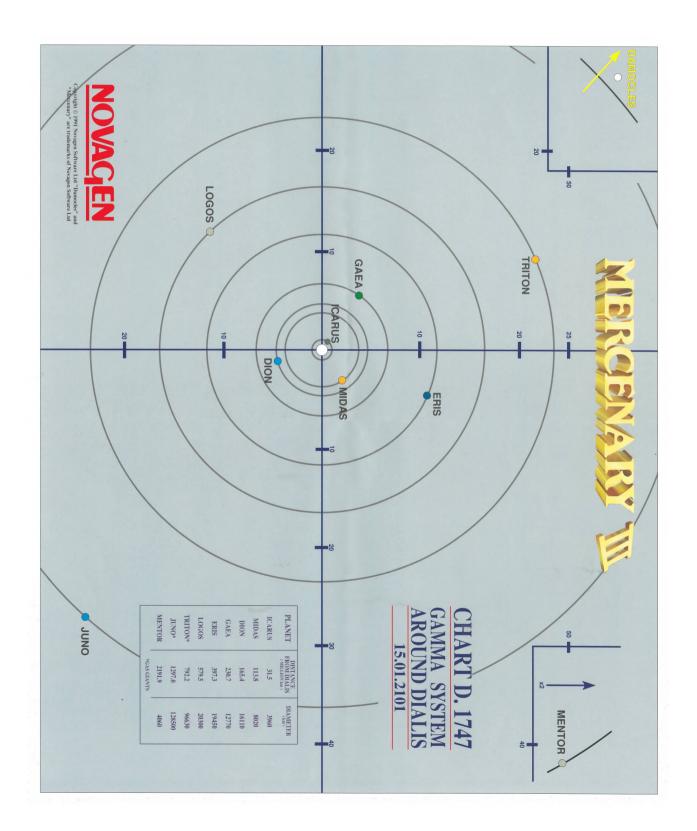

42

### **4.4 Public Transport Schedule**

### **PUBLIC TRANSPORT** SCHEDULE

GAMMA SYSTEM 01.11.2100

Published by KAOS in conjunction with E.T.A. Bus Services

ETA is a free public service operated in the interests of the environment by E.T.A. Plc.

WARNING Please ensure that you do have enough funds for your journey before using KAOS services.

### **IMPORTANT**

Always carry your Bus Pass and activate when travelling: Show in Inventory and press <ENTER> Press 'L' to leave at next stop.

E & O E Conditions of Carriage Subject to Baghdad Convention 2031

### **KAOS SPACE FLIGHT SCHEDULE**

|         | DEPART                                 | ARRIVE                   | FLT<br>NO. |
|---------|----------------------------------------|--------------------------|------------|
| ERIS    | 07:08 Capital Spaceport – VESTA 04     | :00 Eris Link Spaceport  | 044        |
| VESTA   | 04:00 Eris Link Spaceport – ERIS 07    | :08 Capital Spaceport    | 045        |
| VESTA   | 07:03 Gaea Link Spaceport - CHALDEA 00 | :07 Vesta Link Spaceport | 132        |
| CHALDEA | 00:07 Vesta Link Spaceport – VESTA 07  | :03 Gaea Link Spaceport  | 133        |
| CHALDEA | 07:00 Dion Link Spaceport – DION 00    | :04 Dion Spaceport       | 236        |
| CHALDEA | 14:07 Logos Link Spaceport – LOGOS 06  | :00 Logos Spaceport      | 188        |
| LOGOS   | 06:00 Logos Spaceport - CHALDEA 14     | :07 Logos Link Spaceport | 189        |
| DION    | 00:04 Dion Spaceport – CHALDEA 07      | :00 Dion Link Spaceport  | 237        |

KAOS Galactic (Gamma) Trade Commission Building Chaldea City GAEA 08:08

### DION - BIRMINGHAM ISLAND BUS SERVICE Operated by E.T.A Bus Services

LOC

### LOC STOP CONNECTS

### No. 9 - NORTH ORBITAL EXPRESS

| 00:04  | Dion Spaceport   | 30 | 34 | 47  |
|--------|------------------|----|----|-----|
| 00:07  | Lawson Bank      | 30 | 34 | 47  |
| (02:08 | Connection       |    | 11 | 47) |
| (02:06 | Connection       |    | 11 | 47) |
| 03:07  | Connection       | 30 | 34 | 47  |
| 03:12  | Connection       |    | 11 | 23  |
| 03:14  | Verdant Party HQ |    | 11 | 23  |
| 09:14  | Bil's Farm Machn | ry | 11 | 23  |
| 14:14  | Authors Drive    |    |    | 11  |
| 15:14  | Land Registry    |    |    | 11  |
| 03:07  | Connection       | 30 | 34 | 47  |
| (02:06 | Connection       |    | 11 | 47) |
| (00:08 | Connection       |    | 11 | 47) |
| 02:07  | Lawson Bank      | 30 | 34 | 47  |
| 00:04  | Dion Spaceport   | 30 | 34 | 47  |

### No. 11 – OUTER CIRCLE

| 03:00 | Companies House    | 23 47 |
|-------|--------------------|-------|
| 02:06 | Connection         | 9 47  |
| 02:07 | Connection         | 30 34 |
| 02:08 | Connection         | 9 47  |
| 02:11 | Novagen Office     |       |
| 03:12 | Connection         | 9 23  |
| 03:14 | Verdant Party HQ   | 9 23  |
| 09:14 | Bil's Farm Machnry | 9 23  |
| 14:14 | Authors Drive      | 9     |
| 15:14 | Land Registry      | 9     |
| 15:00 | Licence Centre     | 47    |
| 09:00 | Bil's Drapery      | 23 47 |

\* \* \*Continues as above\* \* \*

### No. 23 - WEST RURAL

| 07:10   | Isle Link Airstrip |    |    |
|---------|--------------------|----|----|
| 05:09   | Village School     |    |    |
| 05:12   | Meadow Farm        |    |    |
| 09:12   | Connection         |    | 30 |
| 09:14   | Bil's Farm Machnry | 9  | 11 |
| 03:14   | Verdant Part HQ    | 9  | 11 |
| 03:12   | Connection         | 9  | 11 |
| 01:11   | Gaea Bank          |    |    |
| 03:02   | Connection         | 11 | 47 |
| 03:00   | Companies House    | 11 | 47 |
| 09:02   | Connection         |    | 34 |
| 05:02   | O'Leary's Farm     |    |    |
| 05:05   | Bruce's Place      |    |    |
| 07:04   | Private Airstrip   |    |    |
| ste ste |                    |    |    |

\* \* \*RETURN\* \* \*

### No. 30 – NORTH EAST RURAL

**CONNECTS** 

STOP

| 00:04 | Dion Spaceport   | 9  | 34 47 |
|-------|------------------|----|-------|
| 00:07 | Lawson Bank      | 9  | 34 47 |
| 02:07 | Connection       |    | 11 34 |
| 03:07 | Connection       | 9  | 34 47 |
| 09:12 | Connection       |    | 23    |
| 13:12 | Bil's Farm Produ | ce |       |
| 13:09 | Bil's Farm       |    |       |

11:10 Bil's Cottage

\* \* \*RETURN\* \* \*

### No. 34 - SOUTH EAST RURAL

| Dion Spaceport | 9                                                                           | 30 47                                                                                         |
|----------------|-----------------------------------------------------------------------------|-----------------------------------------------------------------------------------------------|
| Lawson Bank    | 9                                                                           | 30 47                                                                                         |
| Connection     |                                                                             | 11 30                                                                                         |
| Connection     | 9                                                                           | 30 47                                                                                         |
| Connection     |                                                                             | 23                                                                                            |
| MacDonalds Far | m                                                                           |                                                                                               |
| Thatchers Farm |                                                                             |                                                                                               |
| Dunromin Villa |                                                                             |                                                                                               |
|                | Lawson Bank<br>Connection<br>Connection<br>MacDonalds Far<br>Thatchers Farm | Lawson Bank 9<br>Connection 9<br>Connection 9<br>Connection MacDonalds Farm<br>Thatchers Farm |

\* \* \* RETURN\* \* \*

### No. 47 - SOUTH ORBITAL EXPRESS

| 00:04 | Dion Spaceport | 9  | 30 34 |
|-------|----------------|----|-------|
| 00:07 | Lawson Bank    | 9  | 30 34 |
| 02:08 | Connection     |    | 9 11  |
| 03:07 | Connection     | 9  | 30 34 |
| 03:02 | Connection     |    | 11 23 |
| 03:00 | Companies Hous | se | 11 23 |
| 09:00 | Bil's Drapery  |    | 11 23 |
| 15:00 | Licence Centre |    | 11    |
| 03:07 | Connection     | 9  | 30 34 |
| 02:06 | Connection     |    | 9 11  |
| 00:07 | Lawson Bank    | 9  | 30 34 |
| 00:04 | Dion Spaceport | 9  | 30 34 |
|       |                |    |       |

### **KAOS INTER-ISLAND FLIGHTS**

FLIGHT No. 309 TO DION NORTH AND FLIGHT 404 ONWARD TO DION EAST DEPARTS FROM ISLE LINK AIRSTRIP AT LOC 07:10 No. 23 BUS SERVICE. RETURN FLIGHT 217 TO BIRMINGHAM.

### ERIS TRANSPORT AUTHORITY (E.T.A.) BUS SERVICES

### STOP LOC CONNECTS No. 12 – ERIS CAPITAL

| 09:08 | Bus Station       | 15 | 29 |
|-------|-------------------|----|----|
| 04:09 | Walkers Heath     |    | 29 |
| 04:04 | Founders Monument |    | 29 |
| 01:03 | Exchequer Dist. B |    |    |
| 01:01 | Exchequer Dist. A |    |    |
| 02:01 | Elmdon Airport    |    |    |
| 01:01 | Exchequer Dist. A |    |    |
| 01:03 | Exchequer Dist. B |    |    |
| 06:03 | Margarets Retreat |    | 29 |
| 08:03 | E.T.A. House      |    | 29 |
| 07:08 | Capital Spaceport |    |    |
| 09:08 | Bus Station       | 15 | 29 |
|       |                   |    |    |

### No. 15 - ERIS CAPITAL

| 09:08 | Bus Station         | 12 29 |
|-------|---------------------|-------|
| 09:14 | Wilmot Ad. Agency   |       |
| 12:14 | Eris Post Office HQ |       |
| 15:15 | Mineral Trading     |       |
| 15:12 | Lawson Bank HQ      |       |
| 14:11 | Instant Architects  |       |

### No. 25 - KEY ISLAND

| 00:07 | Key West Airport     |    |
|-------|----------------------|----|
| 02:07 | Future Publishing    |    |
| 07:07 | Newton Research Ltd  | 36 |
| 09:08 | Lawson Bank          |    |
| 05:08 | Europress Publishing |    |
| 04:08 | News Intergalactic   |    |
| 02:08 | Wimbledon Common     |    |
| 02:07 | Future Publishing    |    |
| 00:07 | Key West Airport     |    |
|       |                      |    |

### No. 36 – KEY ISLAND CIRCLE

| 07:07 | Newton Research Ltd | 25 |
|-------|---------------------|----|
| 06:02 | Wapping East Area   |    |
| 05:01 | Wapping West Area   |    |
| 06:02 | Wapping East Area   |    |

\* \* \*Continues As Above\* \* \*

### LOC STOP CONNECTS No. 29 – ERIS CAPITAL

| Bus Station       | 12                                                                                                    | 15                                                                                                    |
|-------------------|----------------------------------------------------------------------------------------------------|----------------------------------------------------------------------------------------------------|
| Bargain Traders   |                                                                                                    |                                                                                                    |
| Catalogue Stores  |                                                                                                    |                                                                                                    |
| Eris Power–Gen    |                                                                                                    |                                                                                                    |
| E.T.A. House      |                                                                                                    | 12                                                                                                    |
| Margarets Retreat |                                                                                                    | 12                                                                                                    |
| Founders Monument |                                                                                                    | 12                                                                                                    |
| Walkers Heath     |                                                                                                    | 12                                                                                                    |
| Bus Station       | 12                                                                                                    | 15                                                                                                    |
|                   | Bargain Traders<br>Catalogue Stores<br>Eris Power–Gen<br>E.T.A. House<br>Margarets Retreat<br>Founders Monument<br>Walkers Heath | Bargain Traders<br>Catalogue Stores<br>Eris Power–Gen<br>E.T.A. House<br>Margarets Retreat<br>Founders Monument<br>Walkers Heath |

### No. 7 – BARE ISLAND

| 02:04 | Hantzen Airport      |
|-------|----------------------|
| 07:04 | Hantzen Admin Office |
| 06:02 | Hantzen Sales        |
| 06:05 | Hantzen Laboratory   |
| 06:06 | Gum Store Drapery    |
| 06:05 | Hantzen Laboratory   |
| 02:04 | Hantzen Airport      |

### No. 17 – VELOS CITY

| 04:00 | Velos Airport        |    |
|-------|----------------------|----|
| 04:01 | Eris Television      |    |
| 03:02 | Writers Guild        | 24 |
| 03:03 | Backlot Area         | 24 |
| 03:04 | Grade Appartments    | 24 |
| 04:06 | Theatrical Costumier |    |
| 04:05 | EKMPV Ad Agency      |    |
| 04:01 | Eris Television      |    |
| 04:00 | Velos Airport        |    |

### No. 24 – VELOS CITY CIRCLE TOUR

| 06:03 | Burbank Area       |    |
|-------|--------------------|----|
| 05:03 | Checkland Retreat  |    |
| 03:03 | Backlot Area       | 17 |
| 03:02 | Writers Guild      | 17 |
| 01:01 | The Wendy House    |    |
| 03:04 | Grade Appartments  | 17 |
| 06:04 | The Birt Residence |    |

\* \* \*Continues As Above\* \* \*

### K A O S INTER-CITY FLIGHTS – ERIS SHUTTLE CIRCUIT

| 02:01 | Eris Capital | to | 00:07 | Key Island   | No. 455 |
|-------|--------------|----|-------|--------------|---------|
| 00:07 | Key Island   | to | 02:04 | Bare Island  | No. 372 |
| 02:04 | Bare Island  | to | 04:00 | Velos City   | No. 419 |
| 04:00 | Velos City   | to | 02:01 | Capital City | No. 751 |

### **DION ISLAND BUS SERVICES**

### LOC STOP

### No. 42 – DION NORTH

| 07:02 | Dion North Airstrip |
|-------|---------------------|
| 07:01 | Bil's Bar           |
| 05:01 | Old Joan's Cottage  |
| 05:02 | Company Store       |
| 04:03 | Mine Site No. 1     |
| 03:05 | Mine site No. 2     |
| 02:05 | Company Store       |
| 02:06 | Mine Site No. 3     |
| 05:04 | Mine Site No. 4     |
| 06:04 | Mine Site No. 5     |
| 06:02 | Mine Site No. 6     |
| 05:02 | Company Store       |
| 05:01 | Old Joan's Cottage  |
| 07:01 | Bil's Bar           |
| 07:02 | Dion North Airstrip |
|       |                     |

### No. 43 - DION EAST

| Dion East Airstrip |
|--------------------|
| Annie's Bar        |
| Arthur's Cottage   |
| Hardware Stores    |
| Jonah's Smithy     |
| Harris Weavers     |
| General Stores     |
| Fern Cottage       |
| Bil's Mothers      |
| Hardware Stores    |
| Arthur's Cottage   |
| Annie's Bar        |
| Dion East Airstrip |
|                    |

### No. 50 - DION MOON CLOTHO BUS

| 03:07 | Clotho Spaceport   |
|-------|--------------------|
| 07:06 | Business Park East |
| 06:05 | Amplin Electronics |
| 03:03 | Business Park West |
| 02:01 | Active Marketing   |
| 01:01 | PCB Powergen       |
| 01:00 | Bil Industries     |
| 01:01 | PCB Powergen       |
| 02:01 | Active Marketing   |
| 03:03 | Business Park East |
| 03:07 | Clotho Spaceport   |
|       |                    |

E.T.A. Bus Services E.T.A. House Capital City ERIS 08:03

### TAXI SERVICES -Various Operators Principal Locations Serviced

### **BACCHUS WAYSTATION**

| 00:03<br>01:08 | Boshers Bar<br>East Strip Spaceport |
|----------------|-------------------------------------|
| 00:01          | Gabriel's Place                     |
| 02:01<br>01:03 | Mother Mercury's<br>Uncles Casino   |
| 02:08          | West Side Spaceport                 |
| GAEA -         | CHALDEA CITY *                      |
| 06.06          | Bank of Gaea HO                     |

06:06 Bank of Gaea HQ Dion Link Spaceport Logos Link Spaceport Pegasus Insurance Pyrotech Supplies 1 Pyrotech Supplies 2 07:00 14:07 08:06 03:11 11:03 06:08 C Rooke Agencies 08:08 Trade Commission 07:14 Ur Inter-City Link Vesta Link Spaceport 00:07

### LOGOS CITY

| 02:05 | B.I.C.C. of Gaea         |
|-------|--------------------------|
| 02:03 | Building Site            |
| 06:03 | Charlene's Disco         |
| 04:02 | DHSS House               |
| 04:03 | <b>Riss-Key Builders</b> |
| 08:03 | C Rooke Estates          |
| 06:00 | Logos Spaceport          |

### METIS

| 00:06 | Dooberry's Solicitors |
|-------|-----------------------|
| 02:00 | Metis Spaceport       |

Timewarp Prison 02:06

### **VESTA – POLITBURO CITY**

05:04 **Election Registrar** 04:00 Eris Link Spaceport Galaxy Spaceport Gaea Bank 00:04 03:01 07:03 Gaea Link Spaceport GUM Store 03:07 06:04 Lawson Bank 04:06 Vesta Parliament

**INTER-CITY** Flt 032 07:14 Chaldea-UR Flt 033 00:01 UR-Chaldea

\* KAOS Taxi Services are pleased to announce their new state-of-the-art Robot Taxi Service is now operating.

### 4.5 Mission Briefing

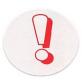

### **OUTLINE BRIEFING**

Unlock this card for an outline of the five solutions detailed inside. A good place to start if you feel that you just need a pointer in the right direction.

### **INSTRUKTIONEN IN UMRISSEN**

Beim Aufschließen dieser Karte finden Sie die Umrisse der fünf Lösungen, die im Inneren ausführlicher beschrieben werden. Dies ist ein guter Ausgangspunkt, wenn Sie glauben, Sie brauchen lediglich einen Fingerzeig.

### **INSTRUCTIONS DES GRANDES LIGNES**

Ouvrez cette carte pour obtenir des instructions des cinq solutions décrites en détail à l'intérieur. C'est un bon moyen de commencer si vous sentez que vous avez besoin tout simplement d'être dirigé vers la bonne direction.

### **ISTRUZIONI PRELIMINARI**

Scopri questa carta per un abbozzo delle cinque soluzioni illustrate all'interno. Rappresenta un ottimo punto di partenza se pensi di aver bisogno di una indicazione verso le direzioni giuste.

### INSTRUCTIONS DES GRANDES LIGNES POUR LE JEU MERCENARY

 Une élection va avoir lieu ! P C Bil est candidat à la présidence sans opposition. Alors, si vous étiez candidat contre lui ? Faites vous élire, et la liberté du Parlement de Vesta est à vous. Ce serait bien dans les limites de votre pouvoir de mettre votre veto à sa demande de permis d'exploiter un gisement sur Dion.

2. Ramassez la note Post-It à votre réunion rien que de découvrir que Bil est bien à court de sous pour l'instant. Si on peut gagner assez à ses Casinos Bacchus, cela fera tomber son empire criblé de dettes. Mais il est peu probable que vous ayez assez de chance pour gagner autant que cela sans trouver de moyen qui puisse réduire la cote.

3. D'accord, Marshall, mettez-le sous les verrous ! Pour mettre fin à sa participation au jeu, il vous faut une prison qui soit assez sûre pour le retenir. Et aucune n'a encore été construite. Mais tout cela présume que vous puissiez le prendre.

4. Faites-vous justice vous-même ? Et pourquoi pas, si la fin justifie les moyens ? Faites exploser tout simplement son matériel de mine. Il vous faut seulement six morceaux d'explosif pour mettre fin à ses gambades. Il n'a pas d'assurance et pas d'argent pour le remplacer.

5. Atteignez la victoire en tirant ! La base de puissance de Bil est soutenue par un certain nombre de Vaisseaux de Bataille. Ayant peur, il s'enfuira en courant si tous ces Vaisseaux de Bataille sont détruits en y tirant dessus. Bien entendu, vous aurez besoin de vaisseaux volants et de réactions rapides - ainsi que d'une tactique bien calculée pour les amener à force de cajoleries à sortir.

6. Cette partie est celle où vous tirez le maximum de "rémunération"; celle qui est visée au joueur vraiment expérimenté. Nous n'allons donc vous donner aucun indice. Bonne chance.

## **OUTLINE BRIEFING FOR MERCENARY III**

1. There's to be an election! PC Bil is standing unopposed for the Presidency. So, why not stand as the Canditate against him. Get elected and the freedom of Vesta Parliament is yours. Well within your powers to veto his application for planning permission to mine on Dion.

2. Pick up the Post-It note at your meeting to learn that Bil's a little strapped for liquid cash right now. Too much won at his Bacchus Casinos will bring down his debt-laden empire. but it's unlikely you'll be lucky enough to win that much without some way to narrow the odds.

3. OK Marshall, lock him up! To take him out of the game, you need a prison secure enough to hold him. And there isn't one built yet. That's assuming you can capture him.

4. Take the law into your own hands? Why not, if the end justifies the means. Just blow up his mining equipment. Six lumps of explosive are all you need to end his caper. He's not insured, and has no cash to replace it.

5. Shoot your way to victory! Bil's power base is supported by his fleet of Battle Craft. He'll run scared if these are all shot up. Of course, you'll need flight craft and quick reactions – and some well considered tactics to coax out all of his fleet.

6. This is the one to reap the maximum rewards. The one for the really experienced player. So we're not going to give you any clues at all. Good Luck.

# **INSTRUKTIONEN FÜR MERCENARY III IN UMRISSEN**

 Eine Wahl steht vor der Tür! P.C. Bil ist der einzige Kandidat für die Präsidentschaft. Warum kandidieren Sie also nicht gegen ihn? Lassen Sie sich wählen, und Sie haben die Freiheit des Vesta-Parlaments. Es steht durchaus in Ihrer Macht, ein Veto gegen seinen Antrag auf Baugenehmigung für das Bergwerk in Dion einzulegen.

2. Bei Ihrer Sitzung finden Sie einen Klebezettel mit einer Nachricht. Daraus erfahren Sie, daß bei Bil das Bargeld zur Zeit ein wenig knapp ist. Zu hohe Gewinne in seinen Bacchus-Kasinos würden sein schuldenbeladenes Reich zum Einstürzen bringen. Nun ist es jedoch unwahrscheinlich, daß Sie soviel Glück haben, Riesenmengen zu gewinnen, ohne irgendwie Ihre Gewinnchancen zu verbessern.

3. OK, Marschall, sperren Sie ihn ein! Um ihn vom Spiel zu eliminieren, brauchen Sie ein ausbruchsicheres Gefängnis. Und das gibt es noch nicht. Selbst wenn es Ihnen gelingt, ihn gefangenzunehmen.

4. Das Recht selbst in die Hände nehmen? Warum nicht, wenn der Zweck die Mittel heiligt. Einfach seine Grubenausrüstung in die Luft jagen. Sechs Klumpen Sprengstoff reichen, um seine Eskapaden zu beenden. Er ist nicht versichert, und er hat nicht genug Bargeld um die Ausrüstung zu ersetzen.

5. Schießen Sie sich zum Sieg durch! Bil's Machtstützpunkt wird von seiner Flotte von Kampfschiffen beschützt. Wenn die zusammengeschossen sind, wird Bil in Panik Reißaus nehmen. Natürlich werden Sie Flugschiffe benötigen sowie schnelle Reaktionen und ein paar wohlüberlegte taktische Schachzüge, um die gesamte Flotte herauszulocken.

6. Hier gibt es die größte Belohnung zu holen. Eine Aufgabe für ganz erfahrene Spieler. Wir werden Ihnen also keinerlei Hinweise geben. Viel Glück!

## ISTRUZIONI PRELIMINARI PER IL GIOCO MERCENARY III

 Ci sarà un'elezione! P C Bil è il candidato incontestato per la Presidenza. Quindi perchè non ti presenti come Candidato d'opposizione? Se verrai eletto la libertà del Parlamento di Vesta sarà tua. Potrai facilmente bloccare la richiesta di Bil per ottenere il permesso di estrarre minerali a Dion.

2. Durante l'incontro prendi la nota "Post-It", dalla quale vieni informato che attualmente Bil si trova un po' a corto di denaro liquido. Un'ingente vincita al suo Casinò di Bacco farà crollare il suo impero pieno di debiti. Ma è poco probabile che tu riesca a vincere una tale somma senza trovare il modo di ridurre le alternative.

3. OK Maresciallo, chiudilo in prigione! Per metterlo fuori gioco devi trovare una prigione sicura da cui Bil non possa fuggire. Purtroppo una che risponda a questi requisiti non è ancora stata costruita. Tutto questo assumendo che tu sia riuscito a catturarlo.

4. Perchè non prendere la legge nelle tue stesse mani? Certamente se il fine giustifica i mezzi. Fai semplicemente saltare in aria le sue attrezzature minerarie. Avrai solo bisogno di ciaque mucchi di esplosivi per terminare la sua azione criminosa. Non è assicurato e non ha denaro per sostituire le attrezzature.

5. Vinci a forza di sparare! Il potere di Bil viene supportato dalla sua flotta di Navicelle da Battaglia. Si darà alla fuga se tutte queste vengono abbattute. Naturalmente avrai bisogno di navicelle spaziali e di riflessi pronti - oltre che di tattiche ben pianificate per persuadere tutta la flotta ad uscire.

 Questo è il passo che aiuta a raccogliere la ricompensa massima. Quello per il giocatore espertissimo. Quindi non ti diamo alcun suggerimento. Buona fortuna.

### WARNING: SKILLED PLAYERS MAY PREFER NOT TO OPEN THIS IMMEDIATELY The contents are approx. 90% of detail in solution by this method

### **1. GET ELECTED**

### INSTRUKTIONEN ZUR LÖSUNG

ACHTUNG: GESCHICKTE SPIELER SOLLTEN DIES NICHT UNBEDINGT SOFORT ÖFFNEN Der Inhalt umfaßt ca.90% der Einzelheiten zur Lösung auf diesem Wege

### **1. WAHL GEWINNEN**

### INSTRUCTIONS POUR LES SOLUTIONS

ATTENTION: IL SE PEUT QUE LES JOUEURS EXPERTS PREFERENT NE PAS OUVRIR CETTE PARTIE IMMEDIATEMENT

Le contenu représente environ 90% de détails pour la solution par cette méthode.

### **1. FAITES VOUS ELIRE**

### INFORMAZIONI PER LA SOLUZIONE

ATTENZIONE: CONSIGLIAMO AI GIOCATORI ESPERTI DI NON APRIRLE IMMEDIATAMENTE Le voci rappresentano circa il 90% di informazioni per la soluzione secondo questi metodi:

### **1. FARSI ELEGGERE**

### GET ELECTED

Bert, the taxi driver on Metis will vote for you, and with your vote, that's two! And the Election Registrar's Office on Vesta is very happy to have you logged on as a candidate to make it a real contest. Now you have to set about getting the message across through the media – "Vote For Me!" Once they know you're a candidate, people will.

So get around those Ad Agencies, the TV Company and the Publishers – but be prudent with your promotional spend. They'll all take your money, but some are more effective than others.

The Trade Commission are keenly interested in the result, so take advantage of their Opinion Pole to keep posted on your progress. And the Daily Comet gives the stories behind the news. But remember, in the glare of publicity surrounding your candidacy, you should lead an exemplary life – and Bil could play dirty!

### WAHL GEWINNEN

Bert, der Taxifahrer auf Metis, wird für Sie stimmen, und mit Ihrer eigenen Stimme ergibt das zwei! Und die Wahlbehörde auf Vesta ist nur zu froh, daß Sie kandidieren, damit es eine echte Wahl wird. Nun müssen Sie darangehen, die Medien zu überzeugen: "Wählen Sie mich!" Wenn die Leute erst einmal wissen, daß Sie kandidieren, werden sie das auch tun.

Also schauen Sie bei diesen Reklamebüros vorbei, bei den Fernsehanstalten und den Verlagen. Aber geben Sie Ihre Werbegelder vorsichtig aus. Alle nehmen gern Ihr Geld an, aber nicht alle sind gleich effektiv.

Die Handelskommission hat ein reges Interesse am Ergebnis. Daher sollten Sie deren Meinungsumfragen nutzen, um sich über Ihre Fortschritte auf dem laufenden zu halten. Und die "Daily Comet" bringt die Hintergründe zu den Nachrichten. Aber denken Sie immer daran, daß Sie während der Wahlkampagne im Blickpunkt der Öffentlichkeit stehen. Sie sollten daher ein beispielhaftes Leben führen - schließlich könnte Bil zu gemeinen Tricks greifen!

### FAITES VOUS ELIRE

Bert, le chauffeur de taxi sur Metis votera pour vous, et, avec votre vote, cela en fait deux ! Et le Bureau de l'Etat Civil pour les Elections sur Vesta est très heureux de vous enregistrer en tant que candidat afin de rendre le concours réel. Dès maintenant, vous devez commencer à faire de la publicité en vous servant des media - "Votez pour moi !" Une fois qu'ils savent que vous êtes candidat, les gens le feront.

Alors déplacez-vous autour des Agences de Publicité, la Compagnie de Télévision et les Editeurs - mais soyez prudent en ce qui concerne vos dépenses promotionnelles. Ils prendront tout votre argent, mais certains d'entre eux sont plus efficaces que d'autres.

Le Comité Commercial s'intéresse vivement au résultat, et alors profitez de son Sondage d'Opinion afin de vous tenir au courant de vos progrès. Et le Daily Comet publie les histoires concernant les nouvelles. Mais souvenez-vous que, aux feux de la publicité qui entourent votre candidature, vous devez mener une vie exemplaire - et il se peut que Bil vous joue un sale tour.

### FARSI ELEGGERE

Bert, il guidatore di taxi di Metis voterà per te, e con il tuo voto, potrai già contare su due voti! Inoltre l'Addetto Ufficiale per le Elezioni di Vesta pare molto lieto di averti come candidato per fare delle elezioni una vera contestazione. Adesso devi organizzare la tua campagna elettorale attraverso i media - "Votate per me!" Quando la gente saprà che tu sei un candidato, voterà per te.

Quindi recati presso le Agenzie Pubblicitarie, presso la Compagnia Televisiva e presso le Sedi dei giornali - ma fai attenzione a non spendere troppo nella campagna promozionale. Saranno tutti molto contenti di ricevere il tuo denaro, ma devi sapere scegliere i media pió efficaci.

Il Consorzio Commerciale è molto interessato nel risultato quindi avvantaggiati del suo Sondaggio d'Opinioni per tenere sotto controllo i tuoi progressi. Ed il Daily Comet fornirà una cronaca degli eventi. Ma ricordati, a causa della pubblicità che circonda la tua candidatura, dovrai condurre una vita esemplare - e Bil potrebbe fare dei brutti scherzi!

WARNING: SKILLED PLAYERS MAY PREFER NOT TO OPEN THIS IMMEDIATELY The contents are approx. 80% of detail in solution by this method

### **2. BANKRUPT BIL**

### INSTRUKTIONEN ZUR LÖSUNG

ACHTUNG: GESCHICKTE SPIELER SOLLTEN DIES NICHT UNBEDINGT SOFORT ÖFFNEN Der Inhalt umfaßt ca.80% der Einzelheiten zur Lösung auf diesem Wege

### 2. BIL BANKROTT MACHEN

### INSTRUCTIONS POUR LES SOLUTIONS

ATTENTION: IL SE PEUT QUE LES JOUEURS EXPERTS PREFERENT NE PAS OUVRIR CETTE PARTIE IMMEDIATEMENT

Le contenu représente environ 80% de détails pour la solution par cette méthode.

### 2. FAITES FAIRE FAILLITE A BIL

### INFORMAZIONI PER LA SOLUZIONE

ATTENZIONE: CONSIGLIAMO AI GIOCATORI ESPERTI DI NON APRIRLE IMMEDIATAMENTE Le voci rappresentano circa il 80% di informazioni per la soluzione secondo questi metodi:

### 2. FARE FALLIRE BIL

### BANKRUPT BIL

After meeting that larger than life character, P C Bil you do go on to sample the gambling at Uncles Casino and Bosher's Bar. Fair fun, but with the odds loaded against you. Checking on the 'Post–It' note you picked up from Bil's office, you see that just a couple of big wins will more than embarrass him. So you give some thought to bending the odds in your favour. Something of a search, but – how to charm the Wheel of Fortune into paying you a fortune? Or perhaps that magnetic Fruit Machine can be manipulated!

### **BIL BANKROTT MACHEN**

Nachdem Sie diese überlebensgroße? Persönlichkeit namens P.C. Bil getroffen haben, ziehen Sie weiter, um die Spielkasinos von Uncles und Bosher's Bar auszuprobieren. Sie haben zwar Spaß, aber Ihre die Chancen stehen schlecht. Wenn Sie noch einmal die Nachricht auf dem Klebezettel aus Bil's Büro nachlesen, werden Sie erfahren, daß nur ein paar große Gewinne ihn ganz schön in Verlegenheit bringen würden. Sie überlegen also, wie sie ihre Gewinnchancen verbessern könnten. Es ist nicht einfach. Wie bringen Sie das Glücksrad dazu, Ihnen Glück und damit ein Vermögen zu bringen? Vielleicht könnte man auch die magnetischen Spielautomaten manipulieren!

### FAITES FAIRE FAILLITE A BIL

Après avoir rencontré ce personnage impressionnant, P C Bil, vous procédez bien à jouer chez Uncles Casino et Bosher's Bar. De bon amusement, mais avec les chances fortement contre vous. En vérifiant la note "Post-It" que vous avez ramassée au bureau de Bil, vous remarquez que rien que deux victoires importantes feront plus que le gêner. Vous réfléchissez donc sur la possibilité de modifier la cote à votre avantage. C'est plutôt une recherche, mais - comment obtenir par le charme le pairement d'une fortune de la Roue de la Fortune ? Ou peut-être que la Machine à Sous magnétique peut être manipulée !

### FARE FALLIRE BIL

Dopo avere incontrato quella figura incredibile, P C Bil, vai a provare i giochi d'azzardo all'Uncles Casino ed al Bosher's Bar. Piuttosto divertente, ma tutto sembra essere contro di te. Dopo aver controllato sulla nota "Post-It" che hai preso nell'ufficio di Bil, capisci subito che con solo due vincite ingenti potrai metterlo nei guai. Quindi pensi a qualche soluzione che possa metterti dalla parte vincente. Si tratta di una ricerca piuttosto difficile, ma - come convincere la Ruota della Fortuna a pagarti una fortuna? O forse si potrebbe azionare a mano la Macchina della Frutta magnetica!

WARNING: SKILLED PLAYERS MAY PREFER NOT TO OPEN THIS IMMEDIATELY The contents are approx. 70% of detail in solution by this method

### **3. LOCK HIM UP**

### INSTRUKTIONEN ZUR LÖSUNG

ACHTUNG: GESCHICKTE SPIELER SOLLTEN DIES NICHT UNBEDINGT SOFORT ÖFFNEN Der Inhalt umfaßt ca.70% der Einzelheiten zur Lösung auf diesem Wege

### **3. IHN EINSPERREN**

### INSTRUCTIONS POUR LES SOLUTIONS

ATTENTION: IL SE PEUT QUE LES JOUEURS EXPERTS PREFERENT NE PAS OUVRIR CETTE PARTIE IMMEDIATEMENT

Le contenu représente environ 70% de détails pour la solution par cette méthode.

### **3. METTEZ-LE SOUS LES VERROUS**

### INFORMAZIONI PER LA SOLUZIONE

ATTENZIONE: CONSIGLIAMO AI GIOCATORI ESPERTI DI NON APRIRLE IMMEDIATAMENTE Le voci rappresentano circa il 70% di informazioni per la soluzione secondo questi metodi:

### **3. FARLO IMPRIGIONARE**

### LOCK HIM UP

Take him out of the game. Like Al Capone, he needs locking up. But not without just cause. A private detective, J. Arthur Hoover has the low down. Present it to the proper authorities and you're deputised.

A high security prison needs to be purpose-built. Not too easy, with beaurocratic building rules and regulations. C Rooke will sell you the deeds to that prime building site on Logos and Instant Architects have a design for a model prison. Builders are Riss-Key and there's Planning Permission and the like to contend with. Get the components in the right order and you have him. That's if you can capture him!

### **IHN EINSPERREN**

Schalten Sie ihn aus. Er sollte eingesperrt werden, genau wie Al Capone. Aber nicht ohne triftigen Grund. J. Arthur Hoover, ein Privatdetektiv, hat herausgekriegt, worum es wirklich geht. Sie brauchen die Information nur an die richtigen Leute weiterzugeben, und man wird Sie zum Hilfssheriff ernennen.

Hochsicherheitsgefängnisse müssen speziell gebaut werden. Gar nicht so einfach bei den vielen Bauvorschriften. C. Rooke wird Ihnen die übertragungsurkunde für das hervorragend geeignete Baugelände auf Logos verkaufen, und die Firma Instant Architects verfügt über die Pläne für das perfekte Gefängnis. Riss-Key ist die Baufirma, und dann ist da noch die Baugenehmigung. Wenn Sie alles in der richtigen Reihenfolge tun, haben Sie ihn. Wenn es Ihnen gelingt, ihn gefangenzunehmen, heißt das.

### METTEZ-LE SOUS LES VERROUS

Mettez fin à sa participation au jeu. Comme Al Capone, il devrait être mis sous les verrous. Mais pas sans cause juste. Un détective privé, J. Arthur Hoover est au courant de toute la situation. Si vous la présentez aux autorités compétentes, vous serez député.

Une prison de haute sécurité doit être construite spécialement pour cet usage. Pas trop facile, en tenant compte des règles bureaucratiques de la construction. C Rooke vous vendra le contrat de ce site de construction de premier choix sur Logos et l'Instant Architects a le plan pour une prison modèle. Les constructeurs s'appellent Riss-Key et il faut faire face au Permis de Construire et à des choses semblables. Si vous mettez en bon ordre les parties constituantes, vous avez Bil. Si vous arrivez à le prendre !

### FARLO IMPRIGIONARE

Mettilo fuori gioco. Come Al Capone deve essere messo in prigione. Ma questo non può essere fatto senza una giusta causa. Un investigatore privato, J Arthur Hoover, è al corrente di notizie confidenziali. Presentale alle autorità appropriate e sarai designato come deputato.

Una prigione ad alto livello di sicurezza deve essere stata costruita per questo scopo preciso. Non è cosa molto facile da farsi, se si pensa alle norme ed ai regolamenti applicabili agli edifici burocratici. C Rooke ti venderà gli atti relativi all'area edificabile ideale a Logos e la Instant Architects ha già fatto un progetto per una prigione modello. La ditta che costruisce è la la Riss-Key e devi pensare ad ottenere il Permesso di Costruire e tutti gli altri documenti. Se riuscirai a mettere nel giusto ordine tutti questi elementi potrai averlo nelle tue mani. La cosa più importante è riuscire a catturare Bil!

WARNING: SKILLED PLAYERS MAY PREFER NOT TO OPEN THIS IMMEDIATELY The contents are approx. 60% of detail in solution by this method

### 4. BLOW IT UP

### INSTRUKTIONEN ZUR LÖSUNG

ACHTUNG: GESCHICKTE SPIELER SOLLTEN DIES NICHT UNBEDINGT SOFORT ÖFFNEN Der Inhalt umfaßt ca.60% der Einzelheiten zur Lösung auf diesem Wege

### **4. ES IN DIE LUFT SPRENGEN**

### INSTRUCTIONS POUR LES SOLUTIONS

ATTENTION: IL SE PEUT QUE LES JOUEURS EXPERTS PREFERENT NE PAS OUVRIR CETTE PARTIE IMMEDIATEMENT

Le contenu représente environ 60% de détails pour la solution par cette méthode.

### **4. FAITES LE EXPLOSER**

### INFORMAZIONI PER LA SOLUZIONE

ATTENZIONE: CONSIGLIAMO AI GIOCATORI ESPERTI DI NON APRIRLE IMMEDIATAMENTE Le voci rappresentano circa il 60% di informazioni per la soluzione secondo questi metodi:

### 4. FARE SALTARE IN ARIA LE SUE ATTREZZATURE

### BLOW IT UP

On a tour round Chaldea, with those chaotic robot taxi drivers, you learn at the Bank that Bil's lines of credit are closed, and at the Insurers that his mining equipment isn't covered. So destroy what he has to put an end to his plans. An explosive solution. Six pieces required, plus a detonator. Pyrotech supplies is the place to start to locate some of the explosives manufactured by Hantzen Industries.

### FAITES LE EXPLOSER

En faisant un tour de Chaldea, accompagné des chauffeurs de taxi automatiques chaotiques, vous apprenez par la Banque que les lignes de crédit de Bil ont été fermées, et par les Assureurs que son matériel de mine n'est pas assuré. Alors détruisez ce qu'il a pour mettre fin à ses projets. Une solution explosive. Il faut six morceaux, plus un détonateur. Provisions Pyrotech est l'endroit où il faut commencer afin de repérer certains des explosifs fabriqués par Hantzen Industries.

### ES IN DIE LUFT SPRENGEN

Bei einer Rundreise durch Chaldea mit den chaotischen Robotertaxis erfahren Sie in der Bank, daß Bil seine Kreditmöglichkeiten ausgeschöpft hat, und bei der Versicherungsgesellschaft, daß seine Grubenausrüstung nicht versichert ist. Wenn Sie also seinen Besitz zerstören, können Sie seine Pläne durchkreuzen. Eine explosive Lösung. Sie brauchen sechs Teile und eine Sprengkapsel. Bei Pyrotech finden Sie am ehesten Sprengstoffe von Hantzen Industries.

### FAR SALTARE LE SUE APPARECCHIATURE

Durante un viaggio a Chaldea, con quei caotici robot guidatori di taxi, vieni a sapere dalla Banca che i limiti di credito di Bil sono stati chiusi, e dagli Assicuratori che le sue attrezzature minerarie non sono coperte. Quindi distruggile per porre fine ai suoi piani. Una soluzione esplosiva. Avrai bisogno di sei pezzi di esplosivo, più un detonatore. Devi recarti presso la Pyrotech Supplies per localizzare alcuni degli esplosivi prodotti dalla Hantzen Industries.

WARNING: SKILLED PLAYERS MAY PREFER NOT TO OPEN THIS IMMEDIATELY The contents are approx. 50% of detail in solution by this method

### 5. SHOOT-EM-UP

### INSTRUKTIONEN ZUR LÖSUNG

ACHTUNG: GESCHICKTE SPIELER SOLLTEN DIES NICHT UNBEDINGT SOFORT ÖFFNEN Der Inhalt umfaßt ca.50% der Einzelheiten zur Lösung auf diesem Wege

### **5. SIE ZUSAMMENSCHIESSEN**

### INSTRUCTIONS POUR LES SOLUTIONS

ATTENTION: IL SE PEUT QUE LES JOUEURS EXPERTS PREFERENT NE PAS OUVRIR CETTE PARTIE IMMEDIATEMENT

Le contenu représente environ 50% de détails pour la solution par cette méthode.

### **5. TIREZ-LEUR DESSUS**

### INFORMAZIONI PER LA SOLUZIONE

ATTENZIONE: CONSIGLIAMO AI GIOCATORI ESPERTI DI NON APRIRLE IMMEDIATAMENTE Le voci rappresentano circa il 50% di informazioni per la soluzione secondo questi metodi:

### 5. ABBATTERE LE SUE NAVICELLE DA COMBATTIMENTO

### SHOOT-EM-UP

With an eye to a bargain, you've bought your spacecraft from Stellar Factors on Ur. Now into battle. But, unless you're extremely good, not before you've borrowed the playtesters 'Shield' device.

Now to coax out Bil's full fleet of Battle Craft. Pop off a few Observers to excite the first wave and an incursion into Bil territory on the more remote moons that he owns will yield up more forces from his military base on Thalia. But then, think what would really annoy him to bring out his last line of defence.

### SIE ZUSAMMENSCHIESSEN

Mit Ihrem Gespür für günstige Angebote haben Sie Ihr Raumschiff bei Stellar Factors auf Ur gekauft. Jetzt geht es auf in den Kampf. Außer wenn Sie unheimlich gut sind, sollten Sie sich jedoch vorher den Schutzschild ("shield device") der Spieltester leihen.

Nun brauchen Sie nur Bil's gesamte Flotte aus ihrem Versteck hervorzulocken. Am besten schicken Sie ein paar Beobachter aus, um die erste Welle auszulösen. Ein Einfall in Bil's Besitz auf den fernen Monden wird weitere Streitkräfte von seinem Militärstützpunkt auf Thalia mobilisieren. Aber was würde ihn so sehr ärgern, daß er auch seine letzten Reserven zur Verteidigung einsetzt?

### TIREZ-LEUR DESSUS

Car vous flairez tout de suite une bonne affaire, vous avez acheté votre vaisseau spatial chez Stellar Factors sur Ur. Maintenant à la bataille. Mais, à moins que vous ne soyez très fort, il faut d'abord que vous empruntiez "Shield", l'appareil de contrôle du jeu.

Maintenant, il faut amener à force de cajoleries tous les Vaisseaux de Bataille de Bil à sortir. Si vous tirez sur quelques Observateurs afin d'exciter la première vague, une incursion sur le territoire de Bil sur les lunes plus éloignées dont il est propriétaire rendra plus de forces venant de sa base militaire sur Thalia. Mais réfléchissez sur ce qui l'énerverait vraiment pour qu'il sorte sa dernière ligne de défense.

### ABBATTERE LE SUE NAVICELLE DA COMBATTIMENTO

Hai fatto un buon affare acquistando una navicella spaziale dalla Stellar Factors di Ur. Adesso è giunto il momento di combattere. Ma, a meno che tu sia estremamente abile, non prima di aver preso in prestito il congegno verificatore del gioco "Scudo".

Adesso devi fare uscire l'intera flotta di Navicelle da Combattimento di Bil. Colpisci alcuni Osservatori per eccitare la prima ondata ed inoltre un'incursione sul territorio delle lune più remote possedute da Bil potrebbe servire a sconfiggere una parte delle forze appartenenti alla sua base militare di Thalia. Ma dovresti pensare a qualche strategia per portare al massimo la sua irritazione in modo che egli decida di farle uscire tutte fino all'ultima linea di difesa.

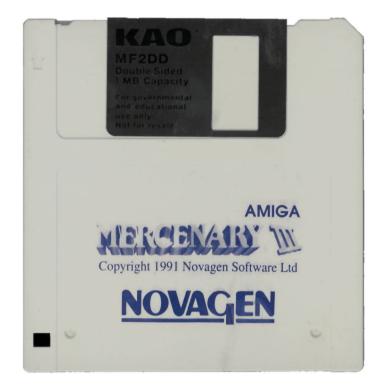

### 5. Damocles Mission Disks

### 5.1 Mission Disk 1

### 5.1.1 Mission 1

### ----- MISSION 1: SABOTAGE -----

A frantic dash to recover your Damocles game from an evil influence in under ten minutes!

This short mission will take less than ten minutes of your time. Once you know how!

Professor Hantzen got extra mad when he learned that you were on the way to save Eris. So, just before you arrive, he's accepted the President's offer (after negotiating a very worthwhile reward), and got the ship intended for you. Along with one or two other useful items, this has now been blown up. But not before he set a lump of explosive to destroy the Novabomb on top of the spaceport tower. His intention was to sabotage your game. You have a little less than ten

### YOUR MISSION

minutes to beat him at his own game!

Starting with the V.I.P. Limo, and no transporter to take you from Capital City, you've got to get a craft that can fly you up to retrieve and disarm the explosive before it blows.

### BRIEFING

There's a ship for sale for 9000CR at the trading post at 08:14. Pity you spent 5000CR on Bacchus before arriving. You could sell the car, but there's not enough time to walk about. The only way is some frantic motoring around to trade with what you find until you can afford the Best Cupand.

### SOLUTION

Drive to the State Office. Collect the Air Conditioner and Settee and sell these at the Trading Posts at 12:03 and 13:03. Drive on to the Power Station at 14:05, to collect the Heat Resistant Suit and sell this on the way back at 14:03. Drive on up to the Post Office at 12:14 and collect the A-Z Computer, then sell this at 14:15. Now you can afford the ship.

It's tight on time. Nigel Mansell could do it. Can you?

### **5.1.2 Mission 2**

----- MISSION 2: BAD LUCK -----

By your own doing, you arrive on Eris even later. That's if you can get there at all.

A new starting place for your Damocles game provides a real time challenge to succeed.

Finding the facilities on Bacchus irresistable, you've called in on your way to Eris. While the State President anxiously awaits your arrival, you've just lost all your money, and your spacecraft, in a "double or quits" gamble at Uncle's Casino. But all is not lost. The benevolent casino manager has loaned you his car on the understanding that you are not about to use the "quit" option. It is somewhat unfortunate that a previous visitor from Pan has scrambled most of the regular transporter system.

### YOUR MISSION

Check out the modified transporter arrangements and get yourself a new spacecraft. Then fly on to Eris and accept the President's assignment, which you need to complete in the time remaining.

### BRIEFING

You'll certainly want a flight craft as soon as possible, even if this is not fitted for space travel. There's an extra-fast spacecraft, the Bullet, parked at the military base on Thalia. Remember, you'll be going into areas where Red Beacons are the indicators.

### SOLUTION

Drive to Transporter 8 and collect the Red Beacon Indicator from the airport building. Go through to Transporter 9 and collect the Concord key from Mentor Airport. Return and then fly Concorde to Transporter 7, picking up the Red Beacon as a marker, and fly to the Pan Hades Labour Camp admin office to collect the Bullet key from the first floor. Fly back to Transporter 6 and through to Transporter 5 on Thalia to then collect the Bullet. Off you go to Eris for the new challenge!

### 5.1.3 Mission 3

----- MISSION 3: GO FOR GOLD -----

You arrive on Eris, only to find that another mercenary has got there first.

The main commodity is gold in this trading extravaganza. Once you've got 4,840,000 CR you can readily save Eris, but then with only the Lloyds reward to go for.....

A selfish mercenary has arrived ahead of you. Rejecting the President's offer, this oppurtunist has plundered three of the Novatriggers and the Novabomb, and sold these at Eris trading posts. Having arrived late, you feel obliged to pick up the pieces and save Eris knowing that Lloyds will at least reward you for saving the comet. In preparation for this task you've spent your last 9000CR to buy the Best Cupand and flown over to Key Island to swap this for the more versatile Dart II. You've collected some useful and some valuable objects and done a little trading.

### YOUR MISSION

Locate the three Novatriggers and the Novabomb to determine how much more you need to earn to buy this back. Together with what you hold, six bars of gold will suffice.

### BRIEFING

The Lawson Bank Repository on Tolosa holds four bars of gold, with others to be found on Chaldea City and at Solon. Provided you can sell all valuables at the most advantageous prices and then be lucky at Uncle's Casino you will generate sufficient funds for the mission. You'll find the trading post at Mentor 05:03 more than generous, and a firm commodity market in trading posts on Logos, Vesta, and surprisingly, on Eris.

### SOLUTION

Use Geiger Counter to locate Novabomb. The three triggers are in Eris Capital trading posts around 13:04. Fly via the Transporter to Bacchus then over to Tolosa. Blow repository door and collect 4 Gold. Return to Bacchus, take Dart then walk through to Transporter 6 at Chaldea. Take this transporter outside. Collect Gold from 06:06. Transport to Eris and fly to Penn School on Solon for the final Gold. Transport to 7, Logos. Sell the Greenhouse Effect at 08:03, Briefcase at 07:00 and Gold at 08:00, 07:03 and 06:02. Back on Eris sell Gold at 15:15 and Beacon Indicator at 14:15. Fly to Vesta and sell Gold at 05:03 and 06:03. Transport to Mentor to sell Anti-Grav at 05:03. Transport to Bacchus and at Uncle's Casino, gamesave, then double your money. On Eris, at trading posts with triggers, turn each "on". Buy Novabomb. Transport to Chaldea to buy the fourth trigger, then blow Icarus before 1 hr:40 mins.

### **5.1.4 Mission 4**

----- MISSION 4: NIGHTMARE -----

Just when you thought you had succeeded, magnificently, you receive some bad news.

You're into explosive action with this alternative to the Novabomb solution.

Congratulations. You've used the Novabomb to save Eris and the Comet. You've gained the reward for both, done a little trading and now have mega-millions in credits. You owe yourself a holiday, and where better than at the Cyclopes IDI Camp? And then the news comes through. The Group 4 scientists have miscalculated. The precise moment that you took out Icarus is not working to the predicted effect. Damocles moves relentlessly on. Lloyds were covered with cock-up insurance, so they won't take the rewards back, and Margaret will come across with an additional 25,000,000 CR for you to now destroy the comet.

### YOUR MISSION

With the Novabomb gone, you need to use the explosives equivalent: eight pieces of explosive placed together at setting 9 will blow Damocles. There are nine pieces in their usual locations.

### BRIEFING

With just 1 hr :30 mins to go, you'll need to get moving. Boarding your Targ Tourer, take the exit road and go left at the first junction to regain your Dart II. Chart the optimum course to call at Gaea, Eris and Theon to get eight explosives and the Timed Detonator. The penalty if you find just seven at these locations is a trip to Dion.

### SOLUTION

Fly to 08-08 Vulcan Island, Gaea, then on to the Industrial Co-ops 1 and 2, at 01-02 and 05-02 Ur City for the first three. Fly over to 08-08 at Chaldea Metropolis to use the transporter through to No. 1, for the timed detonator. Then transport to No. 4, to collect the briefcase. Return to transporter 6, and fly to Eris. The 4th set of explosives is to be found in the basement (yes!) of Hathaway's on Snow Island. At the Hantzen Lab, you increase your holding to seven and then fly to 02-03 on the moon Theon to collect the eighth. You should now have enough time to make it to Damocles!

### 5.1.5 Mission 5

----- MISSION 5: THE WISHES SOLUTION -----

Significant help with one of the oblique solutions to the challenge of Damocles.

The Midas puzzle unravelled - at least as far as finding the pyramid number that you require. But then, to find the pyramid!!! Not recommended for players of an impatient disposition.

One of the more oblique solutions to Damocles is hinted at in the Briefing File with a reference to the Mystical Order of Carpenters. Their Membership Secretary has decided that, if you can collect the President's Reward, you might just afford their joining fee. So a few strings have been pulled to help you on the way. The Novagen Office on Birmingham Island is a good source of clues. This is where you start and you are already in possession of a valuable book!

### YOUR MISSION

Check the file in your Inventory display and then read the contents of the Novagen Safe for a spectacular clue. Set off on the trail indicated. Two Red Beacons have been strategically placed to assist. Find the hidden number that identifies the pyramid on Midas that holds the Magic Crystal.

### BRIEFING

Now where did you see those twelve star-sign markings? Look an' you should find the means to translate that alien script hidden on Acheron. Given the pyramid number, you should remember that not all scripts read from left to right.

### SOLUTION

As well as the LEO clue in the Novagen Cabinet, you'll find helpful information under the titles YOU WISH and MILLIONS in the Novagen Safe. Board the Dart, and fly to 03-14 to use the transporter on the 1st floor. Carrying the Dart, transport to No. 5 (Eris 11-08). Fly to Lucan to find a pair of reading glasses. Return to Capital City 11-08 and go back through to transporter No. 2, once again carrying the ship. Fly from Dion to Acheron, and at the Sphinx at 03-06, a concealed door is indicated by a red beacon. By holding the glasses alien characters are translated for you to give you the number of the Midas pyramid. On Midas, a knowledge of hexadecimal is useful, an appreciation of which number pairings are most significant is almost essential, and a lot of patience is invaluable.

### 5.2 Mission Disk 2

### 5.2.1 Mission 1

----- MISSION 1 : JUNO MOON -----

You divert on to Perseus to combat the Professor's devious plot to defeat you.

There's some unfamiliar territory to cover to undo the Professor's attempt to defeat you. He really does seem to take his game of chess too seriously!

During the final stages of your journey to Eris, you learn that Professor Hantzen has 'flown' to conceal the Novabomb on one of the moons of Juno. Knowing that Hantzen Industries have a laboratory at Alkane Base, that's where you arrive.

He appears to have brought the Eris transporter system along with him but this could provide both some clues and the means to move around.

YOUR MISSION

You'll need to find both the Novabomb and a craft to travel back to Eris in sufficient time to take up the Presidents' offer.

### BRIEFING

Taking the Geiger Counter on a quick tour of the modified Transporter system should reveal the new position of the Novabomb - approximately! There can be some very sticky moments in these harsh environments, so make the most of the ten second survival interval to get on board a craft.

Check on what has been moved and what might then, as a consequence, be useful to locate.

Although it can be possible for those with acute hearing to use the Geiger Counter to find the Novabomb, you are unlikely to have either enough time, or patience. - Not recommended!

### SOLUTION

Transporting up from 0 to 1, you find the Geiger Counter indicates that the Novabomb is somewhere on the moon Jason. Transport through to 9 and run to the spaceport building to collect the Concord Key before going through to 8 to board the craft.

Collect the Black Beacon on Bacchus for use as a marker at Transporter 1 on Jason. Flying through to Transporter 5, now on Thalia, reveals that the Bullet and Red Beacon have been moved.

Leaving your Concord at Thalia, transport through to 2 to collect Key E from the ninth floor. Back at 4, Vesta, collect the Targ Tourer key from the first floor, and take the car conveniently parked outside to 04:04 to get the Red Beacon Indicator.

Transport back to 5 and fly through to 1 where the Red Beacon, now showing, yields the Novabomb and Bullet. Fly the Bullet through to 5 before flying back to Eris to complete your mission in the one hour or so that remains.

### 5.2.2 Mission 2

----- MISSION 2 : CLOSE ENCOUNTER -----

Damocles looms large on the horizon as you endeavour to 'save the universe' !

A dramatic new perspective on time as extended 'seconds' count down to the destruction of the Author's Computer and the catastrophic consequence.

After hours of messing, a hacker has accessed the Author's Computer and has slowed down time. The hacker then sold the computer at a Trading Post in Eris Capital southern commercial centre and made off with the spoils. Damocles looms on the horizon. Eris looks doomed. But, unless you can save it, so too is the entire solar system. If Damocles hits Eris and destroys the Author's Computer the fabric of the universe is destroyed!

### YOUR MISSION

With some very fast and remunerative trading, you can purchase the Author's Computer and carry it clear of Eris. You may even have time to use your valuable purchase to destroy Damocles and earn the President's reward.

### BRIEFING

Your options are varied. But since the hacker has moved the Novabomb, you are unlikely to find this (or at least, not in one piece). The Novatriggers have high values, and the Cupboard, Washbasin and Sideboard should put you in funds. Of course you make a start by accepting the Presidents offer.

### SOLUTION

The Author's Computer is on sale at Eris Capital 12:03. Once in your ship, a quick flight to Metis yields the Washbasin. Return to Snow Island for the Cupboard and then from Transporter 5 through to the Hantzen House at 0 for the Sideboard. Sell these at Eris 15:03 (buy the Pressure Suit) 14:03 and 13:03 to afford the computer. Fly it clear.

But if you have about 25 'seconds' left try this:

Pick up the Antigrav from 09:02 to enable you to carry your ship through from Transporter 5 to 2 on Birmingham Island. Fly over to the Author's House and stand against the window through which you can see the Author's Chair. You can reach it from here. Drop and board it to have control of the Author's Computer. Set parameter No. 4 to 29, the 'number' for Damocles and press \*. Rewarding!

### 5.2.3 Mission 3

----- MISSION 3 : ESCAPE FROM ERIS -----

A feeling of 'deja-vu' for players of Mercenary I. You are trapped on Eris.

You arrive on Eris somewhat late. This is the occasion of Damocles' second visit. Fortunately a keen mercenary did the business last time. But this time, there is no benevolent President to provide you with a spacecraft.

You land at Eris Capital Spaceport long after all of the action is over. Damocles is just a passing visitor and holds no threat. You are broke and your spacecraft is not fitted for further flight. No President's welcome this time and no comfortable VIP Limo to greet you. Life on Eris has moved on. Whilst there have been no major upheavals, President Margaret has become increasingly insular and Eris is now in virtual isolation. The economy is in a mess, and even her favourite entrepreneur has his Gum Store Chain in Receivership. Eris is no place for you!

YOUR MISSION

Escape!

BRIEFING

Fortunately, there is an old car available at the Spaceport, but you'll want to ditch this as soon as possible. The Transporter system has become localised with 'foreign' travel no longer encouraged, although, for those that can afford it, a spacecraft can of course be purchased - at a price. Alternatively, for those keen 'City' observers that are prepared to bend

the rules, there is, as ever, the opportunity to succeed!

### SOLUTION 1

Drive to the State Office and collect the Air Conditioner and Bench and on to Transporter 5 at 11:08. Transport to 1 at Hantzen Sales and from there collect the Timed Detonator and 99 Chevvy Key. Drive the Chevvy to the Hantzen Lab. 06:05 and collect three Explosives and then over to Transporter 3 at 02:04 and drive through to 4 at 02:03 Snow Island. Collect the Storage Boxes and Table from 03:00. Sell Timed Detonator at 03:04, then locate the Concord Key in the basement of Hathaways at 06:04 before using the Concord from Scott Airport 07:04. Fly to Eris Capital and sell the Targ Tourer Key, 3 Explosives, Storage Boxes, Air Conditioner and Bench and the A-Z Computer from 12:14. Fly on to Key Island to sell the Table. Fly over to Velos and sell the

99 Chevvy Key at 03:07 and then the Concord Key at 04:06. Walk south to 04:05 to transport from 9 to 7 for a short walk east to buy the Eagle 9 SE at 04:10.

### SOLUTION 2

More by way of a hint than a solution, we can confirm that The Bullet is there to be found and needs only an Antigrav to move it and a Key to fly it. Check out references to the 'economy'. If you've found the Antigrav, you can redeem the Bullet from its resting place and, provided you have liberated its Key, away you go! And if your motivation is money, privatise the Transporter system with the local traders.

### 5.2.4 Mission 4

----- MISSION 4 : BRIEFCASE -----

Reviewing the contents of the Briefcase shows this to be essential for the game.

A unique insight into the contents of the Briefcase shows you things that you need, but tantalisingly, you're not able to touch.

The Author's final job in setting up the game of Damocles was to place the objects in position. As we join this game, he had almost finished and was carrying nineteen objects, including some key items for the defeat of Damocles. He had travelled to the inside of the Briefcase to check out some of these. But then he took a break and went over to the Novagen office. Finding nobody there, he went off for some lunch. Unfortunately, he left the game running and there are just two hours to go!

### YOUR MISSION

Return to the world of Eris and accept the State Presidents offer. Then, resisting the temptation to invoke the 'wishes solution', you'll need to retrace the Author's path to find the Briefcase and take posession of the required objects.

### BRIEFING

Travel through to Transporter 5 where your V I P Limo awaits. Deal with the President and collect your craft to travel over to Dion. As the Detonator for the explosives is in the Briefcase there can be no blowing of door locks. Keys will be required but the previously elusive Key A can be found where the Author left it.

### SOLUTION

Walk into the Transporter - Floor G in Briefcase and after it activates, use the Author's 'cheat': Remain stationary and then press key 5 to travel directly to Transporter 5. (Now you know how to travel IN to your own Inventory or Briefcase.) The Author left the Briefcase inside his house at 14:13 on Birmingham Island when he took his break. He lunched at Annie's Bar on Dion East where he left the key to the Novagen Office at 02:11 Birmingham Island which is where he left his house key. Once you have the Briefcase, you can complete either of the methods to blow up Damocles or use the Author's Computer!

### ----- MISSION 5 : S/M PLAY -----

### A sadistic playtester plots against you!

Novagen's star playtester, who did much of the planning for 'Mercenary Second City', assures us that there are players that enjoy this sort of thing. If you have a high degree of tolerance to practical jokes, please read on . . . .

As Damocles author, Paul Woakes, builds his own solar system and lays down plots and projects, hopefully for the enjoyment of all, he inevitably creates a burden for a small, but significant, group. Spare a thought for his playtester team. As each new feature is added, they have to check on its interaction with all that has gone before. In the 'free' Damocles environment, where almost anything is possible, that adds up to thousands of hours. There are many moments of enjoyment but it has to be said, on occasions, it can prove a tad b o r i n g. Little wonder then that, given the opportunity to set up this mission and the Silly Situation Saves that follow on 6 7 & 8 there is a common theme of d e s t r u c t i o n !

YOUR MISSION

Play the game and avoid the pitfalls set by this sadistic playtester.

### BRIEFING

A check on the Data Files shows that amongst the significant items moved are the Novabomb, 9 units of Explosive, the Author's Computer, the Book of Wishes and several Beacons. There has been a little interference with the Transporter system and with a few other objects. We can only suggest that you accept the offer of the President and proceed with caution!

### SOLUTION

Fly to Snow Island Post Office for Novatrigger 2. Collect the Novabomb from Eris Capital 01:14 and the Antigrav from 09:02, and sell this locally. Fly up through Transporter 5 to Mentor and at 02:01, buy the Blue Beacon Indicator. Then fly on to Damocles where the Author's Computer is marked by a Blue Beacon. Fly to the centre of the beacon array and drop the Blue Beacon Indicator. Fly back up to compare the array and having gone back for the Indicator and viewed the array again, check out the two re-lit Beacons to locate the Author's Computer. Pick this up, drop the Novabomb and fly well clear to detonate with the Novatrigger. If you'd rather use the Explosives, these are in the Briefcase and/or the

Wishes Book is for sale at Mentor 05:03. The Playtester's house is also for sale and can be purchased from C. Rook & Sons Estate Agents at 06:08 Chaldea Metropolis.

### 6. Compiling from source

To compile the source, you must install the developer package of SDL2 and have the GCC, automake, autoconf and GIT installed. To get the source, run:

\$ git clone <u>http://git.eversberg.eu/mercenary-reloaded.git</u>

Alternatively you can download a snapshot from the GIT's URL above.

After changing to the git repository ("cd mercenary-reloaded"), you need to:

```
$ autoreconf -if
```

If it works, run the configure script:

### \$ ./configure

If it runs without errors, you can compile and (if you wish) install the games:

```
$ make
$ make install
```

To run the game, just call the game from the repository (if not installed):

```
$ ./src/mercenary2
```

or

```
$ ./src/mercenary3
```

If you installed the games, just enter "mercenary2" or "mercenary3" in a terminal.

### 7. How it was done

At the beginning I looked for a CPU emulation to run the games on modern PC. I found the source code for "Musashi", a Motorola 68000, 68010, 68EC020, and 68020 emulator, written in C by Karl Stenerud. I put each original game binary into a chunk of 512 Kilobytes of memory and then executed op-code by op-code using the execute function of the emulator. After a while the CPU emulator got stuck in an endless loop, just after rendering one frame. This loop was waiting for the Amiga's vertical blank interrupt service routine (VBL). This service routine swaps the video buffers and displays the frame that has just been rendered.

After executing the VBL code, I use a function that converts Amiga's pixel data and palette into an image and display it in a window using SDL/OpenGL. To achieve this, I emulated parts of the video chip of the Amiga. The 'copper list' provides part of the palette and points to the rendered image in memory. Each game uses 4 bitmaps to allow 16 color image. (A 17<sup>th</sup> color is generated with the 'copper'.) The image is converted from bit-planes to RGB pixels using a 'planar-to-chunky' function.

Similar to the video emulation, I emulate parts of the sound chip of the Amiga, to render an audio stream. The stream is requested by SDL, so I do what the DMA of the Amiga does.

Both, sound and video emulation uses filters to reduce aliasing effects and give a smooth result.

I added basic disk drive emulation to load and save game states. Each game save uses two tracks on second side of the disk. There are 10 locations for the game to be saved or loaded, defined by the tracks the game selects. To emulate the mission disks, each mission is copied from a binary structure, instead of loading data from file.

Obtaining the binary data of the game was a little tricky. After the game has been loaded, the loader jumps into the reset vector of the game. The first initialization routine destroys itself after execution, so dumping memory afterward results in incomplete binary. I guess that this is one part of the copy protection. Using the UAE emulator, I added a break point before the destruction code, so I could dump memory before the initialization routine could destroy itself.

The game uses keyboard and joystick, so I added emulation for them. Instead of using a PC joystick, the cursor keys are used to emulate an Amiga joystick that is connected to port 2. Many other keys are used to inject key coded to the keyboard emulation.

Quite interesting was to see how the original game handles math. In this example two 32 bit floating point values are divided. Register D1 is divided by by D0, the result is store in D1:

 MOVE
 0(A5,D0.W),D0

 MOVE
 0(A5,D1.W),D1

 SUB.L
 D0,D1

 ROR
 #4,D1

 ANDI
 #\$1FFE,D1

 MOVE
 0(A6,D1.W),D1

For understanding of this, you need to read about floating point numbers first!

The lower 16 bits of the float value is the mantissa with a range between 4096..8190, to represent a value between 1 and (almost) 2. The upper 16 bits of the float value is the exponent. The first and second MOVE instruction takes the lower 16 bit (mantissa), to convert linear to logarithm by using a look-up-table (A5). Only the lower 16 bits are replaced. The SUB instruction does the actual

division, because values will be divided when their logarithms are being subtracted. Also the exponent is subtracted, which is also a logarithmic presentation. The ROR instruction corrects the bias. The mantissa is shifted also, this is why this floating point representation only allows values between 4096..8190. While rotating, the lowest bit of the exponent is shifted into the mantissa. The last ANDI and MOVE instructions are used to convert the logarithmic mantissa back to a linear value by using a look-up-table (A6).

The emulation uses this math to get the actual size of planets and explosion debris. The debris of all explosions are actually rendered as planets without crescent.

While the game is emulated, instruction per instruction is executed. A list of break points is used to investigate the state of the game at certain locations. One break point hits, if a vertex of building is ready to be stored. Another break point hits, if a polygon of a wall is rendered. Data such as vertices, polygons, colors and various other data is stored in a data structure that describes what has been rendered. After the CPU emulation finished rendering a frame (it waits for VBL), the render emulation takes this data structure and renders the improved version using OpenGL. Also observer's motion is interpolated between frames, so the game can run at low frame rate, but still the OpenGL rendering is smooth at full frame rate. It is not a good idea to run the game itself at full frame rate, because then it would run too fast.

In case of VR we need the absolute size of all objects. On a 2D game it does not matter how far an object is from the observer. A close object appears the same as a larger object at larger distance. I figured out that the units of this game is inch, because the observer's height is 63 inch, which is the eye height of an average person (1.6 Meters).

There are two special cases, where the size of objects is different from inch. The lines of a person's face actually have half-inch precision. This is accomplished by drawing them at double distance, so their step appear as being half-inch. The interior of intercity (space flight), taxis and buses use 1/16<sup>th</sup> inch precision, so rotation is applied more precisely. I scale the vertices before rendering with OpenGL, so that motion interpolation and VR renders them in the correct location.

Buildings are special in this game. A Building is divided into interior and exterior polygons. They are rendered in a special order, so that object inside the building appear behind or in front of walls, if they have to.

Most polygons use back face culling (only render front side), so that there is no need to sort them before rendering concave objects.

To render stars, a special table is used. It would be too complex to calculate position of around 80 stars on the screen. This was a good optimization. This is why the stars don't rotate with the sun/planets/moons when looking at them from the planet's surface. With VR the table is used to render them at the correct location, so they rotate with the sun/planets/moons.

The game uses only 16 color bit-plane mode to render the scene. The interesting thing is that all colors are dynamically allocated. This allows any true color to be displayed unless the maximum number of 16 is not exceeded. When the player is on the planet's surface, there is at 17<sup>th</sup> color. This color is used as ground color and shares the same color index with the sky color. The Amiga's raster split technique is used to change the color while displaying sky or ground.

To perform better, the game does not render planets and some other things behind the observer. In case of VR it is required to render 360 degrees. A structure is used to patch the execution at some points, so the game still renders objects all the time.

To control the game via VR controllers (xbox or oculus touch), the buttons are converted into keyboard and joystick commands. Special hacks are used to make the observer move different from the original game. Most important is that the player can move in any direction without changing the orientation. (The player does not need to rotate.) The player can move to the direction the headset or hand controller is orientated to. Because the game is not made for VR, it is required to rotate the observer. But continuous rotation will cause motion sickness. The solution is to orient the headset or hand controller to a new directon and then press a trigger button to rotate the player to that new direction in a moment. When flying or driving in a craft, the player will always rotate with the craft, as it would in the real world. To limit motion sickness, I suggest to look at the Benson (control panel), while rotating the craft. The Benson will not rotate and is always in front of the player.